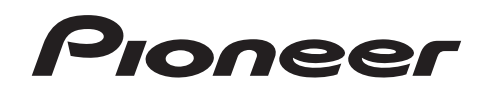

**UDP-LX500** | Универсальный

проигрыватель дисков

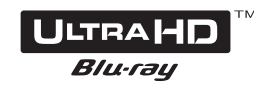

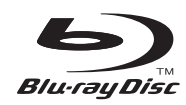

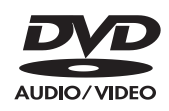

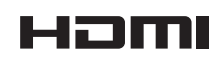

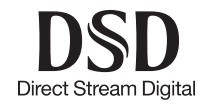

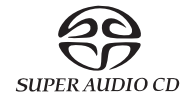

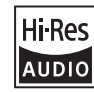

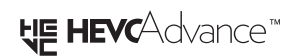

Инструкция по эксплуатации

*Благодарим вас за покупку этого изделия компании PIONEER. Для правильности эксплуатации изделия внимательно прочитайте это руководство перед началом его использования. Храните инструкцию в удобном и надежном месте для обращения к ней при необходимости в будущем.*

### **Информация по технике безопасности**

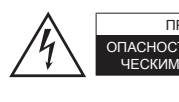

**WARNING AVIS** ПРЕДУПРЕЖДЕНИЕ **AVIS** ON CHACHOCTL NOPA KEH MA SUEKTPM-

> Символ молнии со стрелкой внутри равностороннего треугольника предупреждает пользователя о наличии внутри корпуса неизолированного «опасного напряжения», достаточно высокого, чтобы представлять опасность поражения электрическим током.

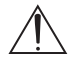

Восклицательный знак внутри равностороннего треугольника предупреждает пользователя о наличии в документации, прилагаемой к устройству, важных инструкций по его эксплуатации и техническому обслуживанию.

### **ВНИМАНИЕ:**

ВО ИЗБЕЖАНИЕ ОПАСНОСТИ ПОРАЖЕНИЯ ЭЛЕК-ТРИЧЕСКИМ ТОКОМ НЕ СНИМАЙТЕ ВЕРХНЮЮ (ИЛИ ЗАДНЮЮ) КРЫШКУ. ВНУТРИ НЕТ ДЕТАЛЕЙ И УЗЛОВ, КОТОРЫЕ ПОЛЬЗОВАТЕЛЬ МОГ БЫ ОБСЛУЖИВАТЬ САМОСТОЯТЕЛЬНО. РЕМОНТ ДОЛЖНЫ ВЫПОЛНЯТЬ ТОЛЬКО КВАЛИФИЦИРОВАННЫЕ СПЕЦИАЛИСТЫ СЕР-ВИСНОГО ЦЕНТРА.

### **ПРЕДУПРЕЖДЕНИЕ**

ВО ИЗБЕЖАНИЕ ОПАСНОСТИ ПОРАЖЕНИЯ ЭЛЕК-ТРИЧЕСКИМ ТОКОМ НЕ СНИМАЙТЕ ВЕРХНЮЮ (ИЛИ ЗАДНЮЮ) КРЫШКУ. ВНУТРИ НЕТ ДЕТАЛЕЙ И УЗЛОВ, КОТОРЫЕ ПОЛЬЗОВАТЕЛЬ МОГ БЫ ОБСЛУЖИВАТЬ САМОСТОЯТЕЛЬНО. РЕМОНТ ДОЛЖНЫ ВЫПОЛНЯТЬ ТОЛЬКО КВАЛИФИЦИРОВАННЫЕ СПЕЦИАЛИСТЫ СЕР-ВИСНОГО ЦЕНТРА.

Это устройство не является водонепроницаемым. Для снижения риска возгорания или поражения электрическим током не размещайте рядом с оборудованием емкости с водой (например, вазы или кувшины). Не подвергайте это оборудование воздействию дождя, брызг или повышенной влажности.

Во избежание возгорания не ставьте на устройство свечи или другие источники открытого пламени.

Храните мелкие детали в недоступном для детей месте. При случайном проглатывании немедленно обратитесь к врачу.

Для вентиляции в корпусе предусмотрены щели и отверстия. Вентиляция защищает устройство от перегрева, обеспечивая его надежную работу. Во избежание возгорания вентиляционные отверстия нельзя перекрывать газетами, салфетками и т.п. Не допустима работа устройства на толстом ковре или постели.

Не используйте и не храните батареи под прямыми солнечными лучами или в местах с высокой температурой, например, внутри автомобиля, припаркованного под солнцем, или рядом с обогревателем. Это может вызвать утечку, перегрев, возгорание или взрыв элементов питания. А также может повлиять на срок их службы и качество работы.

При замене батарей элементами питания ненадлежащего типа существует риск взрыва. Опасность взрыва в случае избавления от разряженной батареи путем помещения ее в огонь или в горячую духовку, либо механического измельчения или разрезания батареи.

### **Меры предосторожности**

### **ОРГАНИЗАЦИЯ ВЕНТИЛЯЦИИ**

При выборе места для установки устройства позаботьтесь о том, чтобы вокруг него оставалось свободное пространство (минимум 10 см сверху, 10 см сзади и 10 см по бокам) для эффективного отвода тепла.

### **Условия эксплуатации**

Температура и влажность окружающей среды: от +5 °C до +35 °C; менее 85% отн. влажн. (вентиляционные отверстия не перекрыты)

Не устанавливайте устройство в местах с плохой вентиляцией, с повышенной влажностью или под прямыми солнечными лучами (или сильным источником искусственного освещения).

### **Важное примечание**

Номер модели и серийный номер устройства указаны на задней панели или на днище. Запишите эти номера на прилагаемой к устройству гарантийной карте и храните карту в надежном месте для возможного использования в будущем.

### **ОСТОРОЖНО!**

Выключатель питания этого устройства не полностью отключает его контур питания от электросети. Для полного отключения от электросети нужно извлечь из розетки штепсель кабеля питания, который, таким образом, играет роль главного выключателя устройства. Поэтому установите устройство так, чтобы в аварийной ситуации вилку шнура питания можно было быстро вынуть из розетки. Во избежание возгорания, если вы не собираетесь пользоваться устройством в течение длительного времени (например, в период отпуска), вынимайте вилку из розетки.

Этот продукт предназначен для бытового использования. Любая неисправность, связанная с использованием в иных, не бытовых целях и условиях (например, длительная эксплуатация в коммерческих целях в ресторане, либо пользование ресивером в автомобиле или на корабле), подлежит платному ремонту даже в течение гарантийного срока.

### **Меры предосторожности при использовании шнура питания**

Держите провод питания только за штепсель. Не вытягивайте штепсель из розетки за шнур и не касайтесь шнура питания мокрыми руками: это может вызвать короткое замыкание или поражение электрическим током. Не помещайте данное устройство, предмет мебели или аналогичный предмет на шнур питания и не допускайте его защемления такими предметами. Не делайте узлов на шнуре питания и не связывайте его с другими проводами. Шнуры питания нужно прокладывать так, чтобы на них было невозможно наступить. Поврежденный шнур питания может вызвать возгорание или поражение электрическим током.

Периодически проверяйте шнур питания. При обнаружении неисправности провода обратитесь в ближайший авторизованный сервисный центр или к дилеру Pioneer для замены провода.

### **ОСТОРОЖНО!**

Согласно Требованиям к технике безопасности лазерных устройств IEC 60825-1:2007 это изделие классифицировано как лазерное устройство класса 1.

ЛАЗЕРНОЕ УСТРОЙСТВО КЛАССА 1

### **Для европейских моделей**

Сведения для пользователей о сборе и утилизации устаревшего оборудования и использованных батарей

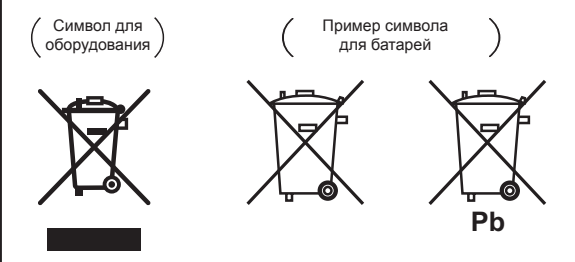

Наличие этих символов на изделиях, упаковке и/или сопроводительных документах означает, что отслужившие свой срок электрическое или электронное устройство и батарейки нельзя выбрасывать в контейнер для обычных бытовых отходов.

Согласно требованиям законодательства их необходимо сдавать в специальные пункты сбора для последующей утилизации.

Правильная утилизация такой продукции позволяет сохранить ценные ресурсы и предотвратить любое негативное воздействие на здоровье людей и окружающую среду, которое может возникнуть из-за неправильного обращения с отходами.

Для получения подробной информации о сборе и утилизации старой продукции и использованных батарей обратитесь в органы местной власти, службу утилизации или в организацию, в которой был приобретен продукт.

### **Эти символы действительны только в странах Европейского Союза.**

### **Для стран, не входящих в Европейский Союз:**

Если вы решили избавиться от этого устройства, обратитесь в местные административные органы, чтобы узнать, как правильно сделать это.

### **WEEE**

http://www.onkyo.com/manual/weee/weee.pdf

### **Предупреждение по поводу просмотра 3D-фильмов**

- **• Если при просмотре 3D-фильма вы начинаете испытывать усталость или дискомфорт, прекратите просмотр.**
- **• Дети, особенно в возрасте до 6 лет, более подвержены утомляемости, поэтому будьте внимательны, следите за появлением у них признаков усталости или дискомфорта.**
- **• При просмотре 3D-фильмов периодически делайте перерывы для отдыха.** Длительный просмотр 3D-фильмов без перерыва на отдых может вызвать усталость или дискомфорт.

# Содержание

### 01 Перед началом эксплуатации

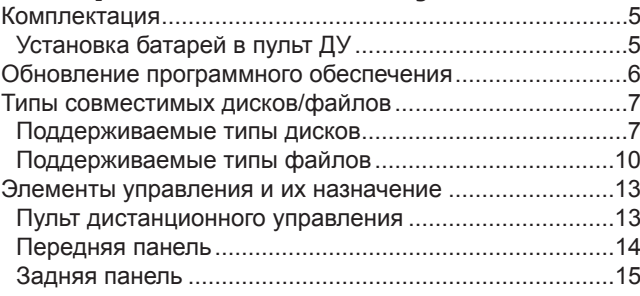

### 02 Подключение

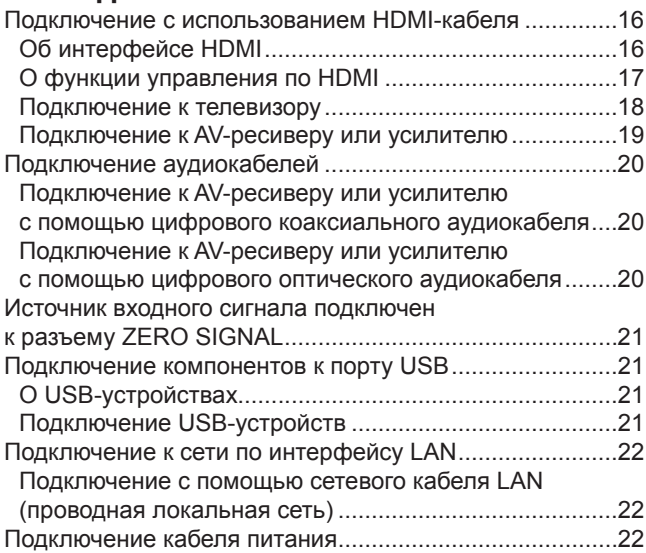

### 03 Начало работы с устройством

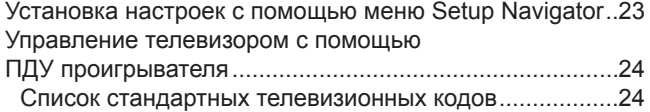

Переключение разрешения выходного видеосигнала...25

### 04 Воспроизведение

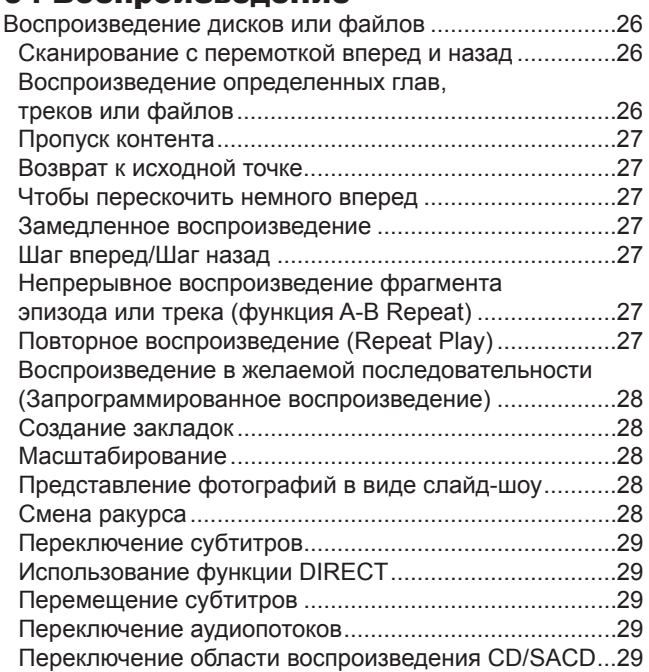

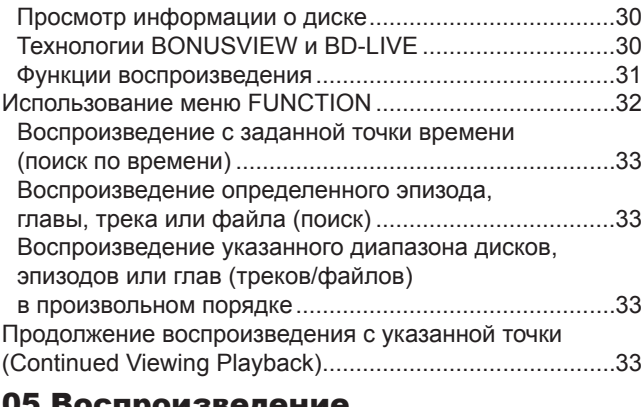

## 05 Воспроизведение

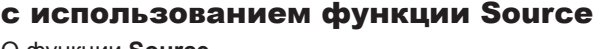

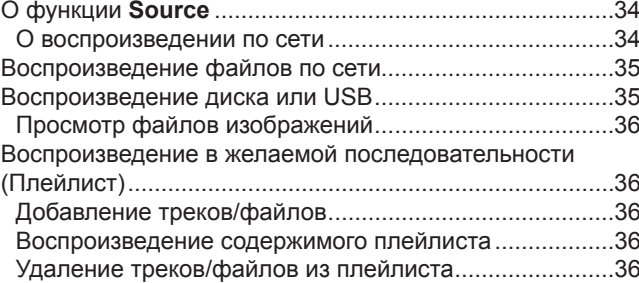

### 06 Настройка параметров аудио-/видеосигнала

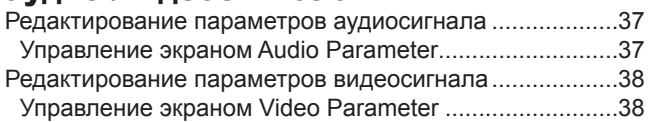

### 07 Дополнительные настройки

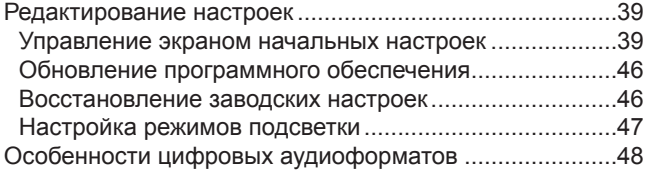

### 08 Дополнительная информация

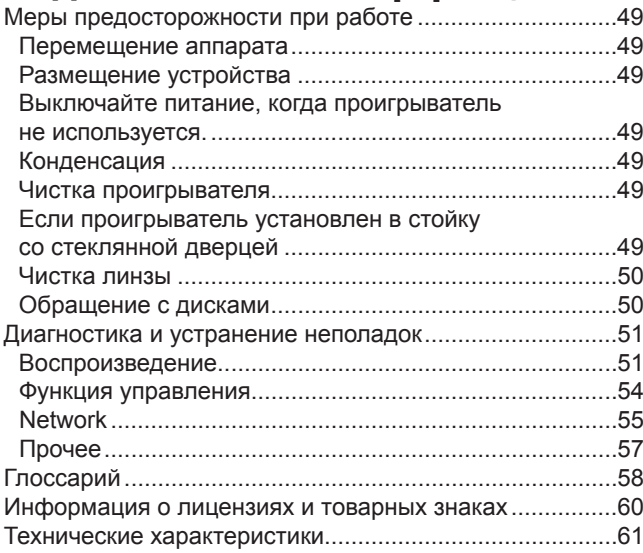

## Глава 1

# Прежде, чем приступать к использованию

## Содержимое упаковки

- Пульт дистанционного управления х 1
- Марганцевые батареи ААА 700 мА\*ч  $\times$  2
- Шнур питания
- Гарантийный талон (только модели для стран Европы и Северной Америки)
- Инструкция по эксплуатации (этот документ)

## Установка батарей в пульт ДУ

Элементы питания, входящие в комплект поставки, предназначены лишь для проверки работоспособности устройства, и не рассчитаны на длительную работу. Рекомендуется использовать щелочные элементы питания, которые имеют более длительный срок службы.

### **АВ** ПРЕДУПРЕЖДЕНИЕ

- Не используйте и не храните батареи под прямыми солнечными лучами или в местах с высокой температурой, например, внутри автомобиля, припаркованного под солнцем, или рядом с обогревателем. Это может вызвать утечку, перегрев, возгорание или взрыв элементов питания. А также может повлиять на срок их службы и качество работы.
- Храните мелкие детали в недоступном для детей месте. При случайном проглатывании немедленно обратитесь к врачу.

## **Осторожно!**

- После замены батарей в пульте дистанционного управления могут восстановиться настройки по умолчанию. В этом случае измените их снова (см. стр. 24 и 47).
- Не используйте новые батареи вместе со старыми.
- При установке батарей в пульт дистанционного управления соблюдайте полярность, которая обозначена внутри отсека соответствующими знаками (+ и -).
- Устанавливайте батарейки с осторожностью, чтобы не повредить пружинные клеммы отрицательных полюсов -. Это может вызвать утечку или перегрев батарей.
- Не нагревайте и не разбирайте батареи, не бросайте их в огонь или в воду.
- Батареи могут различаться напряжением, даже если они одинаковы по размеру. Не используйте вместе батареи разных типов.
- Для предотвращения течи батарей извлекайте их из пульта, если не собираетесь пользоваться им в течение длительного времени (более одного месяца). Если произошла утечка, аккуратно протрите отсек и установите новые батареи. В случае попадания вытекшей из батарей жидкости на кожу тщательно промойте это место большим количеством воды.
- Утилизируйте использованные батареи в соответствии с государственными нормами или действующими в вашей стране/регионе правилами общественных экологических организаций.
- **1 Откройте заднюю крышку.**

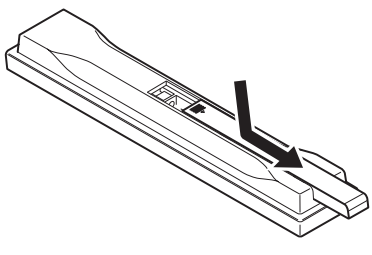

**2 Установите входящие в комплект батареи (2 х ААА 700).**

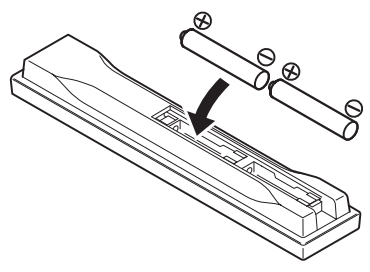

Сначала вставляйте сторону $\,\ominus\,$ 

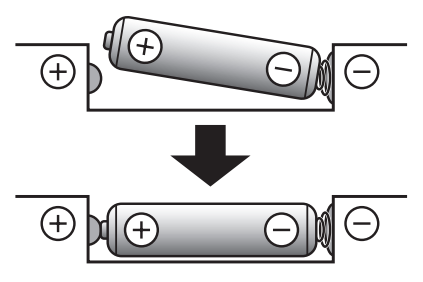

**3 Закройте заднюю крышку.**

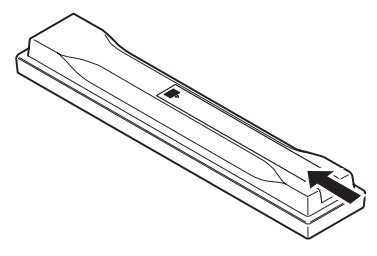

Плотно закройте крышку до щелчка.

# Обновление программного обеспечения

Информация об этой модели проигрывателя представлена на веб-сайте Pioneer. Для получения информации по обновлению программного обеспечения и сервисному обслуживанию своего проигрывателя посетите сайт компании. *В Европе:*

**http://www.pioneer-audiovisual.eu/** *В США:*

**https://www.pioneerelectronics.com/PUSA/Home** *В Канаде:*

**http://www.pioneerelectronics.ca/POCEN/Home** *В Азии:*

**http://intl.pioneer-audiovisual.com/** *В Гонконге:*

**http://hk.pioneer-audiovisual.com/**

*На Тайване*

**http://intl.pioneer-audiovisual.com/**

### Поддерживаемые типы дисков

**Для воспроизведения пригодны диски с указанными ниже логотипами на этикетке, упаковке или обложке.**

### **Осторожно!**

**• Воспроизводятся лишь диски, прошедшие процедуру «финализации».**

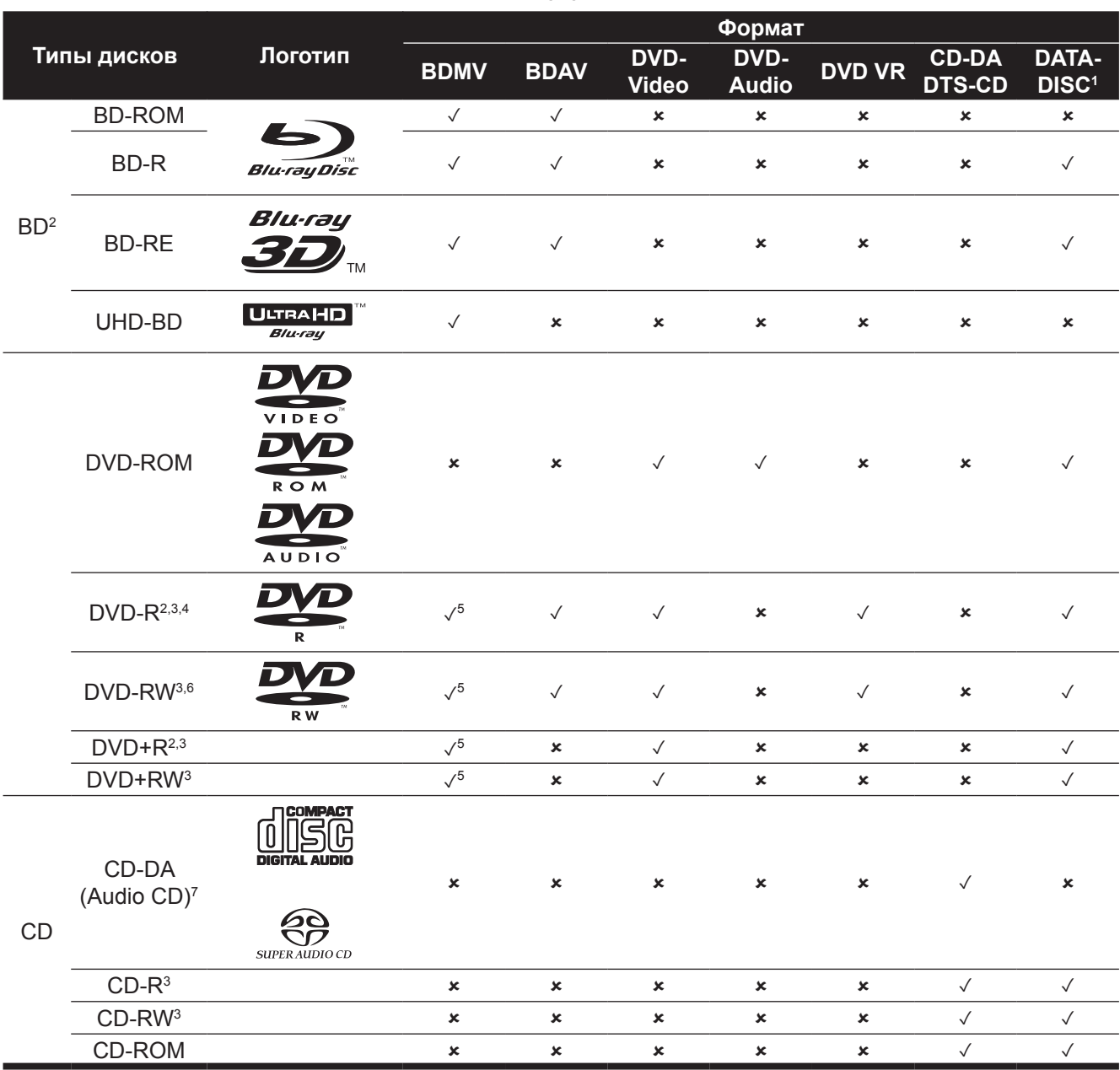

1. Диск, на котором записаны видео-, аудиофайлы или изображения.

2. Включая двухслойные диски.

3. Финализируйте диски, прежде чем воспроизводить их на этом проигрывателе.

4. DVD-R для авторских дисков (3,95 и 4,7 ГБ) не воспроизводятся.

5. Включая формат AVCHD.

6. DVD-RW диски версии 1.0 не воспроизводятся.

7. Включая Video CD.

### **Диски, которые не воспроизводятся**

- Диски HD DVD
- Диски DVD-RAM

Возможно, не будут воспроизводиться и диски некоторых других типов, не перечисленных здесь.

### **<sup><sup>2</sup>** Примечание</sup>

- Некоторые диски даже с указанными логотипами могут не воспроизводиться.
- Для воспроизведения диска диаметром 8 см установите диск в углубление в центре лотка. Для этого не требуется никаких адаптеров. 8-см BD-ROM диски не воспроизводятся.

### **О воспроизведении несанкционированных копий**

### **Примечание по поводу Cinavia**

Это устройство использует технологию Cinavia, которая ограничивает воспроизведение несанкционированных копий некоторых коммерческих фильмов, видеоматериалов и их звуковых дорожек. При обнаружении неавторизованной копии выводится предупреждающее сообщение, и воспроизведение или копирование прерывается. Более подробную информацию о технологии Cinavia можно получить в информационном онлайн-центре Cinavia для пользователей по адресу http://www.cinavia.com. Для получения дополнительной

информации о технологии Cinavia по почте отправьте открытку со своим почтовым адресом по адресу: Cinavia Consumer Information Center, P.O. Box 86851, San Diego, CA, 92138, США.

### **О защите авторских прав**

Технология защиты авторских прав распространяется на некоторые диски Blu-ray™, DVD и контент, воспроизводимый через Интернет или другие сети. Технология защиты авторских прав ограничивает воспроизведение и вывод аналогового сигнала. Вследствие обновлений правил по защите авторских прав эти ограничения могут различаться в зависимости от даты приобретения этого продукта. Кроме того, эти ограничения могут обновляться при обновлении программного обеспечения после покупки.

### **Аудиоформаты**

Этот проигрыватель поддерживает следующие аудиоформаты:

- Dolby TrueHD
- Dolby Digital Plus
- Dolby Digital
- DSD
- DTS-HD Master Audio
- DTS-HD High Resolution Audio
- DTS Digital Surround
- MPEG audio (AAC)
- Линейная PCM

Для полноценного воспроизведения контента с пространственным звучанием Dolby TrueHD, Dolby Digital Plus, DSD, DTS-HD Master Audio и DTS-HD High Resolution Audio рекомендуется подключить проигрыватель с помощью кабеля HDMI к AV-ресиверу или усилителю, поддерживающему эти аудиоформаты. После загрузки BD с саундтреком в одном из этих аудиоформатов выберите соответствующий формат из экранного меню.

### **Воспроизведение BD-дисков**

- Проигрыватель воспроизводит BD-диски (BDMV), совместимые с указанными ниже форматами.
	- Формат Blu-ray Disc Read-Only (ROM) только для чтения, версия 3
	- Формат Blu-ray Disc Read-Only (ROM) только для чтения, версия 4
- Формат Blu-ray Disc Recordable (R) для записи, версия 2
- Формат Blu-ray Disc Rewritable (RE) перезаписываемый, версия 3

Проигрыватель поддерживает диски BD-ROM Profile 5 и Profile 6.

Возможно использование функции BONUSVIEW, например, воспроизведение дополнительных видеоданных (картинка в картинке) и дополнительных аудиоданных. Информация, используемая функциями BONUSVIEW (дополнительные видео- и аудиоданные), может находиться в хранилище. Подробное описание функции воспроизведения дополнительных видео- и аудиоданных приводится в инструкции к диску.

Через Интернет можно пользоваться функциями BD-LIVE, такими как загрузка трейлеров к фильмам, выбор дополнительных языков для озвучки и субтитров, а также онлайн-игры. Данные, загруженные с помощью функции BD-LIVE (трейлеры и т. п.), сохраняются в хранилище. Подробнее о функциях BD-LIVE см. в инструкции к диску.

С дисками BD-ROM можно использовать приложения BD-J (Java) для создания интерактивных материалов, например, игр.

- Проигрыватель воспроизводит BD-диски (BDAV), совместимые с указанными ниже форматами.
	- Формат Blu-ray Disc Recordable (R) для записи, версия 1
	- Формат Blu-ray Disc Rewritable (RE) перезаписываемый, версия 2
- Для получения более высокого качества от диска UHD-BD подключите устройство к телевизору или AV-усилителю с поддержкой формата 4K/HDR.

### **Воспроизведение DVD-дисков**

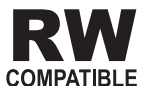

Эта надпись означает совместимость с дисками DVD-RW, записанными в формате VR (Video Recording). Однако воспроизведение дисков, записанных с помощью шифрованной программы однократной записи, возможно лишь с использованием CPRM-совместимого устройства.

### **Код региона**

BD-проигрывателям, а также BD- и DVD-дискам присваиваются специальные коды в соответствии с регионом, где они продаются.

Этот проигрыватель поддерживает следующие коды регионов:

- BD-ROM:
	- Модели для Европы: B
	- Прочие: A
- DVD-Video:
	- Модели для Европы: 2
	- Модели для стран Северной Америки: 1
	- Прочие: 3

Диски, не имеющие этих кодов, не воспроизводятся. Типы дисков, которые воспроизводятся на этом проигрывателе:

- BD-диски:
	- Модели для Европы: B (включая B) и ALL
- Прочие: А (включая А) и ALL
- **DVD-диски:** 
	- Модели для Европы: 2 (включая 2) и ALL
	- Модели для стран Северной Америки: 1 (включая 1) и ALL
	- Прочие: 3 (включая 3) и ALL

### **Воспроизведение CD**

Компакт-диски с защитой от копирования: Это устройство соответствует техническим требованиям, предъявляемым к дискам формата Audio CD. Воспроизведение или иные функции дисков, которые не отвечают этим спецификациям, не поддерживается.

### **Воспроизведение двусторонних дисков DualDisc**

DualDisc – это двусторонний диск, на одной стороне которого записан контент DVD (видео, аудио и т. п.), а на другой – какой-либо иной контент, например, цифровой аудиоматериал.

Этот проигрыватель воспроизводит DVD-контент такого диска.

А не-DVD контент, записанный на другой стороне, воспроизводиться не будет.

При загрузке и извлечении диска DualDisc на противоположной, «нерабочей» стороне могут появиться царапины. Диски, на которых имеются царапины, могут не воспроизводиться.

Для получения более подробной информации о спецификации DualDisc обращайтесь к производителю или продавцу диска.

### **Воспроизведение дисков, записанных на компьютере или BD/DVD-рекордере**

- Этот проигрыватель может не воспроизводить диски, записанные на компьютере – из-за специфических настроек приложения или операционной системы. Записывайте диски в формате, который поддерживается проигрывателем. Более подробную информацию по этому поводу можно получить по месту приобретения устройства.
- Аппарат может не воспроизводить диски, записанные на компьютере или BD/DVD-рекордере, если качество прожига оказалось не достаточно высоким из-за характеристик диска, царапин, загрязнений на поверхности диска, загрязненной линзы рекордера.

### **Видео-, аудиофайлы, файлы изображений и папки**

Проигрыватель воспроизводит аудиофайлы и файлы изображений, если папки на диске или USB-устройстве организованы в порядке, описанном ниже. Пример структуры папок:

Корневой каталог 001.jpg/001.mp3 xxx.jpg/xxx.mp3 ×. 001.jpg/001.mp3 ПапкаПапка 01 xxx.jpg/xxx.mp3 001.jpg/001.mp3 xxx.jpg/xxx.mp3 Папка XX  $-001$ .jpg/001.mp3 xxx.jpg/xxx.mp3 . a

\* Количество папок и файлов в одной папке (включая корневой каталог) должно составлять не более 256. Кроме того, количество вложений должно составлять не более 5.

### **<sup><sup>2</sup>** Примечание</sup>

• Имена файлов и папок, отображаемые на дисплее проигрывателя, могут отличаться от имен, отображаемых на компьютере.

## Поддерживаемые типы файлов

Проигрыватель воспроизводит видео-, аудиофайлы и файлы изображений, записанные на BD-, DVD-, CD-дисках или USB-устройствах.

### **Таблица поддерживаемых типов файлов**

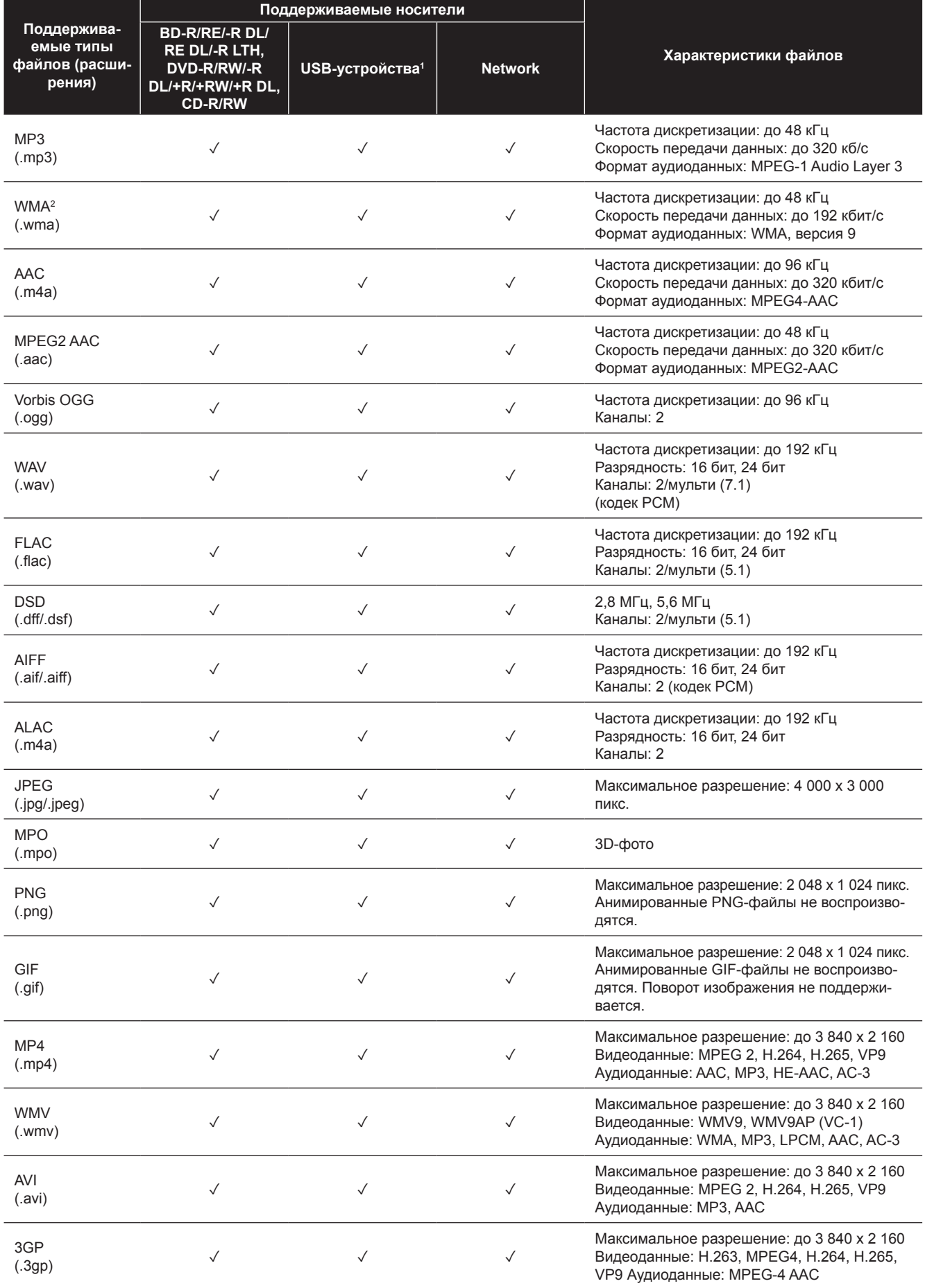

01

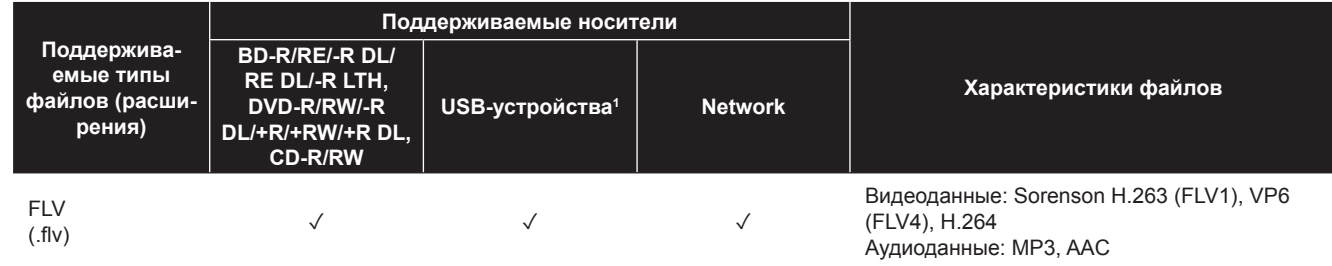

1. Эта модель поддерживает только файловые системы FAT16 и FAT32.

2. Форматы WMA Pro, Lossless и Voice не поддерживаются.

## *В* Примечание

- Некоторые файлы, даже из тех, что указаны в таблице совместимости, могут не воспроизводиться это зависит от файловой структуры, производительности сервера и сетевого окружения.
- Файлы, защищенные с помощью DRM (управления цифровыми правами), ваша система воспроизвести не может.
- Контент AVCHD по локальной сети (LAN) не воспроизводится.

## Пульт дистанционного управления

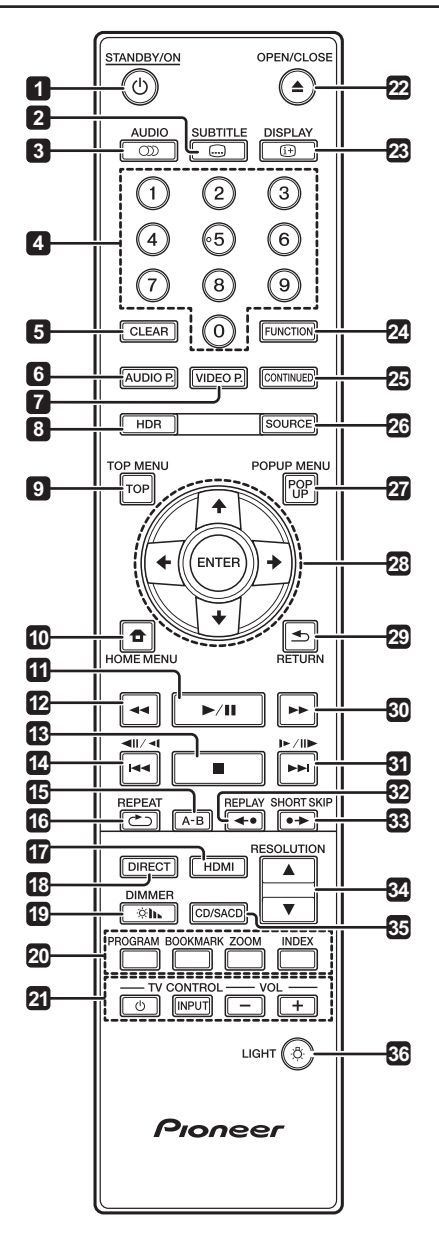

- **1 STANDBY/ON** (Режим ожидания/Вкл) Нажмите, чтобы включить или выключить питание.
- **2 SUBTITLE** (Субтитры) (см. стр. 29)
- **3 AUDIO** (Звуковое сопровождение) (стр. 29)
- **4 Number buttons** (Кнопки с цифрами) Используются для выбора и воспроизведения эпизода/главы/трека, а также для выбора пунктов меню.
- **5 CLEAR** (Удалить) Нажмите, чтобы удалить символ на дисплее.
- **6 AUDIO P.** Используется для доступа к настройкам аудиосигнала (см. стр. 37).
- **7 VIDEO P.** Используется для доступа к настройкам видеосигнала (см. стр. 38).
- **9 TOP MENU** Нажмите, чтобы войти в главное меню BD-ROM или DVD-Video диска.
- **10 HOME MENU** (см. стр. 39)
- **11 ▶ / ■** (стр. 26)
- 12 **44** (стр. 26)
- **13** (стр. 26)
- **14**  $\blacktriangleleft$  /  $\blacktriangleleft$   $\blacktriangleleft$   $\blacktriangle$
- **15 A-B** (см. стр. 27)
- **16 CD REPEAT** (Повторяющееся воспроизведение) -(стр. 27)
- **17 HDMI** Нажмите эту кнопку для включения режима (стр. 17 и 41).
- **18 DIRECT** Нажимайте эту кнопку для включения или выключения функции DIRECT (стр. 29).
- 19 <sup>C</sup> In DIMMER (Яркость) При каждом нажатии переключается яркость дисплея и состояние подсветки кнопки STANDBY/ON на передней панели основного блока

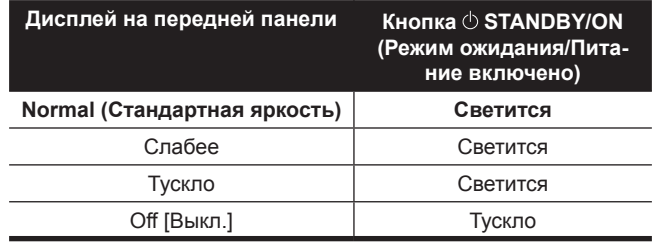

**20 Цветные кнопки** – Используются для навигации по меню BD-ROM дисков.

**PROGRAM** (Программа) - (см. стр. 28)

**BOOK MARK** (Закладки) - (см. стр. 28)

**ZOOM** (Масштабирование) - (см. стр. 28)

**INDEX** (Индекс) - (см. стр. 28)

- **21 TV CONTROL** (Управление телевизором) (см. стр. 24)
- **22 ≜ OPEN/CLOSE** Кнопка открывания/закрывания лотка для диска.
- **23 DISPLAY** (Дисплей) (стр. 30)
- **24 FUNCTION** (см. стр. 32)
- **25 CONTINUED** (Продолжить) Используется для продолжения воспроизведения с указанной точки (см. стр. 33).
- **26 SOURCE** (Источник) (см. стр. 34)
- **27 POPUP MENU/POPUP** Нажмите, чтобы открыть контекстное меню BD-ROM или DVD-Video диска.

**8 HDR** - (см. стр. 39)

**28** ← / ← / ← / → Используйте эти кнопки для выбора команд, изменения настроек и перемещения курсора.

**ENTER** - Нажмите для выполнения выбранной команды или применения выбранных настроек.

- **29 RETURN** (Возврат) Нажмите, чтобы вернуться к предыдущему экрану.
- **30 ►►** (стр. 26)
- **31**  $\blacktriangleright$  / $\blacktriangleright$  / $\blacktriangleright$  / $\blacktriangleright$  (ctp. 27)
- **32 ←• REPLAY** (Повтор) Нажмите во время воспроизведения, чтобы вернуться на 10 секунд назад (см. стр. 27).

### Передняя панель

- 33 > SHORT SKIP (Скачок вперед) Нажмите во время воспроизведения, чтобы продвинуться на 30 секунд вперед (см. стр. 27).
- **34 ▲/▼ RESOLUTION** (Разрешение) Используйте для переключения разрешения видеосигнала, если сигнал выводится его через выход **HDMI OUT** (см. стр. 25).
- **35 CD/SACD** При воспроизведении гибридных дисков нажмите для переключения со слоя CD на слой SACD или наоборот (см. стр. 29).
- **36 LIGHT** (Подсветка) Включение и выключение подсветки кнопок.

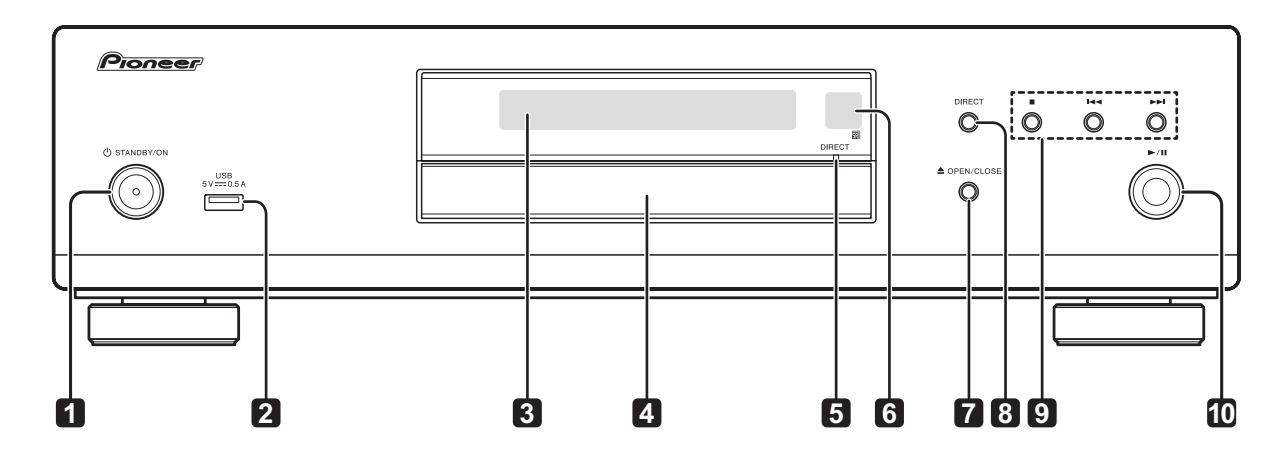

- **1 STANDBY/ON** (Режим ожидания/Вкл) Нажмите, чтобы включить или выключить питание.
- **2 Порт USB** (см. стр. 21)
- **3 Дисплей на передней панели**
- **4 Лоток для загрузки дисков**
- **5 Индикатор функции DIRECT** (стр. 29)
- **6 Приемник сигналов пульта дистанционного управления** – Нажимая кнопки пульта, направляйте его на это окно. Радиус действия до 7 метров. Находящиеся поблизости источники яркого флуоресцентного света могут создавать проблемы приему управляющих сигналов. В этом случае переставьте проигрыватель подальше от такого источника.
- **7 OPEN/CLOSE** Кнопка открывания/закрывания лотка для диска.
- **8 DIRECT** Нажимайте эту кнопку для включения или выключения функции DIRECT (стр. 29).
- **9** Нажмите эту кнопку, чтобы остановить воспроизведение (см. стр. 26).
	- $\blacktriangleright$  (см. стр. 27)
	- $\blacktriangleright$  (см. стр. 27)
- 10  $\triangleright$  /  $\blacksquare$  Нажмите, чтобы включить/приостановить воспроизведение (см. стр. 26).

01

## Задняя панель

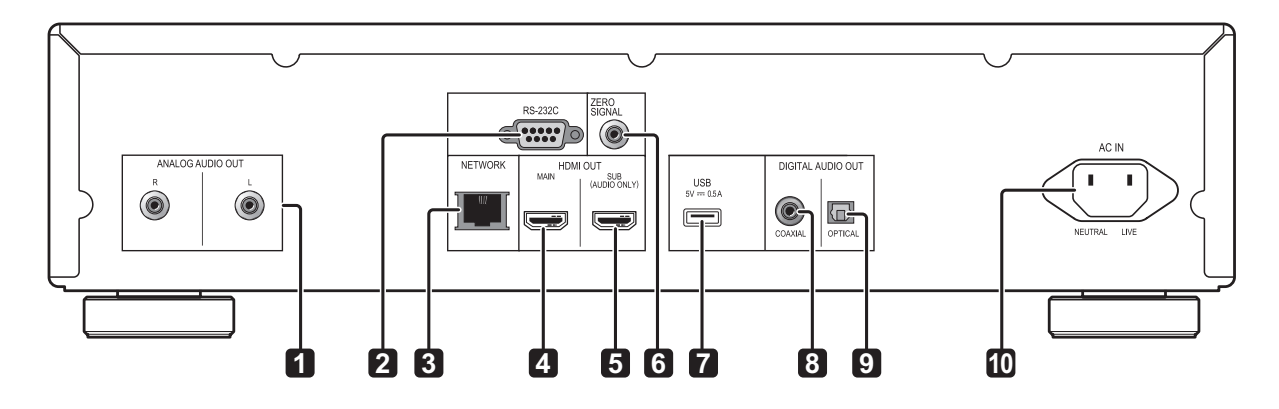

- **1 Аналоговые аудиовыходы**  (см. стр. 20)
- **2 Разъем RS-232C** Предназначен для подключения домашней системы управления, оборудованной портом RS-232C. По вопросам установки домашней системы управления обращайтесь в специализированные магазины.
- **3 Сетевой порт** (см. стр. 22)
- **4 Главный выход HDMI** Предназначен для подключения проигрывателя к HDMI-совместимому телевизору, AV-ресиверу или усилителю. Этот порт используется чаще других аналогичных выходов (см. стр. 16).
- **5 Дополнительный выход HDMI** (только для аудиосигнала) – Для подключения проигрывателя к HDMI-совместимому AV-ресиверу или усилителю. Предназначен исключительно для использования в качестве аудиовыхода (см. стр. 16).
- **6 Разъем ZERO SIGNAL** (Нулевой сигнал) (см. стр. 21)
- **7 Порт USB** (см. стр. 21)
- **8 Цифровой аудиовыход (коаксиальный)** (см. стр. 20)
- **9 Цифровой аудиовыход (оптический)**  (см. стр. 20)
- **10 Гнездо питания**  (см. стр. 22)

## Глава 2

02

# Подключение

Перед выполнением соединений выключите питание и извлеките кабель питания из розетки.

После подключения измените настройки в меню **Setup Navigator** (Навигатор настроек) или **Initial Setup** (Начальные настройки) в соответствии с типом подключенных кабелей (см. стр. 23).

Смотрите инструкцию по эксплуатации подключаемых устройств.

• Мы не намерены нести ответственность за ущерб, который может возникнуть при подключении к ресиверу устройств других производителей.

# Подключение с использованием HDMI-кабеля

Звук и изображение передается на HDMI-совместимые устройства в виде цифровых сигналов без потери качества.

### **<sup><sup>2</sup>** Примечание</sup>

- Установите настройки **HDMI Mode** (Режим HDMI) в меню **Initial Setup** в соответствии с параметрами подключения устройств к проигрывателю (см. стр. 17 и 41).
- Приведите настройки меню **Setup Navigator** в соответствие с параметрами HDMI-совместимого устройства, к которому подключен проигрыватель (см. стр. 23).
- Видеоизображение с разрешением 1080p и 4K может не воспроизводиться – это зависит от используемого HDM-кабеля. Для просмотра видео 4K или HDR на дисках ULTRA HD Blu-rayTM используйте 18 Гбит/с-совместимый кабель Premium High Speed HDMI<sup>®/TM</sup> (приобретается дополнительно).

## Об интерфейсе HDMI

В этом проигрывателе реализована технология мультимедийного интерфейса высокой четкости (HDMI®).

Проигрыватель поддерживает стандарт Deep Color. Обычные проигрыватели передают видеосигнал с глубиной цвета 8 бит в формате YCbCr 4:4:4 или RGB. Модели с поддержкой Deep Color способны передавать видеосигнал с глубиной цвета более 8 бит на компонент цвета. При подключении к телевизору с поддержкой Deep Color проигрыватель воспроизводит тонкие градации цвета.

Эта модель поддерживает технологию x.v.Color, которая реализует цветовое пространство с широким цветовым охватом на основе спецификаций xvYCC.

Воспроизведение видеосигнала, отвечающего стандартам xvYCC, при подключении проигрывателя к x.v.Color-совместимому телевизору расширяет возможности цветопередачи, позволяя воссоздавать естественные цвета точнее, чем когда-либо прежде.

x.v.Color - это рекламное название, которое присваивается продуктам, позволяющим реализовать в фильмах расширенное цветовое пространство на основе международного стандарта xvYCC.

### **Форматы аудиосигналов с поддержкой HDMI**

- Dolby TrueHD
- Dolby Digital Plus
- Dolby Digital
- DTS-HD Master Audio
- DTS-HD High Resolution Audio
- DTS Digital Surround
- Линейная PCM Сигналы Linear PCM должны отвечать следующим условиям:
	- Частота дискретизации: 32 192 кГц
	- Количество каналов: до 8 (до 6 при использовании частоты дискретизации 192 кГц)
- Аудиоформат DSD
- AAC

### **Подключение DVI-устройств**

- **• Невозможно подключение DVI-устройств (например, компьютерных дисплеев), не совместимых с HDCP.** HDCP – это стандарт защиты аудиовизуального контента, передаваемого по интерфейсу DVI/ HDMI.
- Аудиосигналы не выводятся.
- Этот проигрыватель предназначен для подключения к HDMI-совместимым устройствам. При подключении к DVI-устройству он может работать неправильно.

## О функции управления по HDMI

Система полноценно работает, если к проигрывателю с помощью HDMI-кабеля подключен HDMI-совместимый телевизор или AV-ресивер Pioneer с функцией управления.

Смотрите также инструкции по эксплуатации для телевизора и AV-системы (AV-ресивера или усилителя).

### **Использование функции управления по HDMI**

- Функция управления по HDMI должна быть включена для всех устройств, подключенных по HDMI.
- После подключения и настройки всех устройств убедитесь, что изображение с проигрывателя выводится на экран телевизора. (Проверяйте это всегда после замены подключенных устройств и повторного подключения HDMI кабелей). Функция управления по HDMI может работать некорректно, если изображение с проигрывателя выводится на телевизор неправильно.
- На других моделях функция управления по HDMI может называться «KURO LINK» или «HDMI Control».
- Функция управления по HDMI не работает с устройствами других брендов, даже если те соединены с проигрывателем HDMI-кабелем.

### **Что позволяет делать функция управления по HDMI**

- **• Управление плеером с пульта ДУ телевизора.** Такие операции, как запуск и остановка воспроизведения, отображение меню проигрывателя можно выполнять с телевизора.
- **• Вывод изображения с проигрывателя на экран телевизора. (Функция автоматического выбора)** При запуске воспроизведения на проигрывателе или отображения главного меню (HOME MENU) вывод сигнала автоматически переключается на телевизор и AV-систему (AV-ресивер или усилитель). При этом изображение и главное меню воспроизводится на экране телевизора.
- **• Автоматическое включение и выключение питания телевизора и проигрывателя. (Функция одновременного включения/выключения питания)** При включении воспроизведения на проигрывателе или перехода к главному меню автоматически включается телевизор. При выключении телевизора автоматически выключается и проигрыватель.

### **Настройка режима HDMI**

Модель UDP-LX500 имеет два выходных разъема **HDMI OUT (MAIN и SUB)**. Их подробное описание смотрите на стр. 15.

Для выполнения настройки нажмите кнопку **HOME MENU**, чтобы перейти к главному меню, затем выберите пункт меню **Initial Setup → HDMI → HDMI Mode** (Режим HDMI).

При нажатии кнопки **HDMI** на пульте ДУ на дисплее проигрывателя отображается текущий режим **HDMI Mode**. Чтобы переключиться на другой режим, снова нажмите

кнопку **HDMI**.

Сверяясь с приведенной ниже таблицей, выберите режим **HDMI Mode**, соответствующий текущему типу соединения.

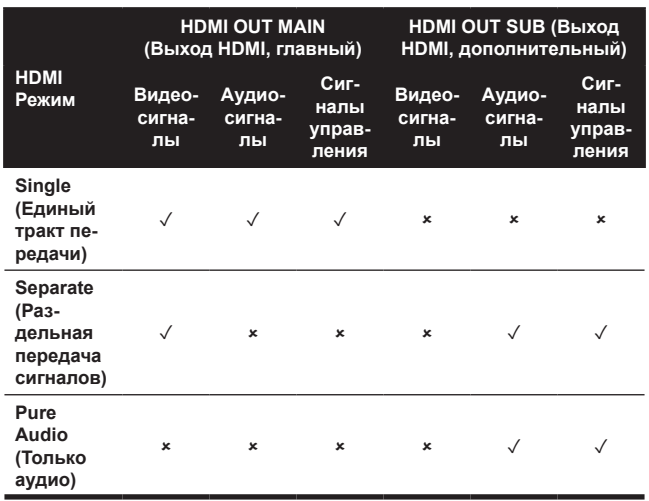

### ❖ Функция PQLS

PQLS (Precision Quartz Lock System) - это технология управления передачей цифрового звука, использующая функцию управления по HDMI. Выходной сигнал проигрывателя контролируется кварцевым генератором

AV-ресивера для обеспечения высокого качества звука. Эта система устраняет искажения, вызванные временными ошибками, которые возникают во время передачи сигнала и отрицательно влияют на качество звука.

- Проигрыватель поддерживает три типа PQLS.
	- «PQLS 2ch Audio» для воспроизведения музыкальных компакт-дисков (CD-DA).
	- «PQLS Multi Surround» для воспроизведения всех дисков (BD, DVD и др.), когда выход проигрывателя установлен на Linear PCM.
	- «PQLS Bitstream» для воспроизведения потокового аудиосигнала.
- Эти варианты функции PQLS активируются в том случае, если к разъему **HDMI OUT** проигрывателя подключен AV-ресивер Pioneer с поддержкой PQLS, а настройки проигрывателя выставлены, как показано ниже (стр. 41).

### Control (Управление): On [Вкл.]

- Сверьтесь также с инструкцией по эксплуатации своего AV-ресивера.
- На веб-сайте Pioneer перечислены модели AV-ресиверов, поддерживающие функцию PQLS.

### Внимание

- Сначала включите AV-ресивер, подключенный к разъему **HDMI OUT** проигрывателя, и только потом запускайте воспроизведение диска.
- Подключайте проигрыватель напрямую к AV-ресиверу Pioneer, поддерживающему функцию PQLS. Дополнительные компоненты в соединении с усилителем или AV-ресивером (например, HDMI-коммутатор) могут вызвать некорректное функционирование.

## Подключение к телевизору

См. раздел «Подключение к AV-ресиверу или усилителю» на стр. 19 с описанием соединения с AV-ресивером или усилителем с помощью HDMI-кабеля.

## Внимание

- При подсоединении и отсоединении кабеля держите его за штекер.
- Лишняя нагрузка на штекер может стать причиной плохого контакта, и вывод видеосигнала станет невозможным.

Телевизор подключайте к разъему HDMI OUT (MAIN).

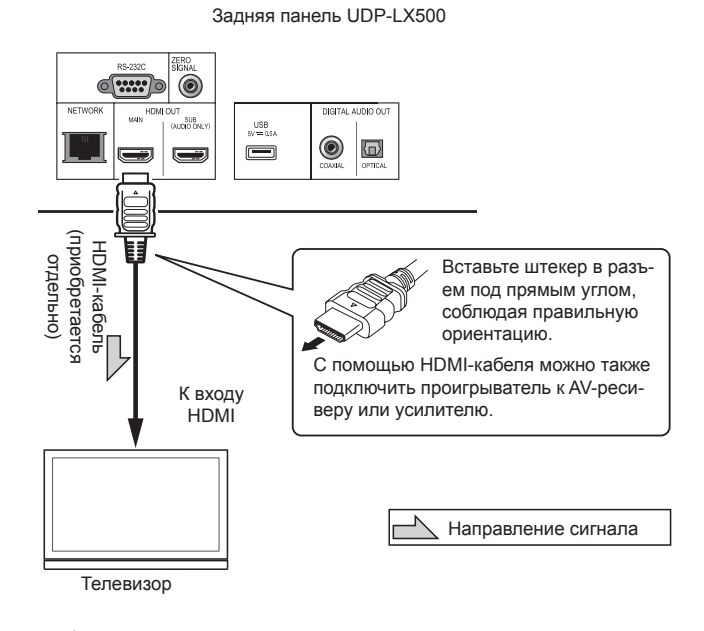

## **AL** Внимание

В качестве режима HDMI Mode необходимо выбрать вариант Single (Вместе) (см. стр. 41).

## Подключение к AV-ресиверу или усилителю

Для прослушивания аудиозаписей в форматах объемного звучания Dolby TrueHD, Dolby Digital Plus, Dolby Digital, DTS-HD Master Audio, DTS-HD High Resolution Audio, DTS Digital Surround, LPCM, AAC или DSD подключите проигрыватель к AV-ресиверу или усилителю. Указания по подключению телевизора и колонок к AV-ресиверу или усилителю вы найдете в инструкции по эксплуатации своего AV-ресивера или усилителя.

## **Внимание**

- При подсоединении и отсоединении кабеля держите его за штекер.
- Лишняя нагрузка на штекер может стать причиной плохого контакта, и вывод видеосигнала станет невозможным.

Телевизор подключайте не к разъему **HDMI OUT** (SUB) проигрывателя, а к AV-ресиверу или усилителю.

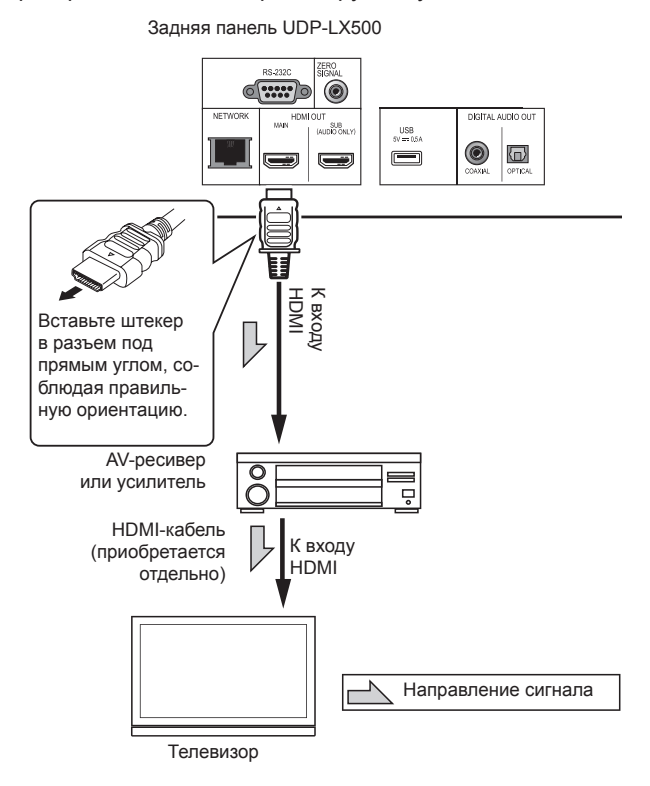

### **Получение видеоизображения и звука наилучшего качества**

Для обеспечения максимально высокого качества изображения и звука подключайте проигрыватель к телевизору (проектору) и AV-усилителю так, чтобы видео- и аудиосигналы передавались раздельно.

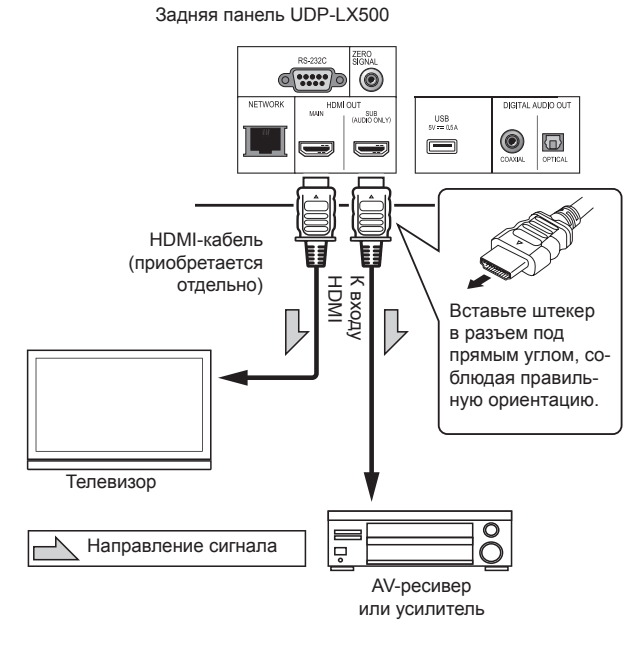

## **Внимание**

• В качестве режима **HDMI Mode** необходимо выбрать вариант **Separate** (Раздельно) (см. стр. 41).

## Подключение аудиокабелей

02

Подключение к AVресиверу или усилителю с помощью цифрового коаксиального аудиокабеля

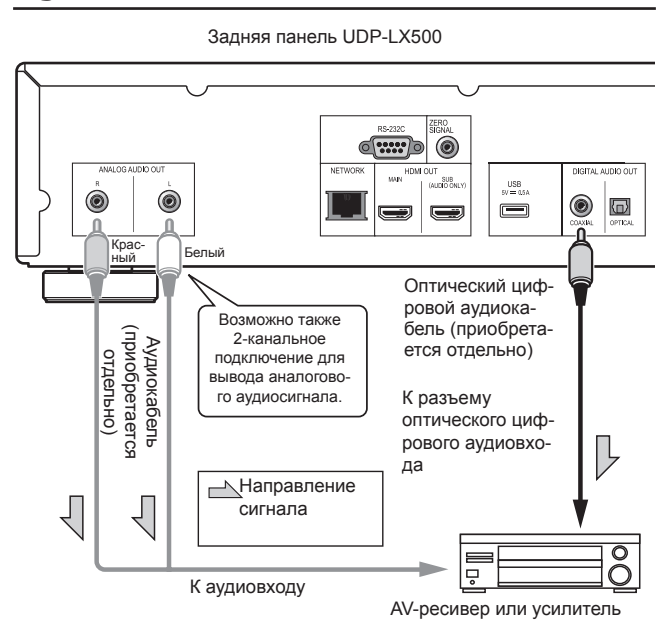

### **<sup>•</sup> Примечание**

• Громкость звука с аналогового выхода может оказаться низкой – это зависит от настроек компонента и характера контента.

## Подключение к AV-ресиверу или усилителю с помощью цифрового оптического аудиокабеля

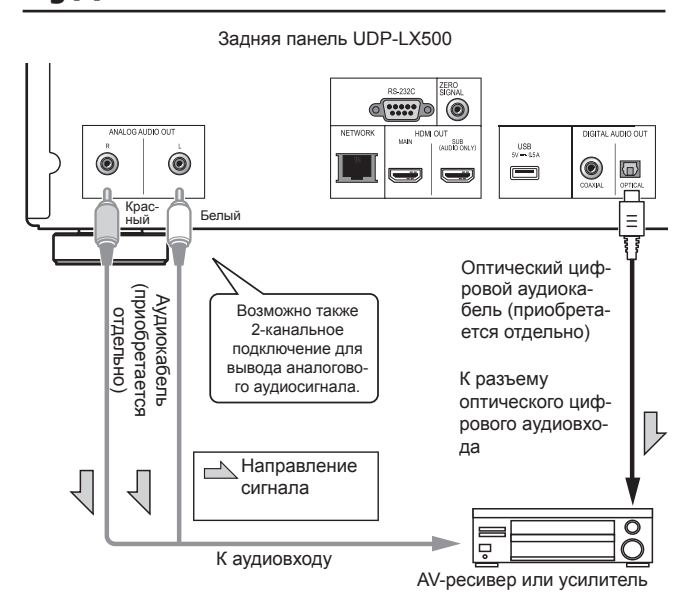

# Источник входного сигнала подключен к разъему ZERO SIGNAL

Подключение к разъему Zero Signal обеспечивает совместимость видео- и аудиосигналов. Если соединить разъем **ZERO SIGNAL** проигрывателя с аудиовходом другого устройства, последнее становится совместимым с аудиостандартом проигрывателя, и улучшается интеграция их сигналов.

Если соединить этот разъем с видеовходом подключенного устройства, оно станет совместимым с видеостандартом проигрывателя, и улучшится интеграция их сигналов.

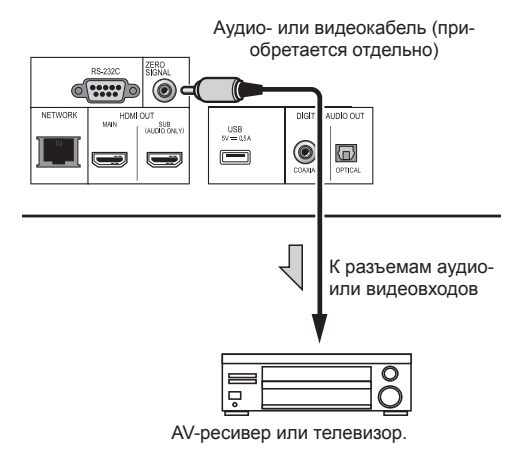

# Подключение компонентов к порту USB

## О USB-устройствах

К проигрывателю возможно подключение USB-устройств следующих типов.

- USB 2.0-совместимые USB-накопители (1 ГБ или более, рекомендуется 2 ГБ или более) или жесткие диски (не более 2 ТБ)
- Файловая система: FAT16 или FAT32

### **В Примечание**

- Устройства, отформатированные с использованием какой-либо иной файловой системы, не распознаются.
- USB-устройства, содержащие несколько разделов, не распознаются.
- Некоторые USB-устройства могут не работать с этим проигрывателем.
- Работа USB-устройств не гарантируется.

## Подключение USBустройств

### **Внимание**

- Обязательно отключите питание проигрывателя перед подключением или отключением USB-устройств.
- При использовании внешнего жесткого диска в качестве устройства для хранения данных сначала включайте питание жесткого диска, а потом – питание проигрывателя.
- Если USB-устройство защищено от записи, отключите функцию защиты.
- При подключении USB-кабеля держитесь за штекер. Соблюдая правильную ориентацию штекера, аккуратно вставьте его в порт.
- Чрезмерная нагрузка на штекер может стать причиной плохого контакта и сделать невозможной запись данных на USB-устройство.
- После того, как вы вставили USB-устройство и включили проигрыватель, не отсоединяйте шнур питания.

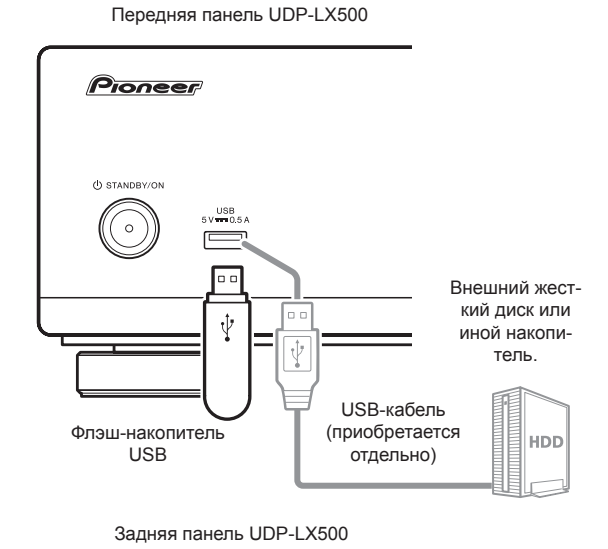

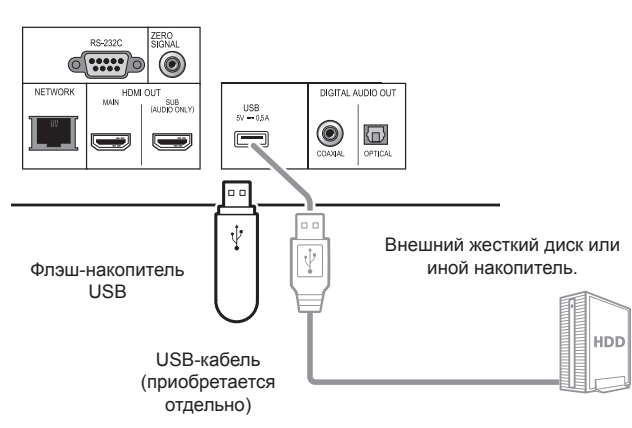

## **В Примечание**

- Устройство, подключенное к порту **USB** через кардридер или USB-хаб, может не работать.
- Используйте USB-кабель длиной не более 2 метров.

# Подключение к сети по интерфейсу LAN

### 02

Подключив проигрыватель к сети через порт LAN и переключая входы источников сигнала (Source), вы можете воспроизводить изображения, аудио- и видеофайлы, хранящиеся на других устройствах в сети, в том числе и на компьютере

Включите функцию DHCP-сервера своего роутера. Если ваш роутер не имеет встроенной функции DHCP-сервера, необходимо настроить параметры сети вручную. Подробнее см. в разделе «Установка IP-адреса» на стр. 44.

### **В** Примечание

- Обратитесь к руководству по эксплуатации своего оборудования, так как подключенные устройства и способы их подключения могут различаться в зависимости от особенностей вашей интернет-среды.
- При использовании широкополосного интернет-соединения требуется договор с интернет-провайдером. Для получения более подробной информации обратитесь к ближайшему интернет-провайдеру.
- Обращаем ваше внимание на то, что Pioneer не несет ответственности за ошибки связи или проблемы, связанные со средой сетевого подключения пользователя или с подключенными устройствами. При возникновении проблем обращайтесь к своему провайдеру или производителю подключенных устройств.

## Подключение с помошью сетевого кабеля LAN (проводная локальная сеть)

Используя LAN-кабель (категории САТ 5 или выше) соедините порт LAN этого устройства с портом LAN маршрутизатора (со встроенной функцией DHCP-сервера или без нее).

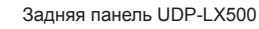

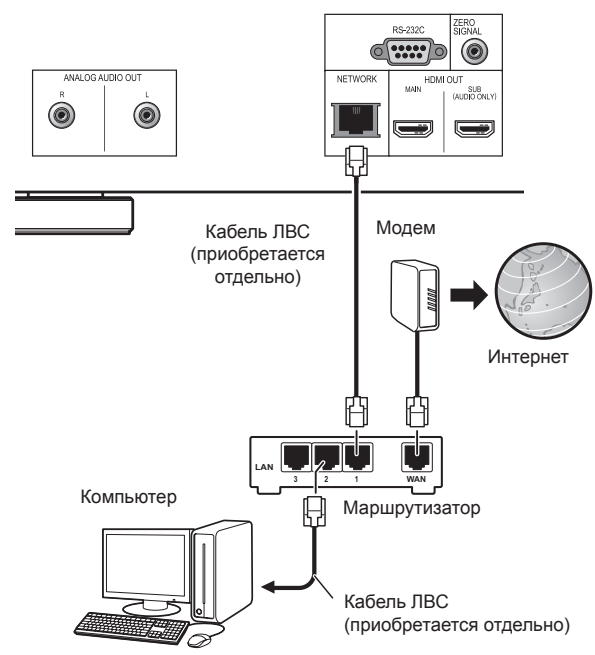

### • Спецификация порта LAN

Порт LAN: Разъем Ethernet (10BASE-T/100BASE-TX/1000BASE-T)

# Подключение кабеля питания

После завершения соединений подключите кабель питания к розетке.

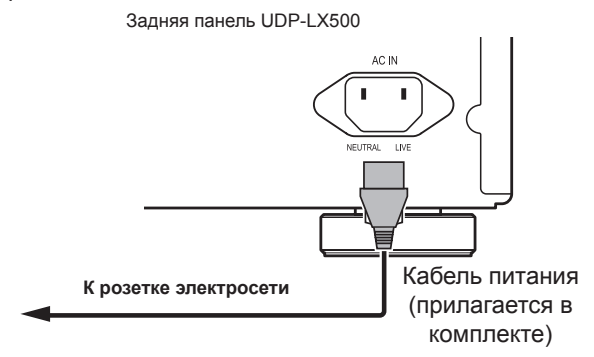

## Глава 3

# Начало работы с устройством

# Установка настроек с помощью меню Setup **Navigator**

Выполняйте эти настройки при использовании проигрывателя в следующих ситуациях.

- При первом использовании плеера.
- После выполнения начальной настройки Initial Setup.

### А Внимание

- Перед включением питания проверьте правильность соединений между проигрывателем и другими устройствами. Сначала включайте питание подсоединенных устройств и только потом - питание проигрывателя.
- При использовании телевизора или фронтального проектора с функцией управления задайте на подключенном устройстве для функции Control (Управление) настройку On (Вкл.) и только потом включайте проигрыватель.

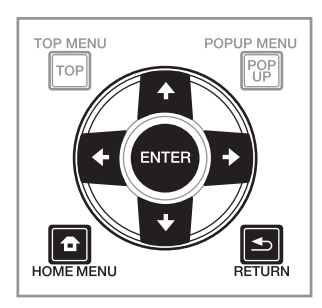

### 1 Включите телевизор и выберите желаемый вход.

Подробную информацию о работе с телевизором смотрите в инструкции по его эксплуатации.

### 2 Включите проигрыватель.

Нажмите кнопку  $\circlearrowright$  STANDBY/ON.

Убедитесь, что отображается меню Setup Navigator.

### ❖ Если меню Setup Navigator не отображается

• Нажмите **C** кнопку HOME MENU, чтобы на дисплее появилось главное меню, выберите Initial Setup (Начальные настройки)  $\rightarrow$  Setup Navigator (Навигатор настроек)  $\rightarrow$  Start (Пуск), затем нажмите ENTER.

### 3 Запустите Setup Navigator.

Нажмите кнопку ENTER.

• Setup Navigator запускается

4 Выберите язык для отображения дополнительной информации на экране.

Для этого используйте кнопки  $\bigstar/\bigstar$ , затем нажмите **ENTER.** 

5 Выберите подходящее разрешение выходного сигнала для подключенного телевизора.

Для этого используйте кнопки  $\bigstar/\bigstar$ . затем нажмите **ENTER.** 

6 Выберите подходящее соотношение сторон для подключенного телевизора.

Для этого используйте кнопки ◆/◆, затем нажмите **ENTER** 

#### 7 Закройте меню Setup Navigator. Нажмите кнопку ENTER.

- Setup Navigator закрывается и настройки сохраняются.
- Чтобы вернуться к предыдущему экрану, нажмите KHONKY **SINGLE RETURN.**

## **Управление** телевизором с помощью ПДУ проигрывателя

Если в настройках пульта ДУ проигрывателя задан код вашего телевизора, вы можете управлять им с помощью пульта ДУ проигрывателя.

### **AL** Внимание

• После замены батарей настройки возвращаются к значениям по умолчанию. В этом случае настройте пульт заново.

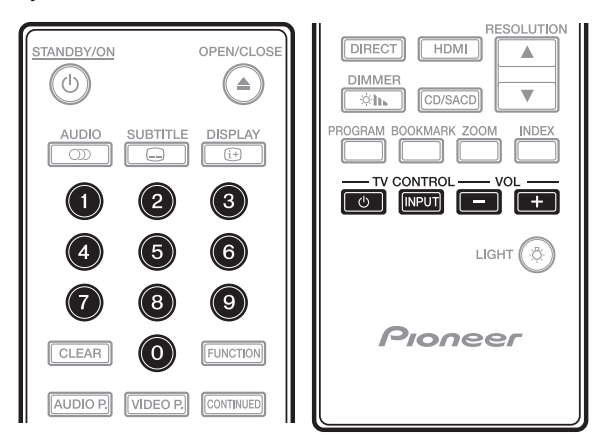

#### $1$ Введите двухзначный код производителя.

Нажмите кнопку TV CONTROL  $\circlearrowright$  и, не отпуская ее, введите код с помощью цифровых кнопок (0 - 9).

### **19** Примечание

- В качестве значения по умолчанию используется код 01 (PIONEER).
- Если вы ошиблись при вводе кода, отпустите кнопку TV CONTROL  $\circlearrowright$  и повторите ввод.
- Если для продукции одного производителя предлагается несколько кодов, начинайте вводить их в указанном порядке, пока не заработает телевизор.

### 2 Убедитесь, что телевизором можно управлять. Управляйте телевизором с помощью функции TV

**CONTROL.** 

⊙ - Включение и выключение телевизора. **INPUT** - Переключение входов телевизора. VOL +/- - Регулировка громкости.

## Список стандартных телевизионных кодов

## Важная информация

• Мы не гарантируем управление устройствами всех перечисленных производителей. Не исключено, что управление может оказаться невозможным даже после ввода стандартного кода.

Производитель Коды

**PIONEER 01 ALBA 07, 24, 27 BUSH 07, 24, 27 CHANGHONG 05, 22 CONIA 28 DSF 29** FUNAL<sub>14</sub> **GRUNDIG 16 HAIER 15 HISENCE 12** HITACHI 19 **JVC 17** KONKA 21 LG ELECTRIC 08, 10 LOEWE 07, 24, 27

METZ 23 MITSUBISHI 06 **NEC 25** ORION<sub>20</sub> **PANASONIC 02 PHILIPS 07, 24, 27** SAMSUNG 09 **SANYO 18 SHARP 04.26 SKYWORTH 11 SONY 03 TCL 13 TOSHIBA 05 VICTOR 17 VIZIO 08. 10** 

# Переключение разрешения выходного видеосигнала

Для переключения разрешения выходного видеосигнала различных источников используйте следующую процедуру.

### **► Последовательно нажимайте кнопку RESOLUTION (разрешение) ▲ или ▼.**

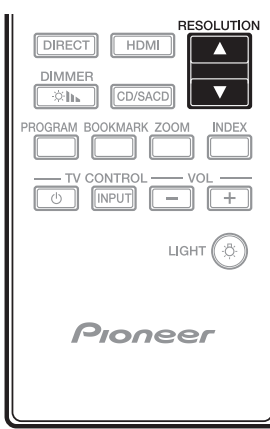

- Текущая настройка разрешения видеосигнала отображается на дисплее проигрывателя. Чтобы изменить разрешение, снова нажмите **RESOLUTION** ▲/▼.
- Разрешение выходного видеосигнала можно также переключить, выбрав пункт **Resolution** (Разрешение) из меню **Initial Setup** (Начальные настройки) (стр. 39).

## **Внимание**

- Некоторые устройства (телевизоры, AV-ресиверы, усилители) не могут должным образом выводить видео- или аудиосигнал после смены разрешения. В этом случае используйте кнопки **RESOLUTION** для установки разрешения, при котором видео- и аудиосигналы выводятся правильно.
- Когда видеосигналы выводятся с разрешением 4K/24p, 4K, 1080/50i, 1080/50p, 720/50p, 1080/24p, 1080/60i, 1080/60p или 720/60p с выхода **HDMI OUT**, соотношение сторон изображения может составлять 16:9, даже если в меню **TV Screen** (Экран телевизора) задано значение **4:3 (Standard)**.
- После переключения разрешения изображение может пропадать на короткое время.
- Если подключенное устройство поддерживает формат 3D и если воспроизводится 3D-диск, приоритет будет иметь выходной сигнал формата 3D независимо от настроек разрешения. Кроме того, во время воспроизведения 3D-контента переключение разрешения может оказаться невозможным.
- Если выбрана настройка **Auto** и при этом ваш телевизор не поддерживает сигнал 1080/24p, изображение выводится с частотой 60 кадров в секунду.
- Если выбрана настройка **4K**, **4K/24p**, **1080/24p** или **Source Direct**, сигнал выводится как таковой, даже если ваш телевизор не поддерживает 4K, 4K/24p или 1080/24p. Если изображение не выводится должным образом, кнопками **RESOLUTION** ▲/▼ установите выходное разрешение, при котором видео- и аудиосигналы выводились бы правильно.
- Если для параметра **Resolution** установлено значение **Auto** и если ваш телевизор поддерживает разрешение 4K или 4K/24p, сигнал выводится в формате 4K или 4K/24p. Если ваш телевизор не поддерживает 4K или 4K/24p, сигнал будет выводиться с другим, рекомендованным разрешением.
- Если для параметра **Resolution** установлено значение **Auto**, **1080p**, **4K** или **4K/24p** и если разрешение на выходе HDMI составляет 1080p, 4K или 4K/24p, выходной сигнал может не воспроизводиться – причиной тому может быть используемый HDMI-кабель.
- Ваш телевизор может поддерживать не все виды разрешения.
- Если в качестве режима **HDMI Mode** задан **Pure Audio**, использование разрешения видеосигнала 1080p60, 4K/60p или 4K/24p может оказаться невозможным, даже если для разрешения задано значение **Auto** или **1080p**, **4K** или **4K/24p**. Вывод видеосигнала будет осуществляться с разрешением 1080/60i, 1080/24p или аналогичным, в зависимости от разрешения источника и типа подключенного телевизора.
- Для вывода видеоконтента Dolby Vision оптимальное разрешение устанавливается автоматически.
- Если вы пытаетесь воспроизвести содержимое UHD-BD диска, а подключенное HDMI-устройство не поддерживает HDCP 2.2, видеосигнал не будет выводиться ни в разрешении 4K, ни в 4K24p, даже когда задана настройка **Auto**, **4K24p**, **4K** или **Source Direct**. Кроме того, в зависимости от используемого HDMI-устройства может потребоваться дополнительная настройка HDMI или HDCP. Проверьте инструкцию по эксплуатации своего устройства.

### Глава 4

# Воспроизведение

04

# Воспроизведение дисков или файлов

В этом разделе описаны основные операции, используемые в ходе эксплуатации проигрывателя.

Типы воспроизводимых дисков и файлов перечислены на стр. 7. Записанные на дисках видео- и аудиофайлы, изображения воспроизводятся с использованием функции **Source** (Источник) (см. стр. 34).

### **1 Нажмите кнопку STANDBY/ON, чтобы включить питание.**

Сначала включите источник сигнала, который вы будете подавать на телевизор, а потом уже – сам телевизор.

2 Кнопкой ▲ OPEN / CLOSE откройте лоток и загру**зите диск.**

### **В Примечание**

- Загружайте диск этикеткой вверх.
- Для чтения диска требуется небольшое время. После завершения чтения на дисплее проигрывателя тип диска.
- При загрузке BD-диска с ограничениями на использование, установленными производителем контента, появляется экран для ввода PIN-кода. В этом случае введите свой PIN-код.

### **3 Чтобы включить воспроизведение диска, нажмите кнопку** ►**/ .**

- Для приостановки воспроизведения (пауза) нажмите  $\blacktriangleright$ / $\blacksquare$
- Для остановки диска нажмите в во время воспроизведения.

### **<sup><sup>7</sup>** Примечание</sup>

- Воспроизведение некоторых дисков запускается автоматически после закрытия лотка.
- Диски формата BD-ROM/DVD-Video имеют функции родительской блокировки. Введите пароль, зарегистрированный в настройках плеера, чтобы снять блокировку. Подробнее об этом см. на стр. 45.
- Некоторые BD-R/-RE диски имеют защиту от воспроизведения. Чтобы снять эту защиту, введите пароль, установленный для диска.
- Если изображение и звук выводятся некорректно, обратитесь к разделу *«Устранение неполадок»* на стр. 51.

### **Если на экране появляется меню диска**

При загрузке некоторых дисков на экране автоматически отображается меню диска. Содержимое меню таких дисков и способ управления им зависят от диска.

### **Возобновление воспроизведения с места остановки**

- Если остановить воспроизведение диска нажатием кнопки , точка остановки сохраняется в памяти. • Если впоследствии нажать ▶/II, воспроизведение возобновится с этой точки.
- Чтобы отменить функцию возобновления воспроизведения, нажмите кнопку , когда воспроизведение остановлено.

### **В Примечание**

- В следующих случаях функция возобновления воспроизведения отменяется автоматически: – После открытия лотка.
	- После выхода из окна со списком файлов.
	- После выключения проигрывателя. (Это не отменяет функцию возобновления воспроизведения для BD- и DVD-дисков).
- Если вы хотите, чтобы в следующий раз воспроизведение было продолжено с определенной точки, см. раздел *«Продолжение воспроизведения с указанной позиции»* на стр. 33.
- С некоторыми дисками функция возобновления воспроизведения не работает.

## Сканирование с перемоткой вперед и назад

### **► Во время воспроизведения нажмите кнопку ◄◄ или ►►.**

• Скорость перемотки при сканировании меняется при каждом нажатии кнопки. Ускорение зависит от диска или файла (скорость отображается на экране телевизора).

## **Чтобы возобновить нормальное**

### **воспроизведение**

**► Нажмите** ►**/ .**

## Воспроизведение определенных глав, треков или файлов

### **► Во время воспроизведения введите номер желаемого раздела, дорожки или файла.**

- Введите номер с помощью цифровых кнопок (0 9), затем нажмите **ENTER**.
- Для удаления неправильно введенных значений нажимайте кнопку **CLEAR**.

## Пропуск контента

### **► Во время воспроизведения нажмите кнопку ►►| или | ◄◄.**

- При нажатии кнопки **►►|** воспроизведение прекращается и начинается со следующей главы, трека или файла.
- При нажатии кнопки  $\blacktriangleright$  во время воспроизведения видео- или аудиофайла воспроизведение прекращается и начинается с начала текущей главы, трека или файла. Чтобы вернуться к началу предыдущей главы, трека или файла, нажмите кнопку дважды.
- При нажатии кнопки **| ◄◄** во время воспроизведения файла изображения производится возврат к предыдущему файлу.

## Возврат к исходной точке

Нажмите во время воспроизведения, чтобы вернуться на 10 секунд назад.

**► Во время воспроизведения нажмите кнопку REPLAY.**

## Чтобы перескочить немного вперед

Нажмите во время воспроизведения, чтобы переместиться на 30 секунд вперед.

► Нажмите кнопку • ► SHORT SKIP во время воспро**изведения.**

## Замедленное воспроизведение

**► Когда воспроизведение приостановлено, нажмите и удерживайте <II/ <II ИЛИ I >/II >.** 

- Скорость замедляется при каждом нажатии кнопки (скорость отображается на экране телевизора).
- При удержании кнопки  $\blacktriangleright$  /II включается замедленное воспроизведение.
- При удержании кнопки <II/ <I включается замедленное воспроизведение в обратную сторону.

### **Чтобы возобновить нормальное воспроизведение**

• Нажмите >/**II**.

## Шаг вперед/Шаг назад

### **► Когда воспроизведение приостановлено, нажмите**   $\blacksquare$  /  $\blacksquare$  или **|**  $\blacksquare$  /|| **|**

- При каждом нажатии кнопки изображение перемещается на шаг вперед или назад.
- При каждом нажатии кнопки  $\blacktriangleright$  / $\blacktriangleright$  производится перемещение на один кадр вперед.
- При каждом нажатии кнопки «ни и производится перемещение на один кадр назад.

### **Чтобы возобновить нормальное воспроизведение**

• Нажмите  $\blacktriangleright$ /**|** .

## Непрерывное воспроизведение фрагмента эпизода или трека (функция A-B Repeat)

Для зацикленного воспроизведения определенного фрагмента эпизода или трека используется следующая процедура.

### **1 Во время воспроизведения нажмите A-B, чтобы выбрать начальную точку.**

• На экране появляется **[A-]**.

### **2 Во время воспроизведения нажмите A-B, чтобы выбрать конечную точку.**

• Начинается зацикленное воспроизведение фрагмента между точками A-B.

### **Отключение функции A-B Repeat**

• Нажмите **A-B** во время зацикленного воспроизведения фрагмента между точками A-B.

### **В Примечание**

- В следующих случаях функция A-B Repeat отключается автоматически:
	- Если вы запускаете поиск за пределами цикла.
	- Если вы включаете другой режим повторного воспроизведения или воспроизведения в произвольном порядке.

## Повторное воспроизведение (Repeat Play)

Используйте эту процедуру для повторного воспроизведения текущего диска, эпизода, главы, трека или файла.

**► Нажмите кнопку REPEAT во время воспроизведения.**

• При последовательном нажатии кнопки **REPEAT** производится смена режимов повтора, как показано ниже. **BD**

Текущая глава → Текущий эпизод **DVD**

Текущая глава  $\rightarrow$  Текущий эпизод  $\rightarrow$  Все главы **CD, видео-, аудиофайлы, файлы изображений** Текущий трек/файл → Все треки/Все файлы в папке

### **Отмена повторного воспроизведения**

• Во время повторного воспроизведения несколько раз нажмите кнопку **REPEAT**.

### **В Примечание**

- В следующих случаях режим повторного воспроизведения отключается автоматически:
	- Если вы запускаете поиск за пределами диапазона повторов.
	- Если вы включаете другой режим повторного воспроизведения или воспроизведения в произвольном порядке.

## Воспроизведение

### в желаемой

## последовательности (Запрограммированное воспроизведение)

### **1 Нажмите кнопку PROGRAM во время воспроизведения.**

• Отображается экран программирования.

### **2 Выберите номер программы.**

Для этого используйте кнопки  $\blacklozenge$  /  $\blacktriangleright$ , затем нажмите **ENTER**.

### **3 Выберите трек/эпизод/главу для воспроизведения.**

Для этого используйте кнопки  $\blacklozenge$  /  $\blacklozenge$  /  $\blacklozenge$ , затем нажмите **ENTER**.

### **4 Нажмите** ►**/ .**

• Начнется воспроизведение.

### **Редактирование программы**

**1 Выберите номер программы, которую вы хотите отредактировать, и нажмите ENTER.**

**2 Выберите эпизод или главу и нажмите ENTER.**

### **Удаление программы**

**► Выберите номер программы, которую вы хотите удалить, и нажмите CLEAR.**

• Чтобы удалить все программы, нажмите  $\blacktriangle$  **RETURN**.

### **В Примечание**

- Когда вы используете аудио CD для запрограммированного воспроизведения, введите номер трека в пункте **3**.
- Эта функция не работает с BD-дисками.

## Создание закладок

Вы можете создавать закладки в видеофильме, который воспроизводится в данный момент, чтобы впоследствии воспроизводить интересующие вас сцены.

### **► Нажмите кнопку BOOKMARK (Закладка) во время воспроизведения.**

- Закладка будет создана.
- Допускается создание не более 12 закладок.

### **Воспроизведение сцены, отмеченной закладкой.**

### **1 Нажмите кнопку BOOKMARK и задержите на несколько секунд.**

- Отображается список закладок.
- **2 Выберите желаемую закладку.**

Для этого используйте кнопки  $\blacklozenge$  /  $\blacktriangleright$ , затем нажмите **ENTER**.

### **Удаление закладки**

### **► Выберите номер закладку, которую вы хотите удалить, и нажмите CLEAR.**

- Некоторые диски не позволяют создавать закладки.
- В следующих случаях закладки отключается автоматически:
	- После выключения проигрывателя.
	- После открытия лотка.

## Масштабирование

### **► Последовательно нажимайте кнопку ZOOM(Масштабирование) во время воспроизведения.**

• При последовательном нажатии кнопки ZOOM изменяется уровень масштабирования, как показано ниже.

[Увеличение 2x] → [Увеличение 3x] → [Увеличение  $4x$ ] → [Уменьшение 1/2] → [Уменьшение 1/3] → [Уменьшение 1/4] → Нормально (без индикации)

### **<sup>•</sup> Примечание**

• С некоторыми дисками эта функция не работает.

## Представление фотографий в виде слайд-шоу

Эта функция обеспечивает показ фотографий, сменяя их автоматически.

### **► Нажмите кнопку INDEX во время воспроизведения.**

- Отображаются миниатюры изображений. Одновременно выводится не более 12 миниатюр.
- Выберите одну миниатюру и нажмете **ENTER**, слайдшоу начнется с выбранного вами изображения.

### **Поворот и отражение фотографий**

Если во время или приостановки слайд-шоу нажимать кнопки  $\bigstar / \bigstar / \bigstar$ , картинка будет отображаться следующим образом.

Кнопка  $\rightarrow$ : поворот на 90° по часовой стрелке Копка +: поворот на 90° против часовой стрелки Кнопка  $\blacktriangle$ : отражение по горизонтали Кнопка •: отражение по вертикали

## Смена ракурса

На BD-ROM и DVD-Video дисках с записью нескольких ракурсов изображения во время воспроизведения можно переключать угол, под которым выполнялась съемка.

**1 Нажмите кнопку FUNCTION во время воспроизведения.**

### **2 Выберите угол (Angle) из меню FUNCTION.**

- Текущий ракурс, а также значения других записанных ракурсов отображаются на экране телевизора.
- Если ракурсы не переключаются, войдите в меню диска и переключите их там.

## **В** Примечание

• Некоторые диски не предлагают возможности переключения ракурсов.

## Переключение субтитров

На дисках или файлах с записью нескольких вариантов субтитров вы можете переключать субтитры во время воспроизведения.

### **В Примечание**

• На дисках, записанных DVD- или BD-рекордером, переключение субтитров невозможно. См. также инструкцию по эксплуатации своего записывающего устройства.

### **► Нажмите кнопку SUBTITLE во время воспроизведения.**

• Информация о текущих субтитрах и общее количество записанных субтитров отображается на экране телевизора. Чтобы переключиться на другие субтитры, снова

нажмите **SUBTITLE**.

- Переключить субтитры можно также, выбрав пункт **Subtitle** в меню **FUNCTION**.
- Если при нажатии кнопки **SUBTITLE** субтитры не переключаются, сделайте это из меню диска.

### **Отключение субтитров**

**► Чтобы отключить субтитры, нажмите кнопку SUBTITLE несколько раз или выберите пункт Subtitle из меню FUNCTION.**

## Использование функции DIRECT

Когда активна функция DIRECT, цифровые аудиовыходы и видеовыходы отключаются, и аналоговый аудиосигнал воспроизводится с высоким качеством. По умолчанию эта функция не активна.

### **► Нажмите DIRECT.**

- На дисплее передней панели проигрывателя отображается действующая настройка (ON или OFF) этой функции. Для переключения настройки еще раз нажмите кнопку DIRECT.
- Когда функция DIRECT включена (настройка ON), индикатор DIRECT на основном блоке ресивера светится.

## **В** Примечание

- При включении функции DIRECT выходная громкость может оказаться низкой в зависимости от настроек самого устройства и характера контента.
- В некоторых случаях, в зависимости от диска или файла, без остановки воспроизведения (отмена функции возобновления воспроизведения) функция DIRECT не работает. Чтобы отменить функцию возобновления воспроизведения, нажмите кнопку  $\blacksquare$ . когда воспроизведение остановлено.

## Перемещение субтитров

Местоположение субтитров, отображаемых во время воспроизведения BD-ROM или DVD-диска, можно менять.

**1 Включите воспроизведение видеофильма на BD-ROM или DVD и выведите субтитры на экран телевизора.**

### **2 Нажмите и задержите кнопку SUBTITLE на пару секунд.**

- Активирован режим перемещения субтитров.
- На экране телевизора отображается [Subtitle shift] mode (Режим переключения субтитров)].
- **3 Кнопками** / **измените положение субтитров.**
- Кнопками  $\blacklozenge$  /  $\blacklozenge$  измените положение субтитров.
- Завершив перемещение, нажмите **ENTER**.

**4 Отмена режима перемещения субтитров.** Нажмите кнопку **ENTER**.

## Переключение аудиопотоков

На дисках или файлах с записью нескольких аудиопотоков/каналов можно переключать эти аудиопотоки/каналы во время воспроизведения.

### **► Нажмите кнопку AUDIO во время воспроизведения.**

• Информация о текущем аудиопотоке и общее количество записанных аудиопотоков отображается на экране телевизора.

Чтобы переключить аудиопоток, снова нажмите **AUDIO**.

- Аудиопотоки также можно переключать, выбрав пункт **Audio** в меню **FUNCTION**.
- Если при нажатии **AUDIO** аудиопоток не переключается, сделайте это из меню диска.

## Переключение области воспроизведения CD/SACD

- **1 В режиме остановки нажмите CD / SACD.**
- На дисплее проигрывателя отображается настройка текущей области воспроизведения. Чтобы переключиться на другую область воспроизведения, снова нажмите **CD/SACD**.

[CD AREA] → [SACD 2CH] → [SACD MCH] → (и все повторяется снова)

• Прежде чем выбирать область воспроизведения, дважды нажмите кнопку , чтобы отменить режим непрерывного воспроизведения.

## Просмотр информации о диске

### 04

- ► Нажмите **DISPLAY.**
- На экране телевизора появляется информация о диске. Чтобы выключить эту информацию, снова нажмите кнопку **DISPLAY**.
- Во время воспроизведения и после остановки воспроизведения информационный дисплей будет выглядеть по-разному.
- Во время воспроизведения C-диска на экране телевизора отображается истекшее время воспроизведения трека. При последовательном нажатии кнопки **DISPLAY** содержимое дисплея меняется следующим образом.

Оставшееся время трека  $\rightarrow$  Истекшее время диска  $\rightarrow$  Оставшееся время диска  $\rightarrow$  Нет информации  $\rightarrow$ Истекшее время трека

- Если нажать и удерживать кнопку **DISPLAY** в течение не менее двух секунд, на экране телевизора появится подробная информация о диске. При повторном нажатии кнопки информация исчезает.
- Нажатием кнопки  $\blacklozenge$  /  $\blacklozenge$  можно покинуть экран с информацией о диске и перейти на другую страницу.

## Технологии BONUSVIEW и BD-LIVE

Эта модель проигрывателя поддерживает BD-Video BONUSVIEW и BD-LIVE.

При использовании BD-Video дисков, совместимых с BONUSVIEW, доступны такие функции, как дополнительные видеоданные (картинка в картинке) (стр. 32) и дополнительные аудиоданные (стр. 32). BD-Video диски с поддержкой BD-LIVE расширяют интерактивные возможности, позволяя загружать из Интернета видеоизображения и другие данные.

Данные, записанные на BD-видео и загруженные с BD-LIVE, сохраняются на флэш-накопителе USB («флэшка»). Чтобы воспользоваться этими функциями, подключите к порту USB флэш-накопитель USB (минимум 1 ГБ, рекомендуется 2 ГБ или более) с поддержкой USB 2.0 High Speed (480 Мбит/с).

- Перед установкой или извлечением флэш-накопителя USB обязательно выключайте питание проигрывателя.
- Чтобы вызвать данные, сохраненные на флэш-накопителе USB, сначала вставьте диск, который использовался во время загрузки этих данных (если установить другой диск, данные, сохраненные на флэш-накопителе USB, не будут воспроизводиться).
- Если использовать флэш-накопитель USB, содержащий другие данные (записанные ранее), видео- и аудиосигналы будут воспроизводиться некорректно.
- Не отсоединяйте флэш-накопитель USB во время воспроизведения.
- Для загрузки данных (чтение/запись) может потребоваться некоторое время.

## **Внимание**

• Если на флэш-накопителе USB недостаточно места, использовать функции BONUSVIEW и BD-LIVE будет невозможно. В этом случае чтобы стереть данные виртуального пакета (Virtual Package) и данные BD-LIVE на флэш-накопителе USB, обратитесь к разделу *«Стирание данных, добавленных к данным BD и приложения»* на стр. 45.

### **В Примечание**

- Работа USB-накопителей не гарантируется.
- Воспроизведение данных, добавленных с помощью функции BD-LIVE, будет отличаться в зависимости от используемого диска. Подробная информация приводится в инструкциях для пользователя, прилагаемых к диску.
- Чтобы можно было пользоваться функциями BD-LIVE, требуется сетевое подключение и соответствующая настройка (см. стр. 22 и 44).
- BD-LIVE это функция, которая обеспечивает подключение к Интернету. Диски с поддержкой BD-LIVE способны через Интернет отправлять поставщику контента ID-коды, идентифицирующие проигрыватель и диск.

## Функции воспроизведения

Используемые функции различаются в зависимости от типа диска и файла. В некоторых случаях некоторые функции не срабатывают. В следующей таблице приводится перечень используемых функций.

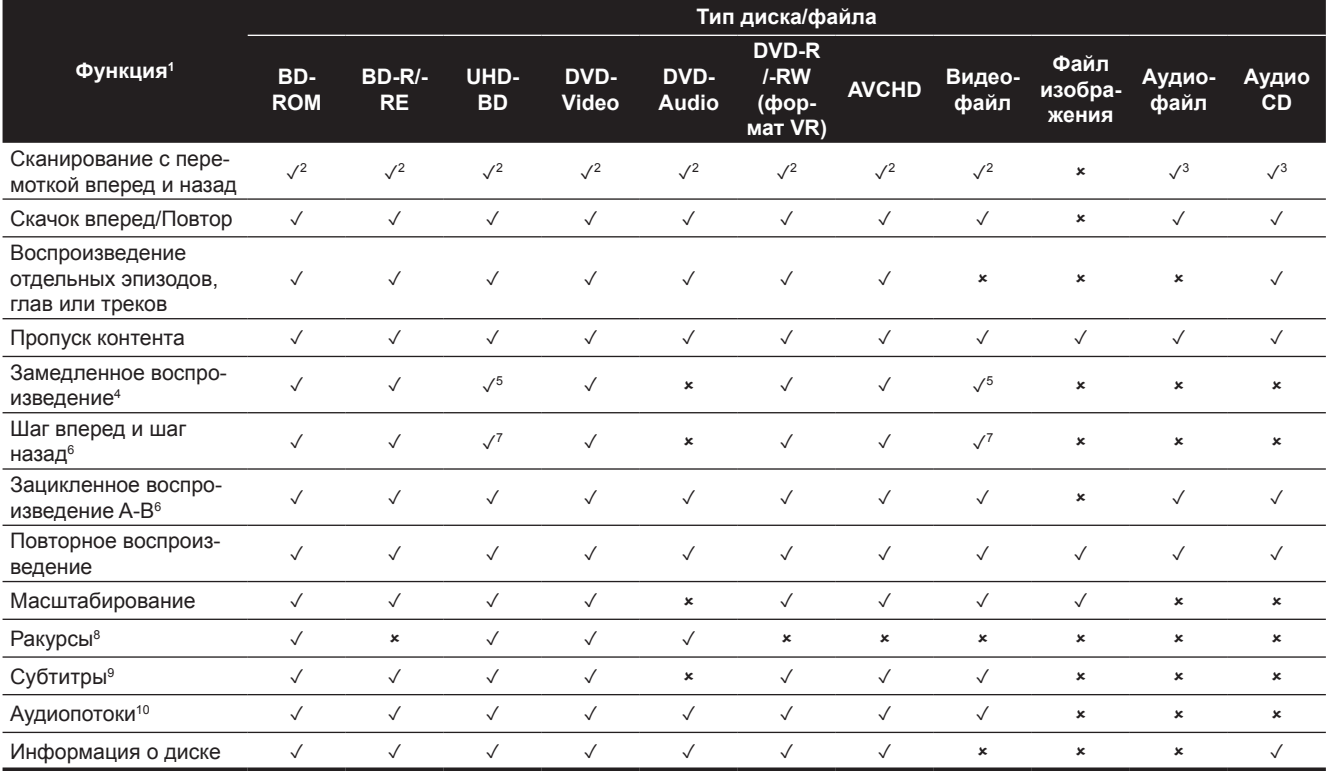

1. Некоторые функции могут не работать с некоторыми дисками или файлами, даже если обозначены знаком [✓] в таблице.

2. Во время сканирования с перемоткой вперед и назад звук отсутствует.

3. Во время сканировании с перемоткой вперед и назад звук присутствует.

4. Во время замедленного воспроизведения звук не воспроизводится.

5. Обратное замедленное воспроизведение невозможно.

6. При переключении главы некоторые диски автоматически возвращаются к нормальному режиму воспроизведения.

7. Обратное пошаговое воспроизведение невозможно.

8. Метка угла отображается для сцен, снятых в нескольких ракурсах отображается символ угла. При этом для параметра **Angle Mark** (Символ угла) должно быть установлено значение **On** (Вкл.) (см. стр. 42).

9. • Типы записанных субтитров зависят от диска и файла.

• В некоторых случаях переключение субтитров или вывод соответствующего экрана с диска производится немедленно – без предварительного отображения информации о текущих субтитрах или общего количества записанных на диске субтитров.

10.Типы записанных аудиопотоков зависят от диска и файла.

## Использование меню FUNCTION

Доступные для вызова функции зависят от текущего состояния проигрывателя.

### **1 Вывод меню FUNCTION.**

Нажмите кнопку **FUNCTION** во время воспроизведения.

**2 Выберите желаемый элемент и подтвердите выбор.** Для этого используйте кнопки  $\blacklozenge$  /  $\blacklozenge$ , затем нажмите **ENTER**.

### *<u><b> Примечание*</u>

• Элементы, недоступные для редактирования, отображаются серым цветом. Доступные для выбора элементы зависят от текущего состояния проигрывателя.

### **Чтобы изменить параметры выбранного элемента**

Для изменения используйте кнопки  $\blacklozenge$  /  $\blacklozenge$ .

### **Чтобы закрыть меню FUNCTION** Нажмите кнопку **FUNCTION**.

### **Перечень элементов в меню FUNCTION**

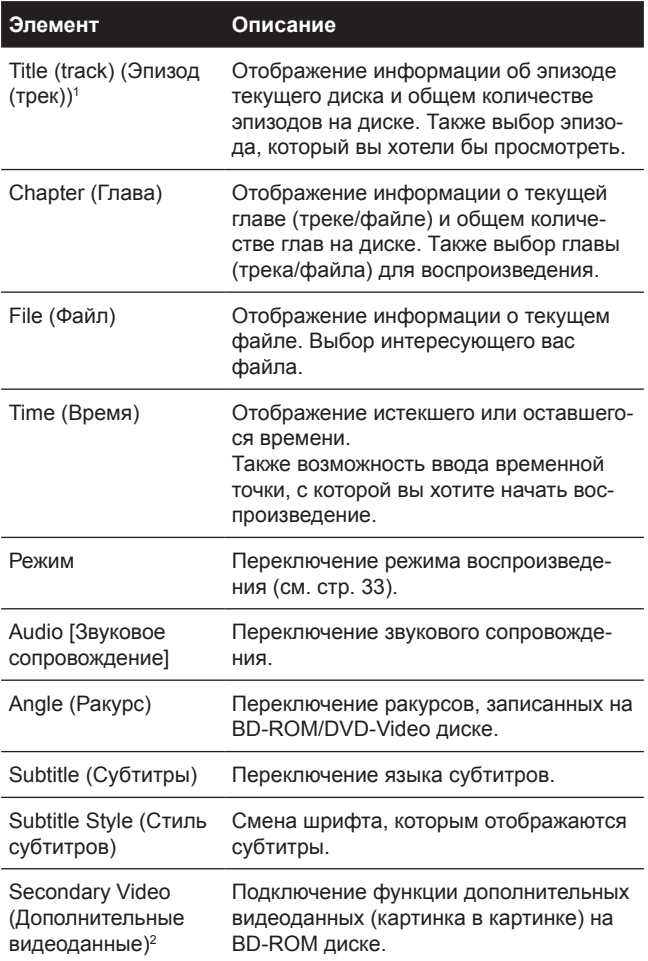

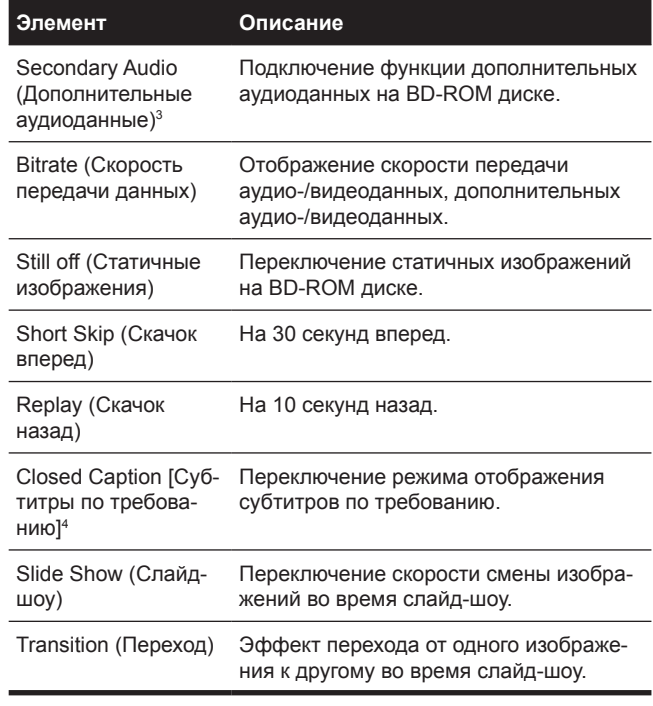

- 1. В зависимости от типа диска отображается один из указанных типов информации.
- 2. Для сцен, в которых записаны дополнительные видеоданные, отображается соответствующий символ. При этом для параметра **PIP Mark** должно быть установлено значение **On** (см. стр. 42).
- 3. Для сцен, в которых записаны дополнительные аудиоданные, отображается соответствующий символ. При этом для параметра **Secondary Audio Mark** должно быть установлено значение **On** (см. стр. 42).
- 4. Только модели для стран Северной Америки.

## **2** Примечание

- Доступные для выбора элементы зависят от типа диска.
- Типы записанных дополнительных аудиопотоков зависят от диска и файла.
- Некоторые диски не содержат дополнительных аудио- или видеоданных.
- В некоторых случаях переключение дополнительных аудио- / видеоданных или вывод соответствующего экрана с диска производится немедленно – без предварительного отображения информации о текущих дополнительных аудио- / видеоданных или общего количества записанных на диске потоков дополнительных аудио- / видеоданных.

## Воспроизведение с заданной точки времени (поиск по времени)

### **1 Выберите время.**

Для этого используйте кнопки  $\blacklozenge$  /  $\blacktriangleright$ , затем нажмите **ENTER**.

### **2 Введите значение времени.**

Укажите время с помощью цифровых кнопок (0 - 9).

- Для воспроизведения контента с 45-й минуты введите **0**, **0**, **4**, **5**, **0** и **0**, затем нажмите **ENTER**.
- Для воспроизведения контента с временной точки 1 час 20 минут введите **0**, **1**, **2**, **0**, **0** и **0**, затем нажмите **ENTER**.
- Для удаления неправильно введенных значений нажимайте кнопку **CLEAR**.

**3 Запуск воспроизведения с указанной временной точки.**

Нажмите кнопку **ENTER.**

## Воспроизведение определенного эпизода, главы, трека или файла (поиск)

**1 Выберите эпизод или главу (трек/файл).** Для этого используйте кнопки  $\blacklozenge$  /  $\blacktriangleright$ , затем нажмите **ENTER**.

### **2 Укажите номер эпизода или главы (трека/файла).** Введите номер с помощью цифровых кнопок (0 - 9) или кнопок  $\bigstar$  /  $\bigstar$ .

- Для поиска эпизода 32 введите 3 и 2, затем нажмите **ENTER**.
- Для удаления неправильно введенных значений нажимайте кнопку **CLEAR**.

**3 Запуск воспроизведения с указанного эпизода, главы или трека.** Нажмите кнопку **ENTER**.

## Воспроизведение указанного диапазона дисков, эпизодов или глав (треков/файлов) в произвольном порядке

Можно выбрать один из двух типов воспроизведения в произвольном порядке.

### **1 Выберите режим.**

Для этого используйте кнопки  $\blacklozenge$  /  $\blacktriangleright$ , затем нажмите **ENTER**.

### **2 Выберите режим воспроизведения.**

Для этого используйте кнопки  $\blacklozenge$  /  $\blacklozenge$ , затем нажмите **ENTER**.

### **Воспроизведение в произвольном порядке (Random play)**

Воспроизведение указанного диапазона дисков, эпизодов или глав (треков/файлов) осуществляется в случайном порядке. Один и тот же элемент может повторяться.

### **Воспроизведение в случайном порядке (Shuffle play)**

Воспроизведение указанного диапазона дисков, эпизодов или глав (треков/файлов) осуществляется в случайном порядке. Каждый элемент воспроизводится только один раз.

## Продолжение воспроизведения с указанной точки (Continued Viewing Playback)

Эта функция позволяет продолжить воспроизведение при следующем включении с указанной точки даже после выключения питания.

### **Настройка**

**► Во время просмотра фильма нажмите кнопку CONTINUED (Продолжение следует) в точке, с которой вы хотите продолжить воспроизведение в следующий раз.**

На экране телевизора отображается истекшее время до указанной вами позиции.

### **Воспроизведение**

### **1 Нажмите** ►**/ , чтобы включить продолжение эпизода, который вы хотели досмотреть.**

Появляется экран с запросом о подтверждении продолжения просмотра.

### • Экран с запросом о подтверждении продолжения просмотра появляется в следующих случаях. **Для BD видео**

Этот экран появляется после воспроизведения основной информации.

### **Для записанных дисков**

Этот экран появляется после выбора папки и запуска элемента, назначенного для продолжения просмотра.

### **2 Кнопкой ← или → выберите пункт Yes [Да], затем нажмите кнопку ENTER.**

Воспроизведение начинается с указанной вами точки.

### **2** Примечание

- В случае нажатия кнопки **<sup>O</sup>PEN/CLOSE** продолжения просмотра отменяется.
- С некоторыми дисками функция продолжения просмотра может не работать должным образом.

### Глава 5

05

# Воспроизведение с использованием функции Source

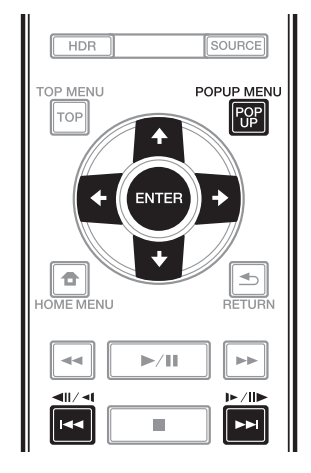

# **О функции Source**

Функция Source (Источник) позволяет отображать список источников входного сигнала и запускать воспроизведение. В этой главе описаны процедуры настройки и воспроизведения. необходимые для использования этой функции. При воспроизведении файлов, хранящихся на вашем компьютере или на сетевых устройствах, рекомендуется также обращаться к руководству по эксплуатации этих сетевых устройств.

Ниже перечислены источники, сигнал, которых можно воспроизводить с помощью функции Source.

- Диски BD-R/RE (формат BDAV)
- Диски DVD-R/RW (формат VR)
- Диски Audio CD (CD-DA, SACD и DTS CD)
- Диски DVD/CD, на которых записаны видео-, аудиофайлы и файлы изображений.
- USB-устройство
- Файлы на сетевых серверах (на ПК или компонентах. подключенных к проигрывателю через интерфейс LAN).

### **В** Примечание

- Функция Source позволяет воспроизводить файлы на медиа-серверах, подключенных к той же локальной сети (LAN), что и ресивер.
- Функция Source совместима со следующими устройствами:
- ПК под управлением Microsoft Windows 10 с установленным Windows Media Player 12
- DLNA-совместимые цифровые медиа-серверы (на ПК или других компонентах)

Файлы, хранящиеся на ПК или в DMS (Digital Media Server), как описано выше, могут воспроизводиться плеером Digital Media Player (DMP). Эта модель проигрывателя поддерживает использование плеера DMP. Файлы, хранящиеся на ПК или цифровом медиасервере (DMS), как описано выше, можно воспроизводить по команде с внешнего цифрового медиаконтроллера (DMC). Устройства, управляемые DMC для воспроизведения файлов, называются цифровыми медиапроигрывателями (DMR). Эта модель проигрывателя поддерживает функцию DMR. В режиме DMR такие операции, как воспроизведение и остановка файлов, могут выполняться с внешнего контроллера.

• Для воспроизведения аудиофайлов, хранящихся на сетевых устройствах, необходимо включить функцию **DHCP-сервера маршрутизатора. Если ваш роутер не** имеет встроенной функции DHCP-сервера, необходимо настроить параметры сети вручную. Иначе невозможно будет воспроизводить файлы, хранящиеся на сетевых устройствах. Подробнее см. в разделе «Установка IP-адреса» на стр. 44.

## О воспроизведении по сети

Функция сетевого воспроизведения этого проигрывателя использует следующие технологии:

### ❖ Windows Media Plaver

См. «Windows Media Player 12» выше.

### ∻ Контент, воспроизводимый по сети

- Некоторые файлы, даже кодированные в совместимом формате, могут воспроизводиться некорректно.
- Некоторые функции могут не поддерживаться это зависит от типа или версии используемого сервера.
- Поддерживаемые форматы файлов зависят от сервера. Таким образом, файлы, не поддерживаемые вашим сервером, не распознаются этим устройством. Для получения дополнительной информации обратитесь к производителю своего сервера.

### ◆ Отказ от ответственности за контент третьих сторон

Доступ к контенту, предоставляемому третьими сторонами, требует высокоскоростного подключения к Интернету, а также может потребовать регистрации с созданием учетной записи и платной подписки.

Услуги по предоставлению контента третьими сторонами могут быть изменены, приостановлены, прерваны или прекращены в любое время без предварительного уведомления, и Pioneer не несет ответственности за подобные случаи.

Pioneer не обещает и не гарантирует, что услуги по передаче контента будут предоставляться или оставаться доступными в течение определенного периода времени, и любая такая гарантия, явная или подразумеваемая, не будет признана.

### ◆ Об особенностях воспроизведения по САТИ

- Воспроизведение может зависнуть, в случае выключения компьютера во время воспроизведения контента или удаления медиафайлов, сохраненных на нем.
- При наличии проблем в сетевой среде (интенсивный сетевой трафик) контент может отображаться некорректно (воспроизведение может прерываться или останавливаться). Для достижения оптимальной производительности рекомендуется соединение 10BASE-T / 100BASE-TX / 1000BASE-Т между проигрывателем и компьютером.
- Если одновременно идет воспроизведение нескольких клиентов, воспроизведение может прерываться или останавливаться.
- Сетевое соединение может быть заблокировано причиной тому могут быть настройки установленного на подключенном компьютере антивируса.

Pioneer не несет ответственности за сбои в работе проигрывателя или функции Source из-за ошибок/сбоев связи вашего сетевого соединения, компьютера или другого подключенного оборудования. В таких случаях обращайтесь к производителю своего компьютера или к интернет-провайдеру.

## **Воспроизведение** файлов по сети

Нажмите кнопку SOURCE, чтобы открыть экран функции Source.

Функцию Source также можно вызвать, выбрав пункт Source в главном меню и нажав ENTER.

 $\overline{2}$ Выберите сервер, на котором хранится интересующий вас файл.

3 Выберите файл, который хотите воспроизводить. Для этого используйте кнопки ↑ / ↓. затем нажмите **ENTER.** 

### ◆ Чтобы завершить действие функции  $S$  $O$ urce

• Нажмите SOURCE.

## **Воспроизведение** диска или USB

### 1 Нажмите кнопку SOURCE, чтобы открыть экран функции Source.

ФУНКЦИЮ Source также можно вызвать, выбрав пункт Source в главном меню и нажав ENTER.

### 2 Выберите Disc или USB.

Для этого используйте кнопки ↑ / ↓, затем нажмите **ENTER.** 

3 Выберите Photo/Music/Video/AVCHD.

Для этого используйте кнопки ↑ / ↓, затем нажмите **ENTER** 

- Этот пункт не распространяется на диски, записанные в формате BDAV/VR.
- Для воспроизведения файлов в формате AVCHD на USB-устройстве создайте папку под именем «AVCHD» на USB-устройстве, затем скопируйте папку «BDMV», содержащую файлы для воспроизведения, в папку «AVCHD».

### 4 Выберите эпизод, трек или файл для воспроизведения.

Для этого используйте кнопки ↑ / ↓, затем нажмите **ENTER.** Воспроизведение начинается с выбранного эпизода, трека или файла.

• Если файл, который вы хотите использовать для воспроизведения, находится в папке, сначала выберите папку, в которой он находится.

## Просмотр файлов изображений

### 05

**О слайд-шоу**

Вывод на экран файлов в папке начинается автоматически.

### *<u><b> Примечание*</u>

- Некоторые BD-R/-RE диски имеют защиту от воспроизведения. Чтобы снять эту защиту, введите пароль, установленный для диска.
- Для запуска воспроизведения может понадобиться несколько секунд. Это нормально.
- Возможно, некоторые файлы будут отображаться некорректно.
- Количество просмотров может быть ограничено.
- В зависимости от подключенных устройств и других условий запуск слайд-шоу и смена изображений может осуществляться с некоторой задержкой.

# Воспроизведение в желаемой последовательности (Плейлист)

Ниже указаны форматы дисков, с которых можно выбирать треки и файлы для добавления в **плейлист**.

• DVD / CD / USB-устройства, на которых записаны аудиофайлы

## Добавление треков/файлов

Используйте эту процедуру для добавления треков и файлов и создания **плейлиста**.

### **1 Нажмите кнопку SOURCE, чтобы открыть экран функции Source.**

Функцию **Source** также можно вызвать, выбрав пункт **Source** в главном меню и нажав **ENTER**.

### **2 Выберите Disc или USB.**

Диск должен быть загружен заранее. Для этого используйте кнопки **↑ / ↓**, затем нажмите **ENTER**.

### **3 Выберите трек/файл, которые вы хотите добавить.**

Для выбора пользуйтесь кнопками  $\blacklozenge$  /  $\blacklozenge$ .

**4 Нажмите POP UP MENU, чтобы открыть контекстное меню.**

### **5 Выберите пункт Add to Playlist, чтобы добавить выбранные элементы в плейлист.**

Для этого используйте кнопки  $\blacklozenge$  /  $\blacklozenge$ , затем нажмите **ENTER**. Трек или файл, выбранный в п. **3**, будет добавлен в **плейлист**.

• Чтобы добавить другие треки или файлы, повторите действия пп. **3-5**.

## Воспроизведение содержимого плейлиста

### **1 Нажмите кнопку SOURCE, чтобы открыть экран функции Source.**

Функцию **Source** также можно вызвать, выбрав пункт **Source** в главном меню и нажав **ENTER**.

### **2 Выберите список воспроизведения.**

Для этого используйте кнопки  $\blacklozenge$  /  $\blacklozenge$ , затем нажмите **ENTER**.

### **3 Выберите трек или файл, который хотите воспроизводить.**

Для этого используйте кнопки  $\blacklozenge$  /  $\blacklozenge$ , затем нажмите **ENTER**.

Воспроизведение начинается с выбранного трека или файла, и продолжается до тех пор, пока не будет достигнут конец списка. Для воспроизведения предыдущего или следующего трека/файла пользуйтесь кнопками **| ◄◄** / **►►|**. На экране отображается «Now Playing» (Идет воспроизведение).

## Удаление треков/файлов из плейлиста

**1 Кнопками выберите трек или файл, который вы хотите удалить, и нажмите POP UP MENU, чтобы открыть контекстное меню.**

### **2 Кнопками** / **выберите пункт Remove from Playlist (Удалить из плейлиста) и нажмите ENTER.**

## *<u> </u> Примечание*

- В следующих случаях вся информация, которая содержалась в плейлисте, удаляется.
	- Если вы открыли дисковый лоток.
	- Если вы выключили проигрыватель.

## Глава 6

# Настройка параметров аудио-/ видеосигнала

## Редактирование параметров аудиосигнала

Существует ряд дополнительных настроек звука, доступ к которым дает меню Audio Parameter (Параметры аудиосигнала).

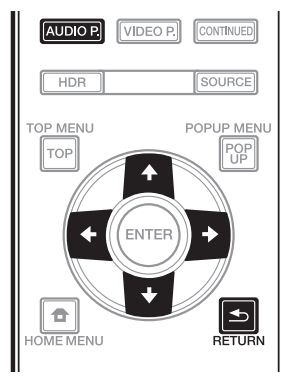

## Управление экраном Audio Parameter

**1 Нажмите кнопку AUDIO P., чтобы вызвать экран параметров аудиосигнала.**

**2 Кнопками** / **выберите настройки, которые вы хотите изменить.**

**3 Кнопками** / **измените выбранные настройки.**

 **Закрытие экрана параметров аудиосигнала** Нажмите **AUDIO P.** или **RETURN**

## **<sup><sup>2</sup>** Примечание</sup>

- Когда отображается какой-либо из пунктов **главного меню** (**Source**, **Initial Setup**) Video Parameter, Function или Disc, – экран Audio Parameter недоступен.
- Во время воспроизведения 3D-контента экран Audio Parameter недоступен.
- Если включена функция DIRECT, настройка параметров аудиосигнала недоступна.
- В столбце Параметры заводские настройки по умолчанию выделены жирным шрифтом.

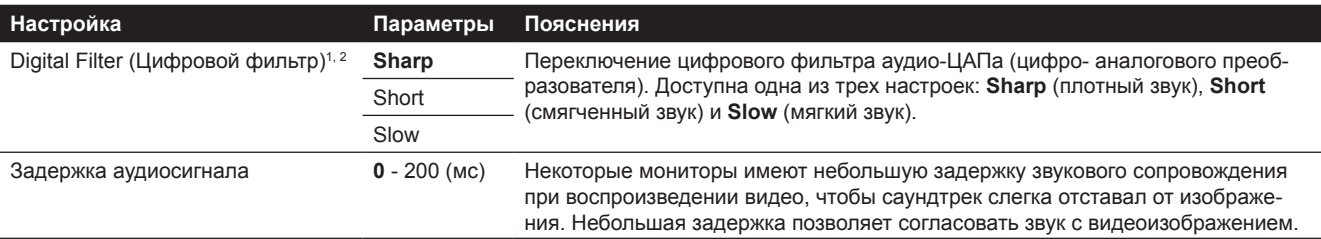

1 Это действительно только для аудиосигнала, подаваемого на **аналоговые аудиовыходы**.

2 Эта функция не работает при частоте дискретизации 32 кГц.

## Редактирование параметров видеосигнала

Существует ряд дополнительных настроек изображения, доступ к которым дает меню Video Parameter (Параметры видеосигнала).

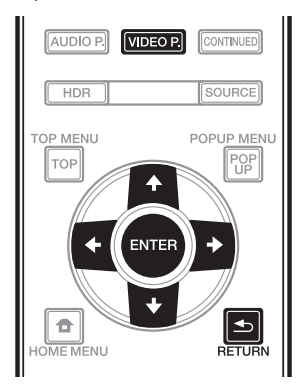

## Управление экраном Video Parameter

**1 Нажмите кнопку VIDEO P., чтобы вызвать экран параметров видеосигнала.**

**2 Кнопками** / **выберите настройки, которые вы хотите изменить и нажмите ENTER.**

**3 Кнопками** / **измените выбранные настройки и нажмите ENTER.**

 **Закрытие экрана параметров видеосигнала** Нажмите кнопку VIDEO P. или **DRETURN**.

### **<sup><sup></sup> Примечание**</sup>

- Когда отображается какой-либо из пунктов **главного меню** (**Source**, **Initial Setup**) Audio Parameter, Function или Disc, – экран Video Parameter недоступен.
- Изменение параметров видеосигнала не дает эффекта во время воспроизведения видео в формате Dolby Vision.
- Изменение параметров видеосигнала не дает эффекта, если для режима **HDMI Mode** задана настройка **Pure Audio**.
- Во время воспроизведения 4K-контента настройка **DNR** не дает никакого эффекта.
- В столбце Параметры заводские настройки по умолчанию выделены жирным шрифтом.

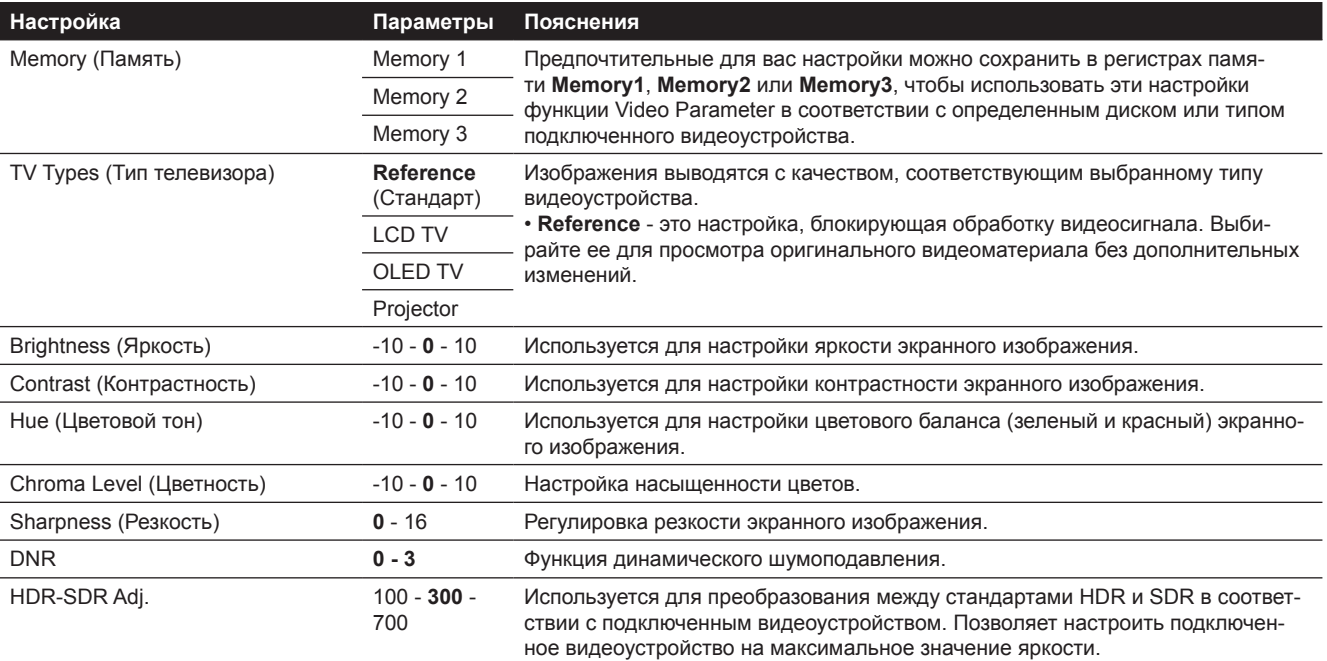

## Глава 7

# Дополнительные настройки

## Редактирование настроек

## Управление экраном начальных настроек

**1 После остановки воспроизведения на экране появляется главное меню (Home Menu).** Нажмите кнопку **HOME MENU** 

**2 Выберите пункт Initial Setup и подтвердите выбор.** Для этого используйте кнопки  $\blacklozenge$  /  $\blacktriangleright$ , затем нажмите **ENTER**.

3 Выберите элемент и измените его настройки. Для этого используйте кнопки  $\blacklozenge$  /  $\blacklozenge$  /  $\blacklozenge$ , затем нажмите **ENTER**.

 **Закрытие экрана начальных настроек** Нажмите кнопку **HOME MENU** или **RETURN**

## **<sup></sub>** Примечание</sup>

- Доступные для выбора элементы зависят от текущего состояния проигрывателя.
- В столбце Параметры заводские настройки по умолчанию выделены жирным шрифтом.

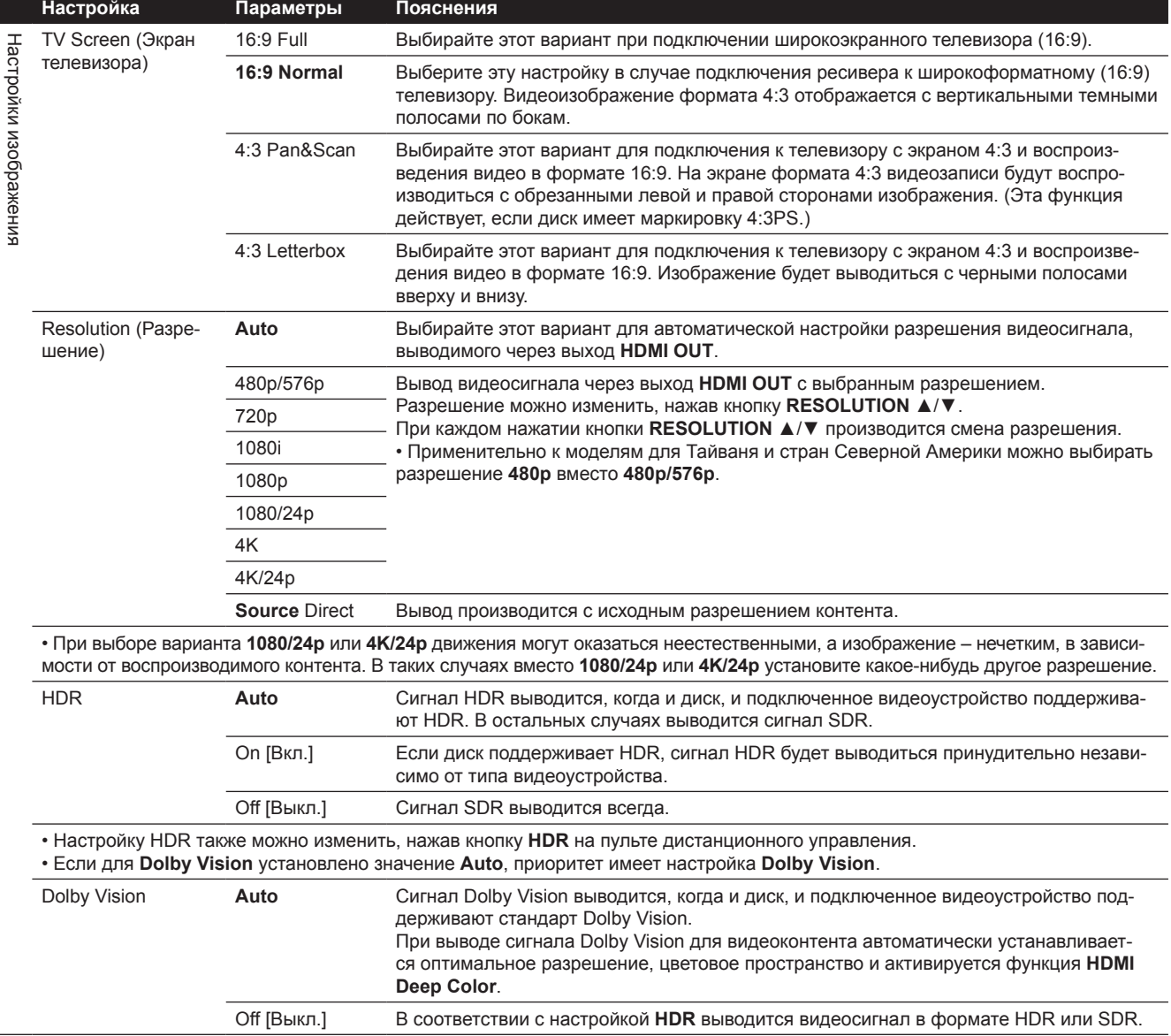

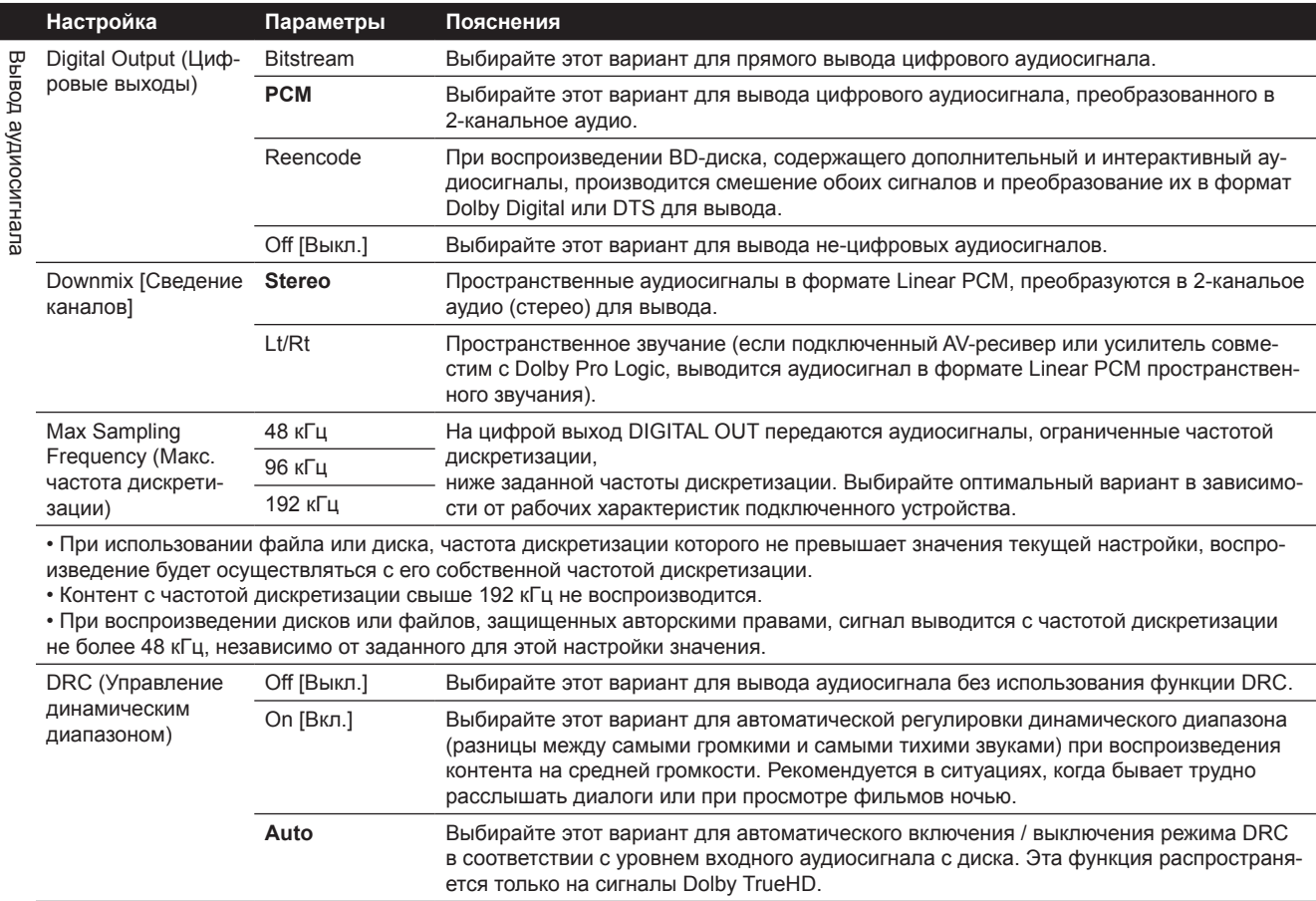

• Это влияет на такие аудиосигналы формата Dolby Digital, Dolby TrueHD и Dolby Digital Plus.

• Режим DRC влияет на аудиосигналы, вывод которых осуществляется со следующих разъемов:

– Аналоговые аудиосигналы с выходов **AUDIO OUT**

– Аудиосигналы Linear PCM c выходов **DIGITAL OUT** или **HDMI OUT**

• Эффект может оказаться слабым – это зависит от диска.

• Эффект может различаться в зависимости от акустических систем, настроек AV-усилителя и т.п.

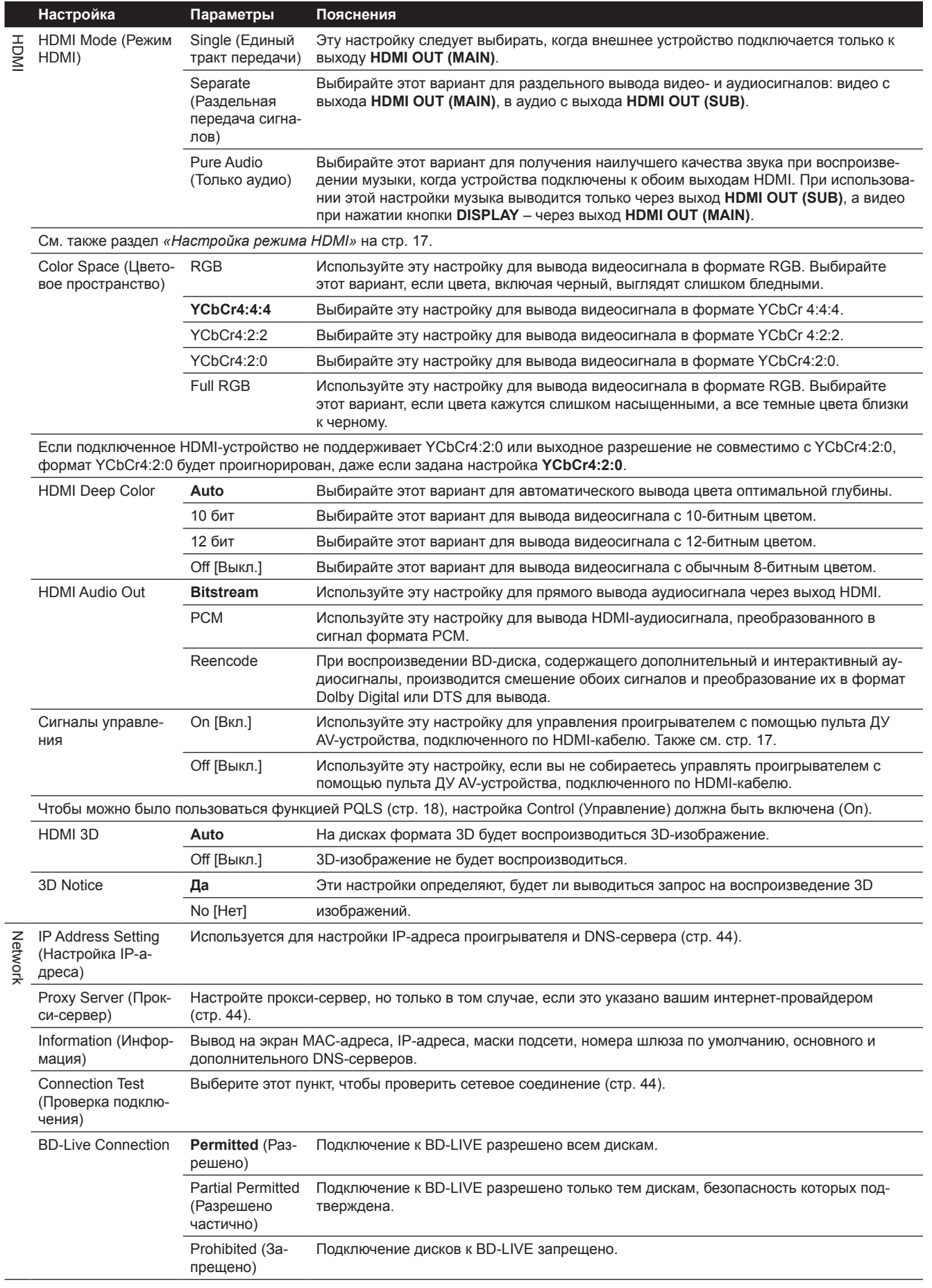

 $\overline{a}$ 

 $\overline{a}$ 

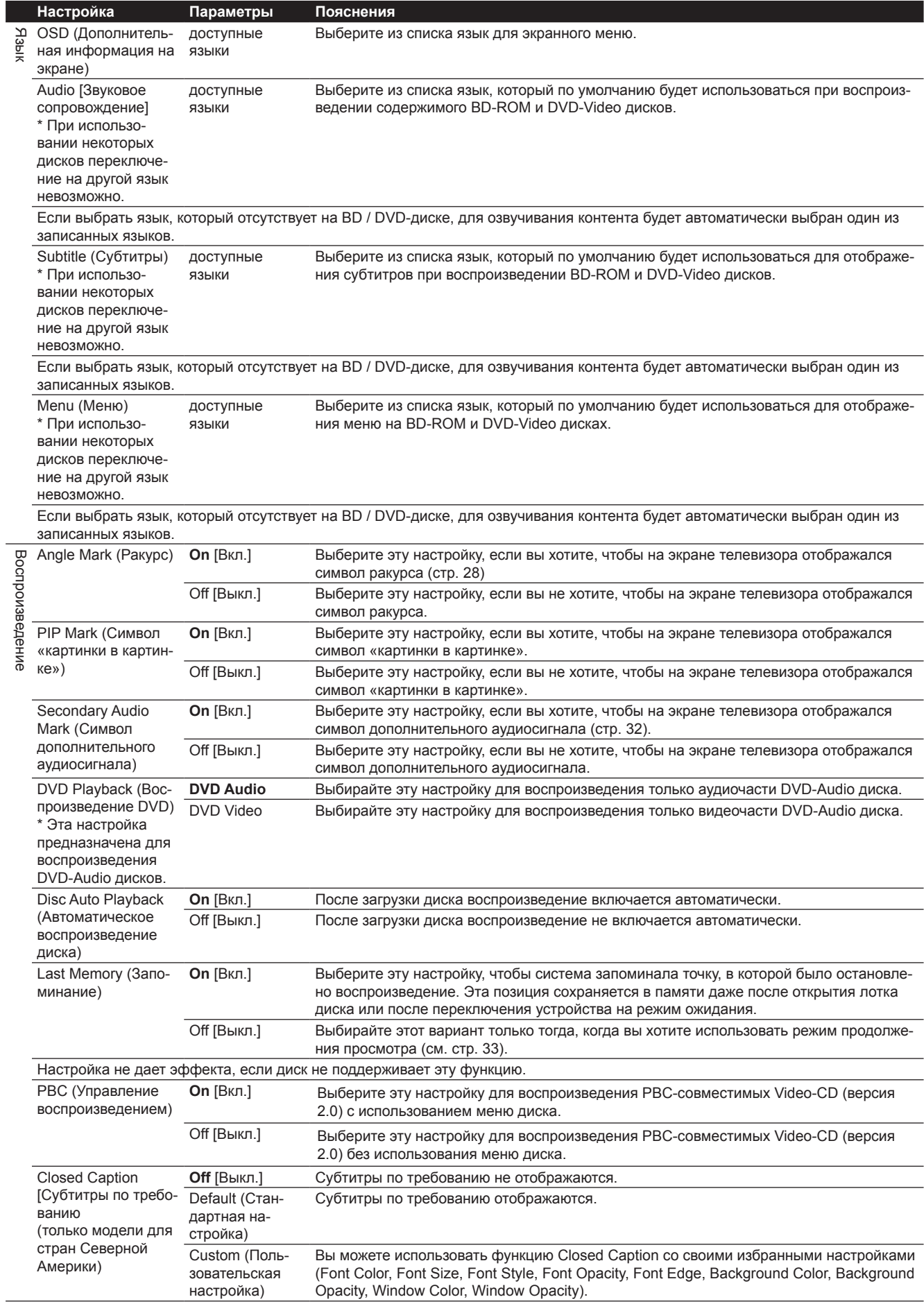

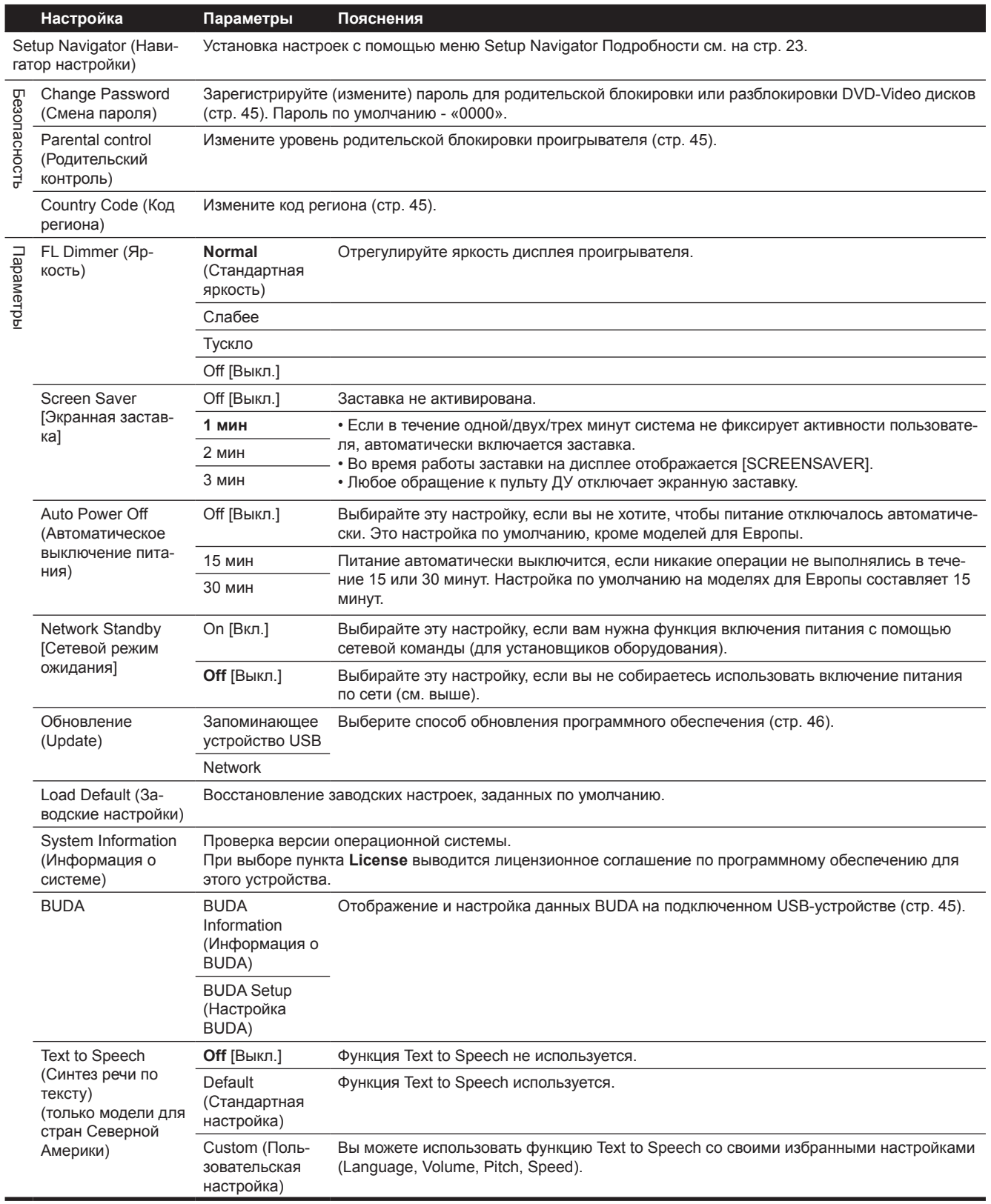

07

### **Настройка IP-адреса**

### **1 Выберите Network (Сеть) → IP Address Setting (Настройка IP-адреса) → Next Screen (Следующий экран).**

Для этого используйте кнопки  $\blacklozenge$  /  $\blacklozenge$ , затем нажмите **ENTER**.

### **2 Настройте IP-адрес.**

С помощью кнопок  $\blacklozenge$  /  $\blacklozenge$  /  $\blacklozenge$  укажите IP-адрес проигрывателя или DNS-сервера, затем нажмите **ENTER**.

### **• Автоматическая настройка IP-адреса**

**On** - IP-адрес проигрывателя будет получен автоматически. Выбирайте эту настройку, если вы используете широкополосный маршрутизатор или широкополосный модем, который имеет функцию DHCP-сервера (протокол динамической конфигурации узла). IP-адрес для проигрывателя будет автоматически назначен DHCP-сервером.

**Off** - IP-адрес проигрывателя устанавливается вручную. Используя цифровые кнопки (0 - 9), введите IP-адрес, маску подсети и адрес шлюза по умолчанию.

## **Ав** Внимание

• Для настройки IP-адреса требуется некоторое время.

### **В Примечание**

- После установки IP-адреса выберите [Connection Test], для проверки правильности соединения устройства.
- Информация о функции DHCP-сервера приводится в инструкции по эксплуатации вашего сетевого устройства.
- При вводе IP-адреса вручную вам может потребоваться обратиться к своему интернет-провайдеру или администратору сети.

### **Настройка прокси-сервера**

Настройка прокси-сервера выполняется лишь в том случае, если это указано вашим интернет-провайдером.

**1 Выберите Network (Сеть) → Proxy Server (Прокси-сервер) → Next Screen (Следующий экран).** Для этого используйте кнопки  $\blacklozenge$  /  $\blacktriangleright$ , затем нажмите **ENTER**.

### **2 Выберите и задайте значение «Use» или «Not use» для настройки Proxy Server.**

Для этого используйте кнопку + или +, а затем нажмите кнопку  $\bigstar$ .

- **Use**  Выбирайте этот вариант, если вы используете прокси-сервер.
- **Not use** Выбирайте этот вариант, если вы не используете прокси-сервер.

Если вы выбрали **Use**, переходите к п. 3.

### **3 Укажите метод выбора сервера (Server Select Method).**

Для этого используйте кнопку  $\blacklozenge$  или  $\blacktriangleright$ , а затем нажмите кнопку $\bigstar$ .

- **IP Address** Введите IP-адрес.
- **Server Name** Введите имя сервера.

### **4 Введите IP-адрес или имя сервера.**

Если в п. **3** вы выбрали «IP address», введите числовое значение с помощью цифровых кнопок (0 - 9). Для перемещения курсора используйте кнопки  $\blacklozenge$  /  $\blacktriangleright$ .

Если в п. 3 вы выбрали «Server Name», с помощью цифровых кнопок (0 - 9) вызовите виртуальную клавиатуру. Для выбора символов и позиций используйте кнопки  $\blacklozenge$  / / / , затем нажмите **ENTER** для ввода.

### **5 Введите номер порта**

Нажмите  $\bigstar$ , затем с помощью цифровых кнопок (0 - 9) введите номер.

**6 Нажмите Enter для подтверждения.**

### **Отображение настроек сети**

### **► Выберите Network (Сеть) → Information (Информация) → Next Screen (Следующий экран).**

Для этого используйте кнопки  $\blacklozenge$  /  $\blacklozenge$ , затем нажмите **ENTER**.

На экране будут отображаться MAC-адрес, IP-адрес, маска подсети, настройки шлюза по умолчанию, основного и дополнительного DNS-серверов.

Если для параметра **Auto Set IP Address** выбрана настройка **On**, на экране будут отображаться значения, полученные автоматически.

### **<sup>•</sup> Примечание**

• Если IP-адрес не настроен, отображается «0.0.0.0».

### **Проверка сетевого соединения**

### **► Выберите Network (Сеть) → Connection Test (Проверка соединения) → Start (Запуск).**

Для этого используйте кнопки  $\blacklozenge$  /  $\blacklozenge$ , затем нажмите **ENTER**.

По успешному завершению проверки выводится сообщение «Network is OK» (Сеть в порядке). Если выводится какое-либо другое сообщение, проверьте соединение и настройки (стр. 22 и стр. 44).

### **Смена языка в настройках**

### **1 Выберите пункт Language (Язык) и подтвердите выбор.**

Для этого используйте кнопки  $\blacklozenge$  /  $\blacktriangleright$ , затем нажмите **ENTER**.

### **2 Выберите желаемые варианты: OSD (Дополнительная информация на экране), Audio (Звук), Subtitle (Субтитры) или Menu (Меню).**

Для этого используйте кнопки  $\blacklozenge$  /  $\blacklozenge$ , затем нажмите **ENTER**.

### **3 Выберите желаемый язык.**

Для этого используйте кнопки  $\blacklozenge$  /  $\blacktriangleright$ , затем нажмите **ENTER**.

## **<sup><sup>2</sup>** Примечание</sup>

• Если выбрать язык, который отсутствует на BD / DVD-диске, для озвучивания контента будет автоматически использован один из записанных языков.

### **↑ Стирание данных, добавленных в ВD**диски и в данные приложений

Используйте эту процедуру для удаления данных, которые были добавлены в BD-диск (данные, загруженные с помощью функции BD-LIVE и данные, используемые BONUSVIEW), а также данных приложения.

### $\mathbf{\triangle}$  Внимание

- Стирание данных занимает некоторое время.
- Не отсоединяйте кабель питания во время стирания ЛЯННЫХ

### 1 Выберите Options (Параметры)  $\rightarrow$  BUDA  $\rightarrow$  BUDA Setup (Настройка BUDA).

Для этого используйте кнопки ↑ / ↓, затем нажмите **ENTER.** 

### 2 Выберите и задайте значение настройки Format (Формат).

Нажмите кнопку ENTER.

### • Регистрация или изменение пароля

Используйте эту процедуру для регистрации или изменения пароля, необходимого для доступа к функциям родительского контроля.

### Пароль устройства, заданный по умолчанию

Пароль по умолчанию - «0000».

- Если вы хотите сменить пароль, введите другие цифры.
- Если вы выполните сброс настроек устройства, ваш пароль будет также сброшен и заменен значением по умолчанию.

### 1 Выберите Security (Безопасность)  $\rightarrow$  Change Password (Изменить пароль) → Next Screen (Следующий экран).

Для этого используйте кнопки ↑ / ↓, затем нажмите **ENTER.** 

### 2 Введите пароль.

Для ввода используйте цифровые кнопки (0 - 9), затем нажмите ENTER.

Для перемещения курсора используйте кнопки ← / →.

### 3 Введите пароль еще раз.

Для ввода используйте цифровые кнопки (0 - 9), затем нажмите ENTER.

Для перемещения курсора используйте кнопки ← / →.

• Чтобы изменить пароль, введите пароль, который был зарегистрирован прежде, а затем - новый.

### **• Примечание**

- Рекомендуем записать пароль, чтобы не забыть.
- Если вы забыли пароль, верните проигрыватель к заводским настройкам, затем снова зарегистрируйте пароль (стр. 46).

### ◆ Изменение уровня родительского контроля для просмотра DVD / BD-ROM

Например, некоторые диски, содержащие сцены насилия, имеют уровни родительской блокировки (проверьте обозначения на обложке диска). Чтобы ограничить просмотр такого контента, установите на проигрывателе уровень ниже того, что указан на диске.

#### Выберите Security (Безопасность) → Parental  $\mathbf{1}$

#### Control (Родительский контроль) → Next Screen (Следующий экран).

Для этого используйте кнопки ↑ / ↓ затем нажмите **ENTER.** 

### 2 Введите пароль.

Для ввода используйте цифровые кнопки (0 - 9), затем нажмите ENTER.

Для перемещения курсора используйте кнопки + / →.

### 3 Измените уровень.

Кнопками + / + внесите изменения, затем нажмите **ENTER.** 

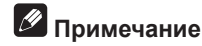

• Уровень блокировки можно отключить (Off) или определить для него одну из градаций от Level 1 до Level 8. Если выбрать вариант Off, просмотр записанного на диске контента не будет иметь ограничений.

### ∻ Изменение кода региона

#### Выберите Security (Безопасность) → Country  $\overline{1}$ Code (Код региона) - Next Screen (Следующий экран).

Для этого используйте кнопки, затем нажмите ENTER.

### 2 Введите пароль.

Для ввода используйте цифровые кнопки (0 - 9), затем нажмите **ENTER**.

Для перемешения курсора используйте кнопки ← / →.

### 3 Измените код региона/страны.

Кнопками + / + внесите изменения, затем нажмите **FNTFR** 

## Обновление программного обеспечения

Программное обеспечение проигрывателя может быть обновлено одним двух способов.

- С использованием подключения к Интернету.
- С помощью флэш-накопителя USB.

Информация об этой модели проигрывателя представлена на веб-сайте Pioneer. Для получения информации по обновлению программного обеспечения и сервисному обслуживанию своего проигрывателя посетите сайт компании, указанный на стр. 6.

## А Внимание

- Пока идет обновление программного обеспечения, не предпринимайте никаких действий, особенно таких, которые указаны ниже. Это прервет процесс обновления и может вызвать неисправность.
	- Не отключайте запоминающее USB-устройство.
	- Не извлекайте шнур питания из розетки.
	- Не нажимайте кнопку STANDBY / ON.
- Существует два способа загрузки и обновления программного обеспечения. Каждый из них требует некоторого времени.
- Во время обновления программного обеспечения выполнение других операций невозможно. Кроме того, процесс обновления невозможно отменить.

### ∻ Обновление с использованием подключения к Интернету.

1 Подключите систему к Интернету.

 $\overline{2}$ После остановки воспроизведения на экране появляется главное меню (Home Menu). Нажмите кнопку **T** HOME MENU

3 Выберите пункт Initial Setup и подтвердите выбор.

Для этого используйте кнопки ◆ / →, затем нажмите ENTER.

4 Выберите Options (Параметры) - Update (Обновление)  $\rightarrow$  Network (Сеть)  $\rightarrow$  Start (Пуск).

Для этого используйте кнопки ↑ / ↓, затем нажмите ENTER.

### 5 Начнется операция обновления.

Нажмите кнопку ENTER.

- Обновление программного обеспечения требует некоторого времени.
- По завершении обновления устройство автоматически перезапускается.

### ∻ Обновление с помошью флэшнакопителя USB.

### **В** Примечание

- Если файл обновления размещен на веб-сайте Pioneer, загрузите его на флэш-накопитель USB с помощью компьютера. Внимательно прочитайте инструкцию по загрузке файла обновления на веб-сай-Te Pioneer.
- Сохраните файл обновления в корневом каталоге флэш-накопителя USB. Не сохраняйте его в папке.
- Не помещайте на флэш-накопитель USB никакие другие файлы, кроме файла обновления.
- Это устройство поддерживает USB-накопители, отформатированные в системе FAT16 или FAT32. При форматировании флэш-накопителя на своем компьютере используйте следующие настройки. - Файловая система: FAT32
	- Размер блока размещения: по умолчанию
- На USB-накопителе сохраняйте только самый последний файл обновления.
- Не используйте удлинительный USB-кабель для подключения флэш-накопителя к проигрывателю. Использование удлинительного USB-кабеля может помешать корректной передаче данных.

### 1 Подключите USB-накопитель, на котором вы сохранили файл обновления.

2 После остановки воспроизведения на экране появляется главное меню (Home Menu). Нажмите кнопку **T** HOME MENU

 $\overline{3}$ Выберите пункт Initial Setup и подтвердите выбор. Для этого используйте кнопки ◆ / ◆, затем нажмите **ENTER** 

4 Выберите Options (Параметры)  $\rightarrow$  Update (Обновление)  $\rightarrow$  USB Storage (USB-накопитель)  $\rightarrow$  Start (Пуск).

Для этого используйте кнопки ↑ / ↓ затем нажмите **ENTER.** 

### 5 Начнется операция обновления.

Нажмите кнопку ENTER.

- Обновление программного обеспечения требует некоторого времени.
- По завершении обновления устройство автоматически перезапускается.

## Восстановление заводских **настроек**

Убедитесь, что питание проигрывателя включено.  $\mathbf{1}$ 

 $\overline{2}$ После остановки воспроизведения на экране появляется главное меню (Home Menu). Нажмите кнопку **T** HOME MENU

3 Выберите пункт Initial Setup и подтвердите вы- $6$ op.

Для этого используйте кнопки ◆ / ◆, затем нажмите **FNTFR** 

4 Выберите Options (Параметры)  $\rightarrow$  Load Default (Загрузить заводские настройки) → Next Screen (Следующий экран).

Для этого используйте кнопки ↑ / ↓, затем нажмите **ENTER.** 

### 5 Выберите ОК и подтвердите выбор.

Для этого используйте кнопки ← / → затем нажмите **ENTER** 

## **В** Примечание

• После возврата к заводским настройкам войдите в меню Setup Navigator, чтобы восстановить свои прежние настройки (см. стр. 23).

• При утилизации устройства мы рекомендуем восстанавливать его заводские настройки, чтобы удалить данные пользователя.

## Настройка режимов подсветки

• Стандартная настройка по умолчанию: **01** (нормальный режим)

Доступны четыре режима функционирования подсветки – выбирайте наиболее удобный для себя или с учетом экономии заряда батарей.

## **Внимание**

• После замены батарей настройки возвращаются к значениям по умолчанию. В этом случае настройте пульт заново.

**► Введите двухзначный код, обозначающий режим подсветки, который вы хотите установить.** Нажав и удерживая нажатой кнопку **LIGHT** (Подсветка), введите код с помощью цифровых кнопок (0 - 9).

- **01** (нормальный режим): Подсветка включается и выключается кнопкой LIGHT (Подсветка). Если в течение 10 секунд после этого вы не нажимали никаких кнопок, подсветка гаснет.
- **02** (режим частой подсветки): Подсветка включается при нажатии любой кнопки на пульте дистанционного управления. Выключается подсветка кнопкой LIGHT. Если в течение 10 секунд после этого вы не нажимали никаких кнопок, подсветка гаснет.
- **03** (энергосберегающий режим) : Подсветка включается и выключается кнопкой LIGHT (Подсветка). Если в течение 5 секунд после этого вы не нажимали никаких кнопок, подсветка гаснет.
- **04** (выключено) : Подсветка не включается даже при нажатии кнопки LIGHT.

Если индикатор подсветки загорается на три секунды и начинает мигать, значит, настройка успешно завершена. Если индикатор подсветки мигает, выполнить настройку не удалось.

# Особенности цифровых аудиоформатов

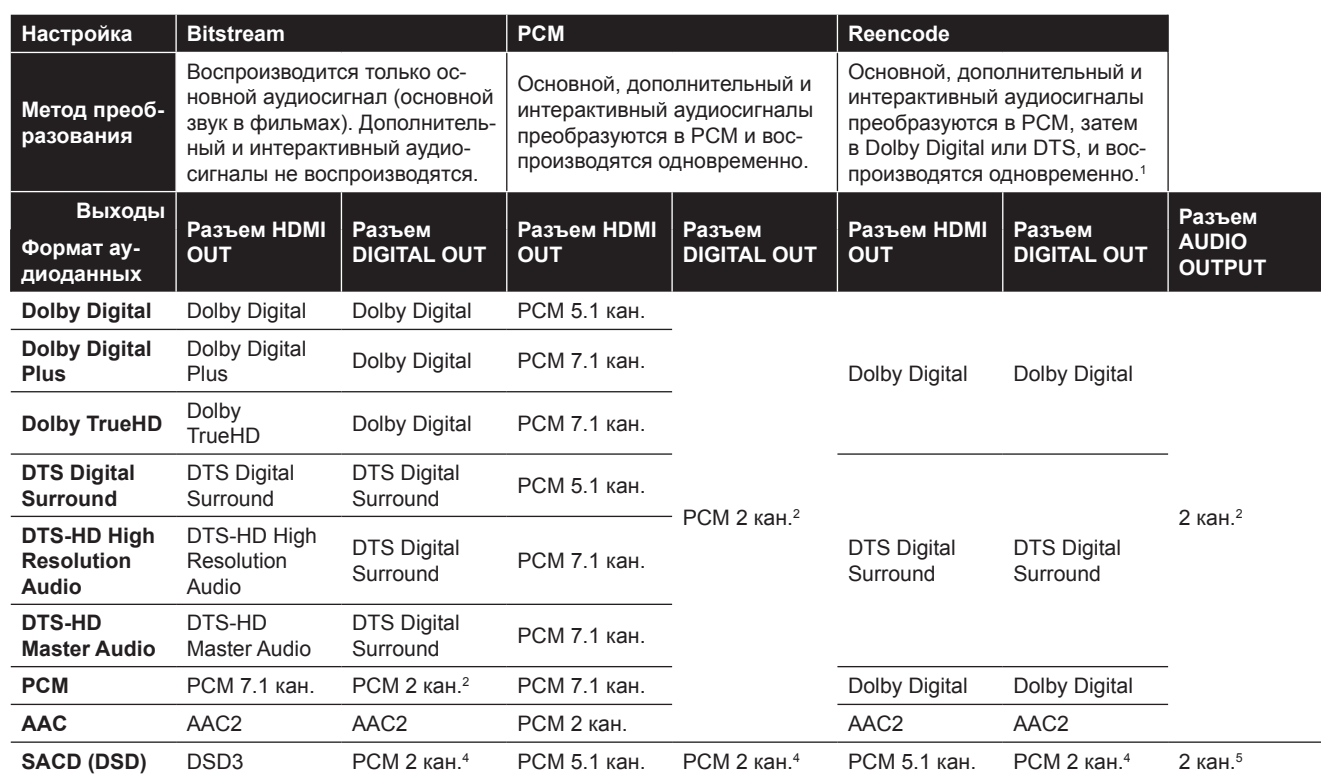

1. В случае отсутствия дополнительного или интерактивного звукового сопровождения - в зависимости от особенностей воспроизводимого диска - передача сигналов на выход может осуществляться без перекодирования.

2. При использовании многоканального режима вывод производится после преобразования аудиосигнала в 2-канальный формат PCM.

3. Если для параметра **Resolution** (Разрешение) установлено значение **480p** или **Auto**, а подключенное устройство поддерживает только 480i/480p, многоканальный DSD-сигнал дисков SACD выводится в многоканальном формате PCM, даже если для параметра **HDMI Audio Out** установлено значение **Bitstream** (см. стр. 39).

4. Если для выхода **HDMI Audio Out** установлено значение **Bitstream** или **Reencode**, звук не воспроизводится (см. стр. 41).

5. В зависимости от настроек многоканальный сигнал DSD может выводиться на 2 канала – фронтальные левый и правый.

## **2** Примечание

- Количество каналов может отличаться в зависимости от типа диска.
- Выходной аудиосигнал HDMI и количество каналов могут отличаться в зависимости от подключенного HDMI-устройства.
- Выходной аудиосигнал HDMI и количество каналов могут отличаться, если для параметра **Resolution** (Разрешение) установлено значение 480p, или **Auto** – если подключенное устройство поддерживает только 480i / 480p.
- На BD-видео дисках записывают аудиосигнал трех типов.
- Основной аудиосигнал: основной звук.
- Дополнительный аудиосигнал: звук, добавленный в дополнение к основному комментарии режиссера, актеров и т.п.
- Интерактивный аудиосигнал: звуки, вроде щелчков при выполнении операций. На разных дисках интерактивные аудиосигналы могут быть разными.

## Глава 8

# Дополнительная информация

# Меры предосторожности при работе

## Перемещение аппарата

Если вы собираетесь перенести проигрыватель в другое место, извлеките диск, если он загружен, и закройте лоток. Затем нажмите кнопку **STANDBY / ON**, чтобы переключить систему в режим ожидания, и убедитесь, что индикатор **POWER OFF** на дисплее передней панели погас. Подождите не менее 10 секунд. Наконец, отсоедините шнур питания.

Никогда не поднимайте и не перемещайте устройство во время воспроизведения – диски вращаются с высокой скоростью и могут возникнуть повреждения.

## Размещение устройства

Выберите устойчивое место рядом с телевизором и AV-системой, к которой подключен проигрыватель. Не устанавливайте проигрыватель на телевизор или цветной монитор. Держите его подальше от кассетных колод и других компонентов, подверженных воздействию магнитного излучения.

Избегайте:

- Мест, подверженных воздействию прямых солнечных лучей
- Мест с высокой влажностью или слабой вентиляцией
- Мест с очень высокой или низкой температурой
- Мест, подверженных вибрации
- Мест с повышенной запыленностью или повышенным содержанием табачного дыма
- Мест с повышенным содержанием сажи или пара (напр., на кухне)

### **Не помещайте на аппарат посторонние предметы**

Не ставьте посторонние предметы на проигрыватель.

### **Не перекрывайте вентиляционные отверстия.**

Не используйте проигрыватель на ковре, кровати или диване, не накрывайте его тканью во время работы. Это препятствует рассеиванию тепла, и способно вызвать повреждение устройства.

### **Держите устройство подальше от источников тепла**

Не ставьте проигрыватель на усилитель или другие компоненты, выделяющее тепло. При размещении в стойке старайтесь располагать его ниже усилителя и других сильно нагревающихся устройств – во избежание воздействия выделяемого или тепла.

## Выключайте питание, когда проигрыватель не используется

При включенном, но не работающем проигрывателе на экране телевизора могут появиться полосы. Это не является неисправностью проигрывателя или телевизора. В этом случае достаточно выключить проигрыватель. Точно так же может появляться шум во время приема радиопередач.

## Конденсация

Если вы внесли проигрыватель с зимнего холода в теплое помещение, либо если вы включили обогреватель, и в помещении резко повысилась температура, на рабочих деталях и на линзе внутри устройства образуются капли воды (конденсация). При образовании конденсата работа проигрывателя нарушится, и воспроизведение станет невозможным. Включите питание проигрывателя и оставьте его в таком состоянии при комнатной температуре на 1-2 часа (в зависимости от степени конденсации). За это время капли воды испарятся, и воспроизведение снова станет возможным.

Также конденсация может возникнуть и летом, если проигрыватель подвергается воздействию потока холодного воздуха из кондиционера. В этом случае переставьте проигрыватель в другое место.

## Чистка проигрывателя

В обычных условиях достаточно протирать корпус устройства мягкой тканью. При сильном загрязнении смочите ткань небольшим количеством нейтрального моющего средства, растворенного в 5-6 частях воды, тщательно выжмите, удалите загрязнения, затем снова протрите поверхность мягкой сухой тканью. Попадание на поверхность устройства спирта, растворителя, бензола или инсектицида может привести к по-

вреждению надписей и покрытия. Также не допускайте длительного контакта поверхности устройства с предметами из резины или винила, так как они могут повредить отделку.

Прежде чем воспользоваться чистящими салфетками с химической пропиткой, внимательно ознакомьтесь с предостережениями на упаковке салфеток.

Перед тем, как приступать к чистке устройства, извлеките вилку кабеля питания из розетки.

## Если проигрыватель установлен в стойку со стеклянной дверцей

Когда стеклянная дверца закрыта, не нажимайте кнопку **OPEN/CLOSE** на пульте дистанционного управления, чтобы открыть лоток диска. Дверца будет препятствовать выдвижению лотка, и устройство может получить повреждения.

## Чистка линзы

В обычных условиях эксплуатации считывающая линза проигрывателя не загрязняется, но если по каким-либо причинам такое случится, и нормальная работа будет нарушена, обратитесь в ближайший авторизованный сервисный центр Pioneer. В продаже имеются устройства для чистки линз. Мы не рекомендуем пользоваться ими, т.к. линзы могут быть повреждены.

## Обращение с дисками

Не используйте поврежденные диски (с трещинами или следами деформации).

Оберегайте от царапин рабочую поверхность диска и не допускайте ее загрязнения.

Не устанавливайте в лоток более одного диска одновременно.

Не наклеивайте этикетки на рабочую поверхность диска, а не делайте на ней надписей карандашом, шариковой

ручкой или другими острыми пишущими инструментами. Это ведет к повреждению диска.

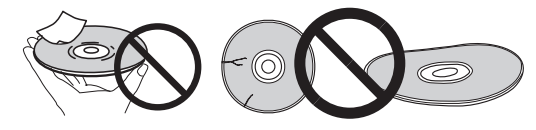

### **Хранение дисков**

Всегда храните диски в футлярах. Футляры устанавливайте вертикально, избегая мест, подверженных воздействию высоких температур или влажности, прямых солнечных лучей или слишком низкой температуры. Прочтите предупреждения, касающиеся дисков.

### **Очистка дисков**

Воспроизведение диска может оказаться невозможным, если на нем есть отпечатки пальцев или пыль. В этом случае аккуратно протрите диск мягкой тканью от центра к внешнему краю. Не используйте грязную ткань.

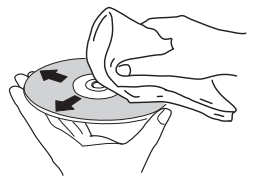

Не используйте бензол, растворитель или другие летучие химические вещества. Также не используйте спрей для виниловых дисков или антистатик.

Сильные загрязнения очищаются водой и мягкой тканью. Удалите загрязнения, затем протрите вновь мягкой сухой тканью.

### **Диски особой формы**

Диски нестандартной формы (шестиугольные, в виде сердца и т.д.) нельзя воспроизводить на этом проигрывателе. Не пытайтесь использовать такие диски, так как они могут повредить плеер.

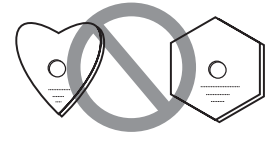

### **Конденсация влаги на дисках**

При переносе дисков с холода в теплое помещение зимой на их могут появиться капли воды (конденсация). В этом случае диски не будут воспроизводиться корректно Перед использованием аккуратно сотрите капли воды с поверхности диска.

08

# Диагностика и устранение неполадок

Зачастую за неисправности принимаются сбои из-за неправильных действий пользователя. Если вы полагаете, что возникла неисправность, выполните проверку в соответствии с изложенными ниже сведениями. Иногда неисправность находится в другом устройстве. Проверьте эти устройства, а также включенные электрические приборы. Если после выполнения указанных ниже рекомендаций проблема все же остается, обратитесь в авторизованный сервисный центр Pioneer.

## Воспроизведение

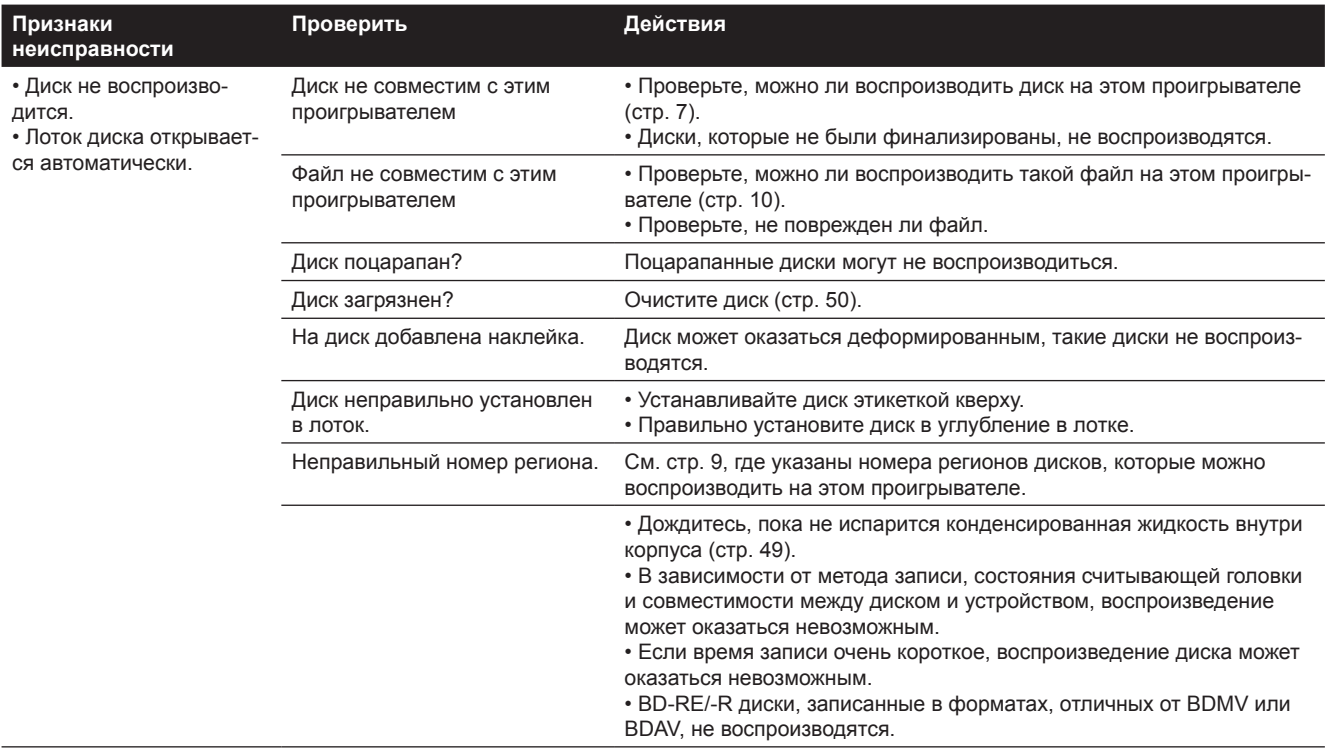

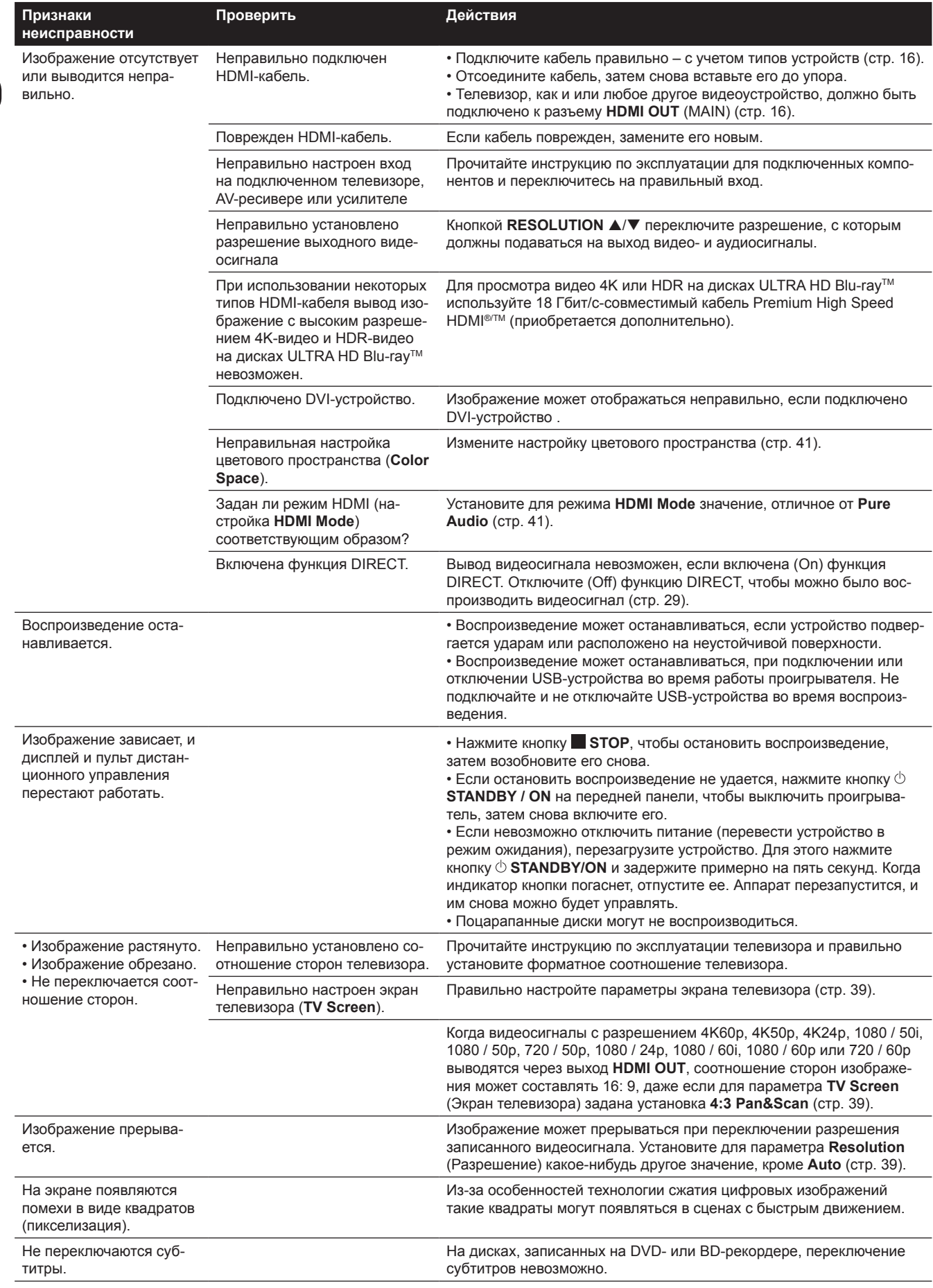

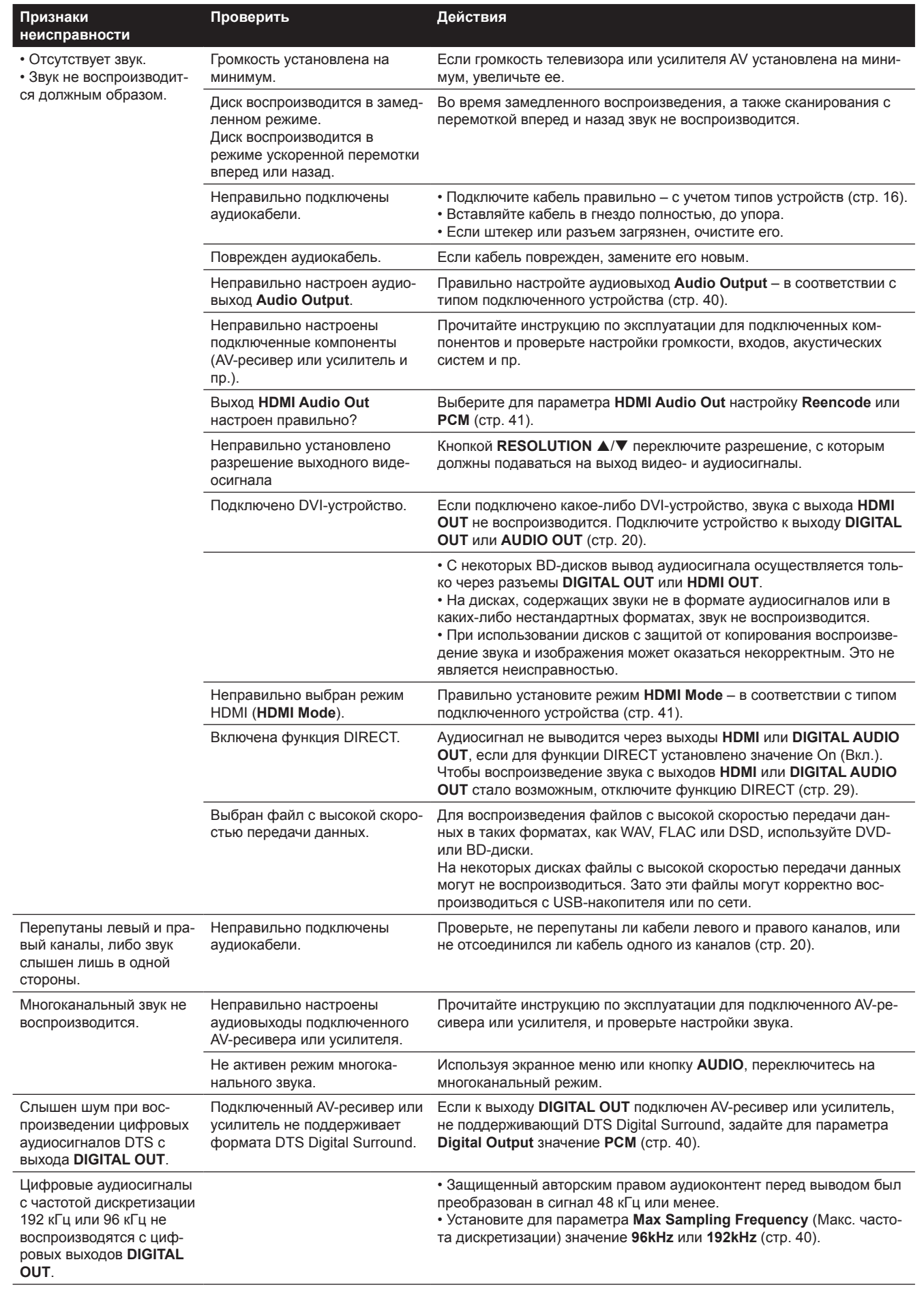

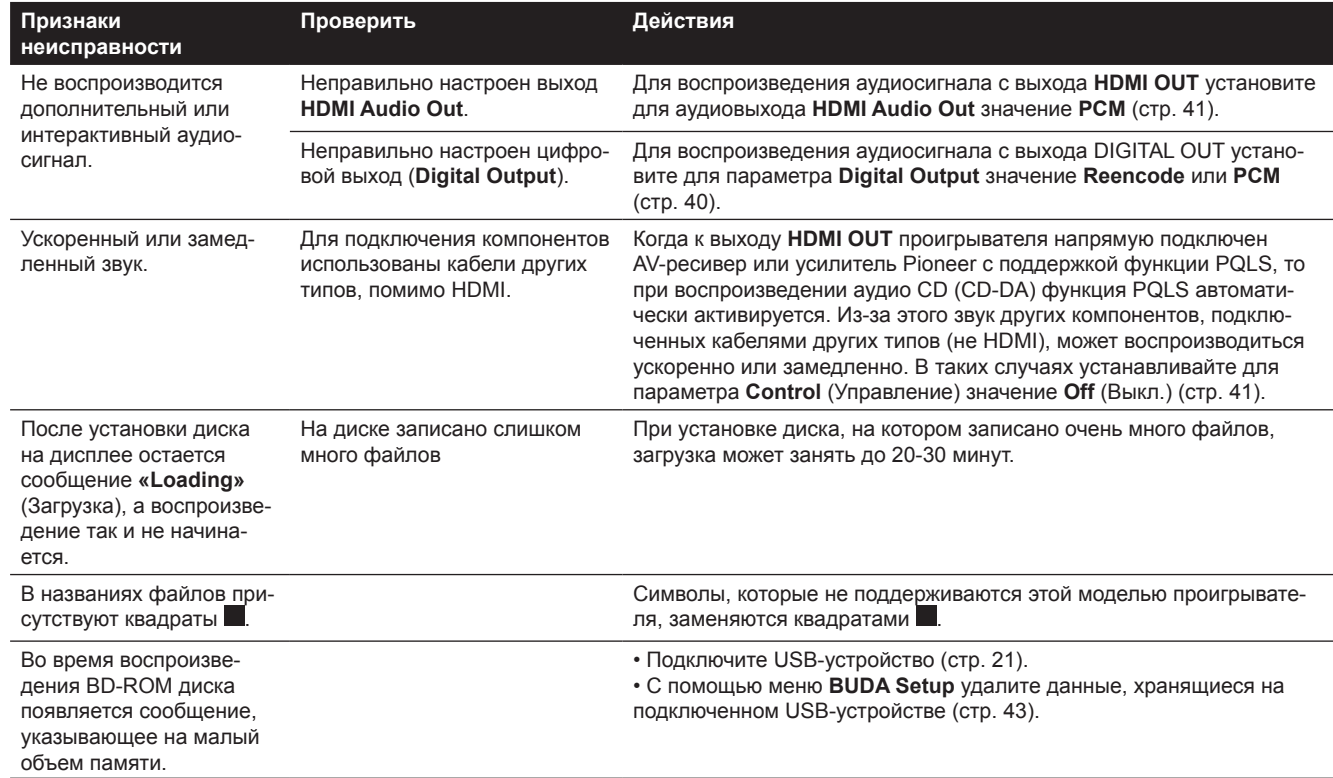

## Функция управления

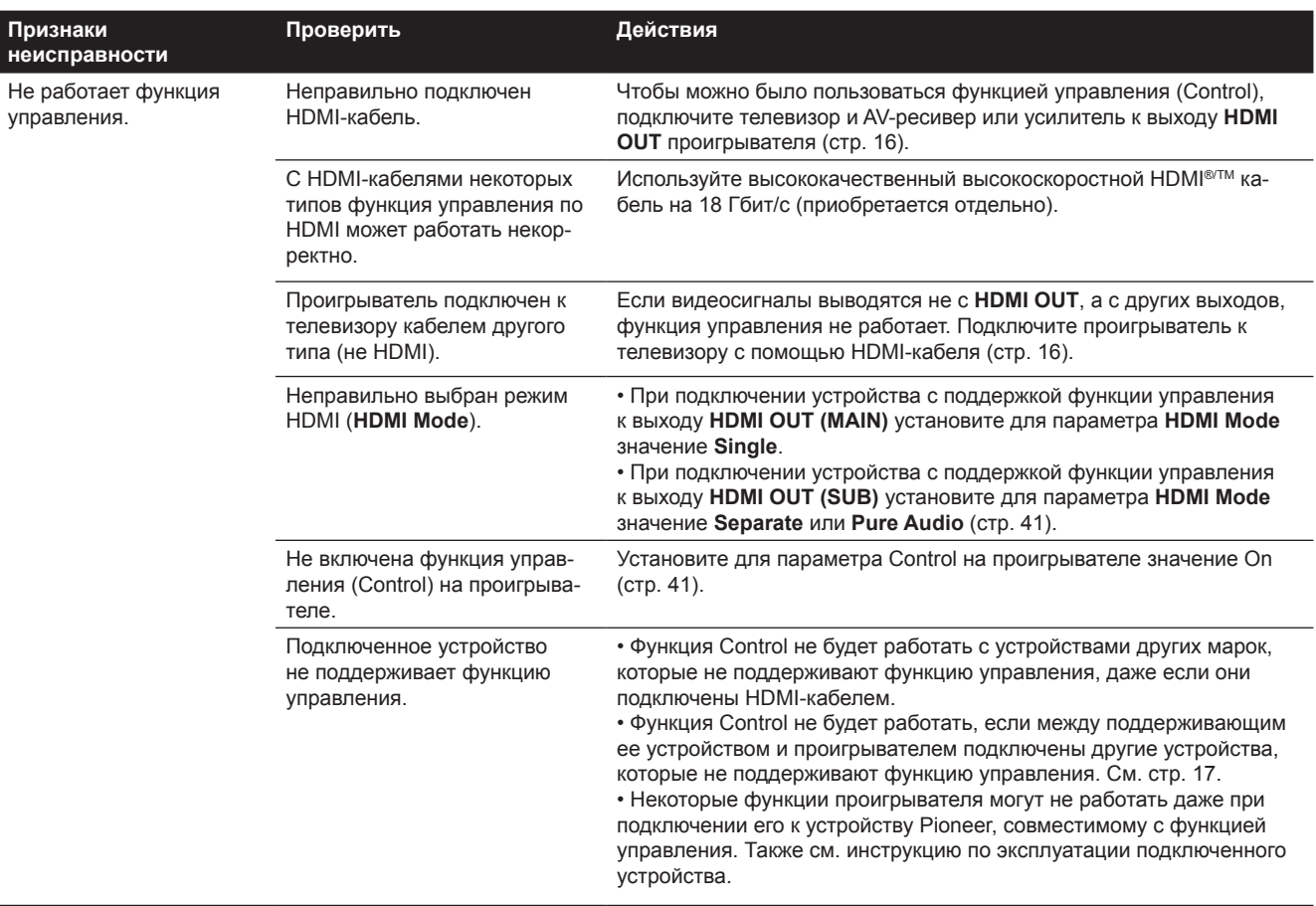

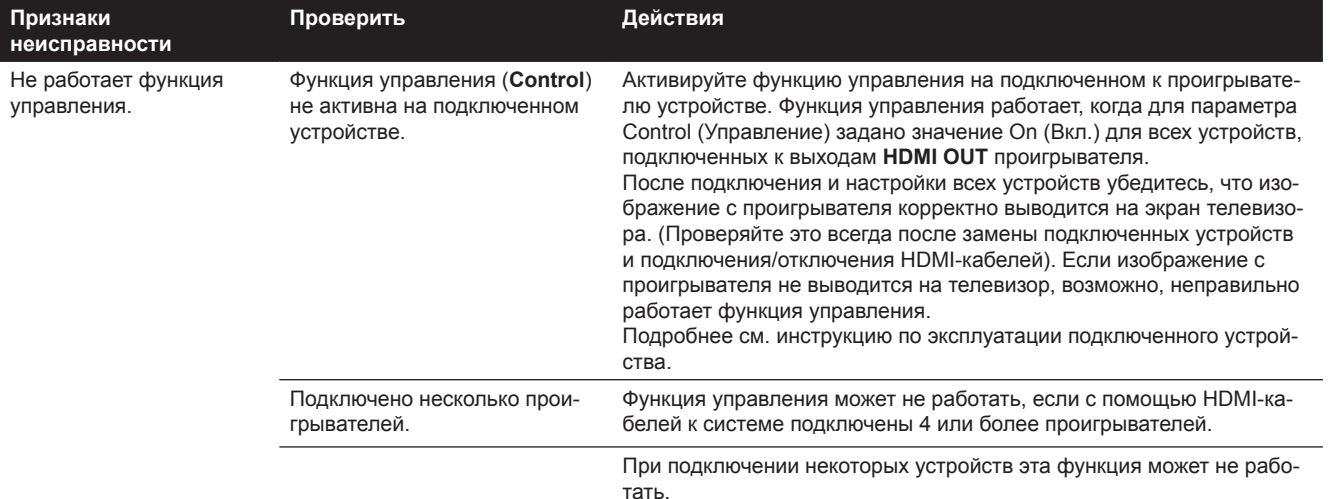

## **Network**

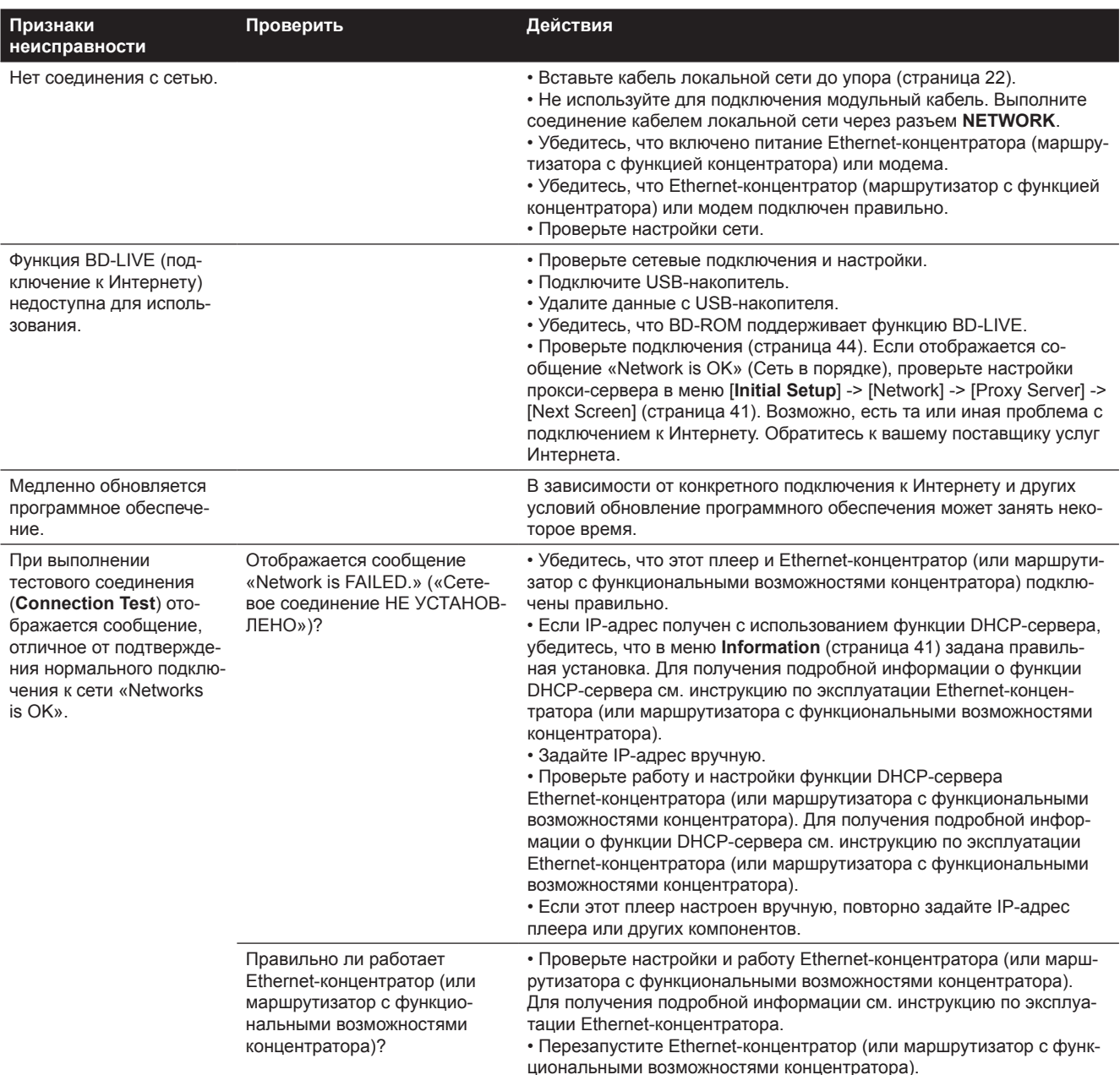

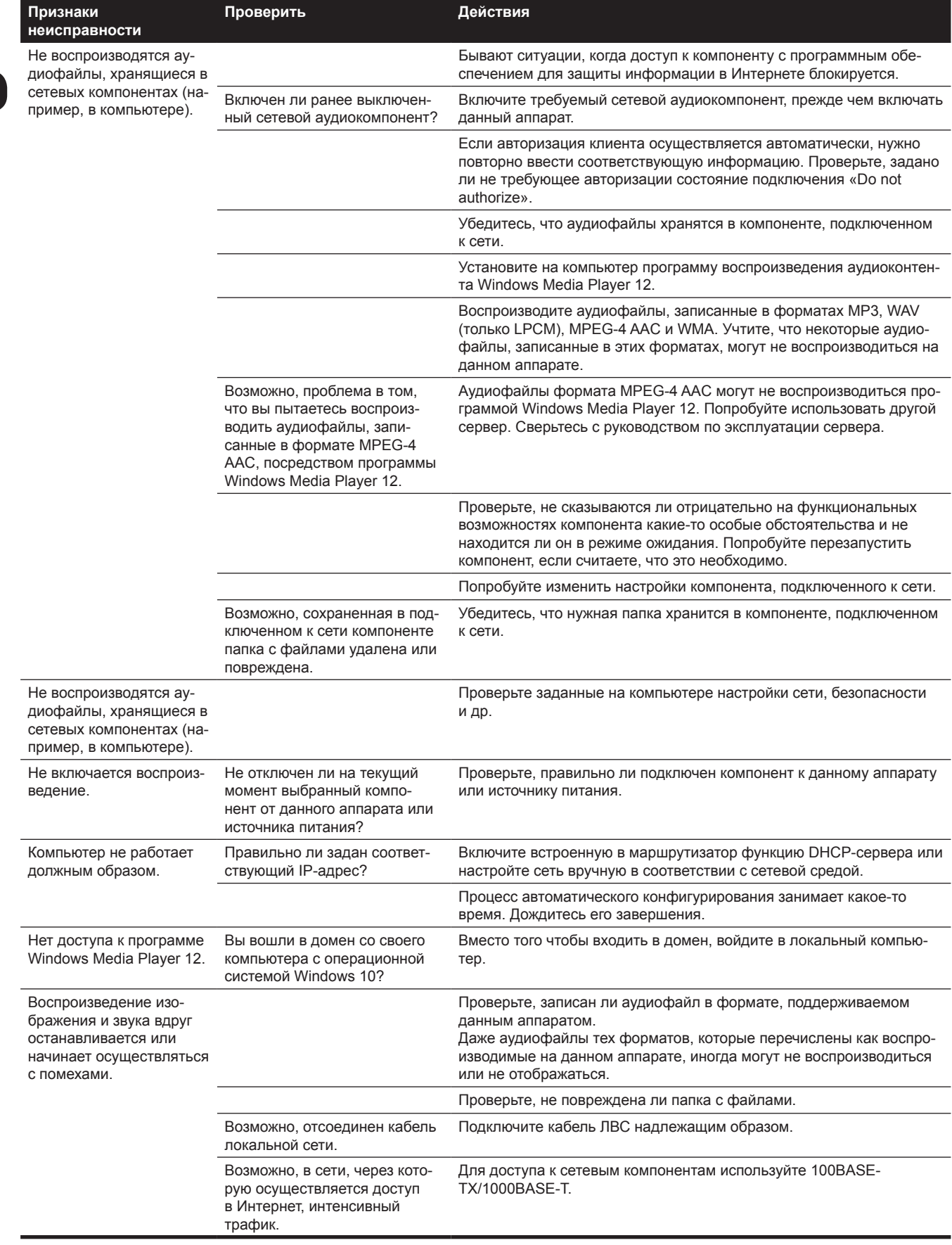

## Прочее

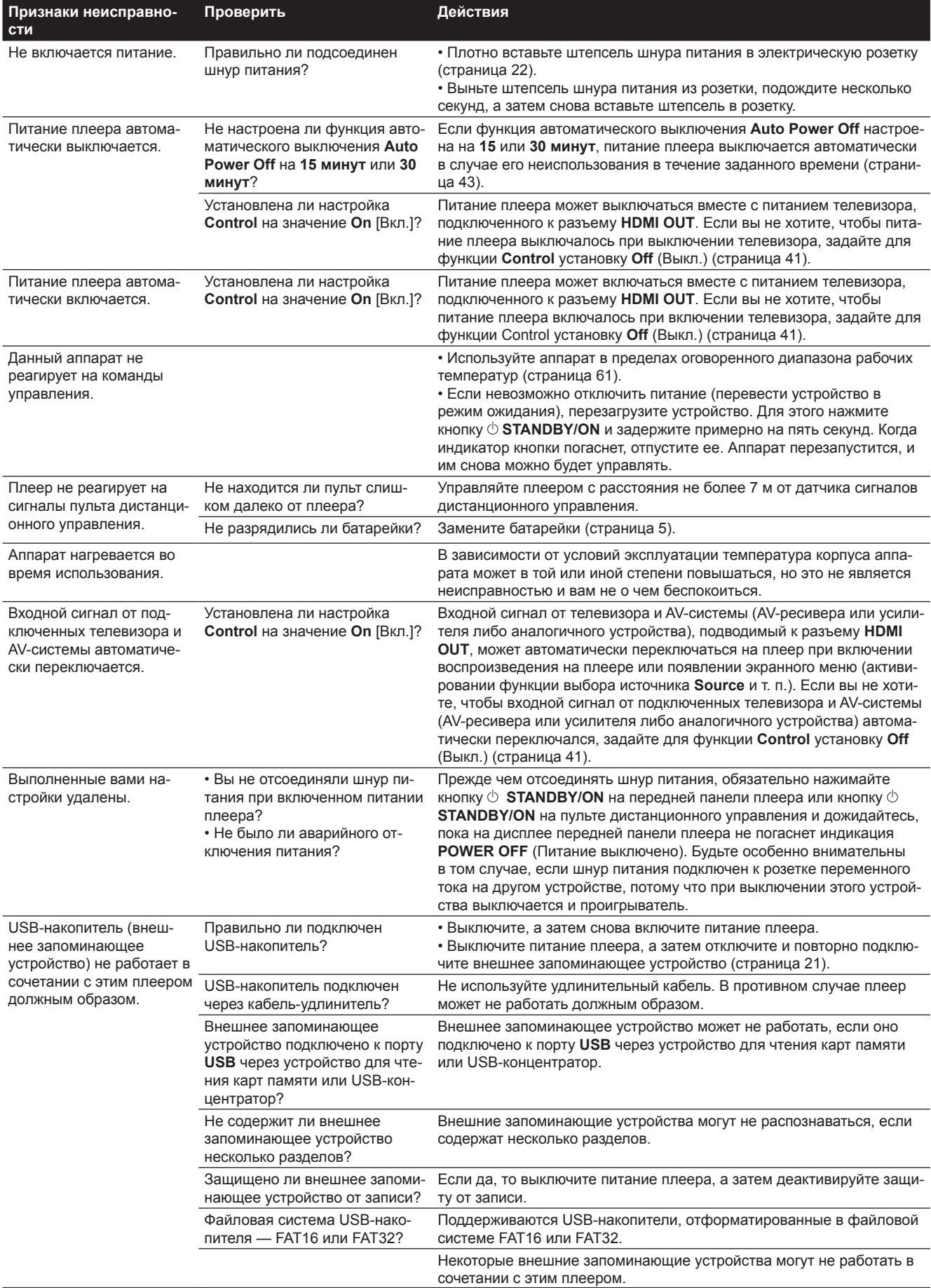

На дисках BD-ROM или DVD-Video могут быть записаны сцены, снятые под максимум 9 углами обзора камеры, что позволяет просматривать одну и ту же сцену с разных ракурсов.

### **AVCHD (Advanced Video Codec High Definition)**

См. страницу 60.

### **BDAV**

Применительно к формату BD характеристики аудиовизуального формата записи трансляций высокой четкости обозначаются на этом плеере и в данной инструкции по эксплуатации как BDAV.

### **BD-J**

См. страницу 9.

### **BD-LIVE**

См. страницу 8.

### **BDMV**

Применительно к формату BD характеристики аудиовизуального формата записи фильмов высокой четкости обозначаются на этом плеере и в данной инструкции по эксплуатации как BDMV.

### **BONUSVIEW**

См. страницу 8.

### **Deep Color**

См. страницу 16.

### **Шлюз по умолчанию**

Шлюз по умолчанию — это устройство связи (такое, как, например, маршрутизатор), передающее данные между сетями. Оно используется для направления передачи данных в сети, в которых маршрут до узлов назначения не задан явным образом.

### **DHCP (Dynamic Host Configuration Protocol (Протокол динамической конфигурации сетевого узла))**

Этот протокол обеспечивает параметры конфигурации (IP-адрес и др.) для компьютеров и других устройств, подключаемых к сети.

### **DNS (Domain Name System (Система доменных имен))**

Это система для назначения имен Интернет-хостов с IP-адресами.

### **Dolby Digital**

Dolby Digital — аудиоформат для записи звука в конфигурации до 5.1 каналов с разделением данных, в отличие от линейных аудиосигналов формата PCM.

### **Dolby Digital Plus**

Dolby Digital Plus — аудиоформат для носителей высокого разрешения. Созданный на основе Dolby Digital, он объединяет в себе эффективность и многовариантность применения для получения высококачественного многоканального звука. На диски BD-ROM можно записывать до 7.1 каналов цифрового звука.

### **Dolby TrueHD**

Dolby TrueHD — аудиоформат с использованием кодирования без потерь. На диски BD-ROM можно записывать до 8 каналов с разрешением 96 кГц/24 бит или до 6 каналов с разрешением 192 кГц/24 бит.

### $\div$  Dolby Vision

Dolby Vision — одна из технологий группы High Dynamic Range (HDR). Эта технология формирования изображений расширяет их динамический диапазон и улучшает контраст и цветопередачу благодаря наличию таких метаданных, как информация о яркости для каждой сцены.

### **DRM**

Это одна из технологий защиты цифровых данных, охраняемых авторским правом. Благодаря ей оцифрованные видео-, фото- и аудиофайлы сохраняют одно и то же качество даже при многократном копировании или передаче. DRM — технология, ограничивающая распространение или воспроизведение таких цифровых данных без разрешения правообладателей.

### **DSD (Direct Stream Digital)**

Это применяемая на дисках SACD система кодирования цифрового звука, в которой аудиосигналы выражаются в виде плотности импульсов однобитовых данных.

### **DTS Digital Surround**

DTS Digital Surround — аудиоформат для записи аудиосигналов с разрешением 48 кГц/24 бит в 5.1-канальной конфигурации.

### **DTS-HD High Resolution Audio**

DTS-HD High Resolution Audio — аудиоформат, в котором применяется кодирование с потерями. В нем можно записывать 7.1 каналов с разрешением 96 кГц/24 бит.

### **DTS-HD Master Audio**

DTS-HD Master Audio — аудиоформат с использованием кодирования без потерь. На диски BD-ROM можно записывать 7.1 каналов с разрешением 96 кГц/24 бит или 5.1 каналов с разрешением 192 кГц/24 бит.

### **Ethernet**

Это стандарт для локальных вычислительных сетей (ЛВС), используемый для взаимного соединения нескольких компьютеров и периферийных устройств, находящихся на небольшом расстоянии друг от друга. Данный плеер поддерживает 10BASE-T/100BASE-TX/ 1000BASE-T.

### **Кадр и поле кадра**

Кадр — одно из неподвижных изображений, последовательное воспроизведение которых образует подвижное киноизображение. Один кадр состоит из изображения, образуемого нечетными строками, и изображения, образуемого четными строками. Эти изображения называются нечетным и четным полями и применяются в видеосигнале с чересстрочной разверткой (1080i и др.).

### **HDMI (High-Definition Multimedia Interface)** См. страницу 16.

### **HDR**

HDR — сокращение от High Dynamic Range (Расширенный динамический диапазон). В отличие от обычного формата SDR (Standard Dynamic Range), эта технология расширяет динамический диапазон изображения путем увеличения диапазона его яркости. Данный аппарат поддерживает два типа расширения динамического диапазона: HDR10 и Dolby Vision.

### **HEVC (H.265/HEVC)**

HEVC — сокращение от High Efficiency Video Coding (Высокоэффективное кодирование видеосигнала). Это один из стандартов сжатия киноизображения. Эффективность сжатия по HEVC выше, чем по MPEG-2 и MPEG-4 AVC (H.264).

### **Интерактивные звуки**

Это аудиосигналы, записанные в заголовках пунктов контента дисков BD-ROM. Они содержат, к примеру, звук щелчка, раздающийся при нажатии на тот или иной пункт экранного меню.

### **Чересстрочная развертка**

При использовании этого метода формирования изображения оно отображается как результат двойного сканирования. Во время первого прохода отображаются нечетные строки, а во время второго — четные, в результате чего формируется единое изображение (кадр). В этом плеере и инструкции по его эксплуатации чересстрочная развертка обозначается буквой «i» после значения разрешения (например, 1080i).

### **IP-адрес**

Это адрес, по которому идентифицируется компьютер или другое устройство, подключенное к Интернету или локальной вычислительной сети. Он представляет собой число, разделенное на четыре группы цифр.

### **Linear PCM**

Несжатые аудиосигналы кодированы в формате линейной ИКМ (импульсно-кодовой модуляции).

### **MAC- (Media Access Control) адрес**

Это идентификационный номер аппаратного средства, назначаемый на конкретное сетевое устройство (соединительную плату локальной сети и т. п.).

### **MPEG (Moving Picture Experts Group)**

Это название семейства стандартов, применяемых для кодирования видео- и аудиосигналов в тот или иной цифровой сжатый формат. К стандартам кодирования видеоконтента из данного семейства относятся MPEG-1 Video, MPEG-2 Video, MPEG-4 Visual, MPEG-4 AVC и др. К стандартам кодирования аудиоконтента из данного семейства относятся MPEG-1 Audio, MPEG-2 Audio, MPEG-2 AAC и др.

### **Многосессионность**

Многосессионная/многопорционная запись — метод, позволяющий записать две или более сессий/порций на один диск. Единица записи данных на диск, содержащая предназначенные для записи в ней данные от начала до конца, называется сессией или порцией.

### **Родительская блокировка**

См. страницу 45.

### **Picture-in-Picture (P-in-P, «Картинка в картинке»)**

Это функция наложения дополнительного видеоизображения на основное видеоизображение. Некоторые диски BD-ROM содержат дополнительное видеоизображение, которое можно накладывать на основное.

### **Номер порта**

Это субадрес (подадрес), указываемый под IP-адресом для одновременного подключения к нескольким абонентам во время сеансов связи через Интернет.

### **Прогрессивная развертка**

При использовании этого метода формирования изображения оно является единым, не подвергаясь разделению на два изображения. Прогрессивная (построчная) развертка обеспечивает очень четкую картинку без мерцания, особенно в случае неподвижных изображений (в частности, фотоснимков), содержащих большое количество текста, графики или строк развертки. В этом плеере и инструкции по его эксплуатации прогрессивная развертка обозначается буквой «p» после значения разрешения (например, 576p).

### **Прокси-сервер**

Это сервер ретрансляции для обеспечения быстрого доступа и безопасной связи при подключении к Интернету из внутренней сети.

### **Код региона**

См. страницу 9.

### **Дополнительный аудиоконтент**

Некоторые диски BD-ROM содержат дополнительные потоки аудиоданных, смикшированные в сочетании с основным аудиопотоком. Эти дополнительные аудиопотоки называются дополнительным аудиоконтентом. На некоторых дисках дополнительный аудиоконтент записан в качестве звукового сопровождения дополнительного видеоконтента.

### **Дополнительный видеоконтент**

Некоторые диски BD-ROM содержат дополнительные видеоматериалы, накладываемые на основные с помощью функции Picture-in-Picture. Эти дополнительные видеоматериалы называются дополнительным видеоконтентом.

### **Маска подсети**

Это программное средство идентификации той части IP-адреса, которая соответствует подсети (отдельно управляемой сети). Маска подсети данного аппарата: 255.255.255.0.

### **USB (Universal Serial Bus (Универсальная последовательная шина))**

USB — отраслевой стандарт подключения периферийных устройств к персональным компьютерам.

### **VC-1**

Это видеокодек, разработанный компанией Microsoft и стандартизованный Обществом инженеров кино и телевидения (Society of Motion Picture and Television Engineers, SMPTE). Некоторые BD-диски содержат видеоматериалы, кодированные в этом кодеке.

**x.v.Color**

См. страницу 16.

## Информация о лицензиях и товарных знаках

## **BONUS VIEW™**

BONUSVIEW™ и соответствующий логотип — товарные знаки компании Blu-ray Disc Association.

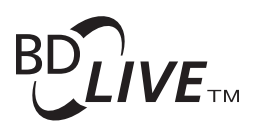

Логотип BD-LIVE™ — товарный знак компании Blu-ray Disc Association.

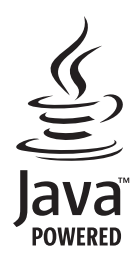

Oracle и Java — зарегистрированные товарные знаки компании Oracle и/или ее дочерних предприятий. Другие наименования могут являться товарными знаками соответствующих владельцев.

**AVCHD** 

AVCHD и логотип AVCHD — товарные знаки компаний Panasonic Corporation и Sony Corporation.

AVCHD — формат для цифровых видеокамер высокой четкости (HD), позволяющий выполнять запись высокой четкости на определенные носители путем применения высокоэффективных технологий кодирования.

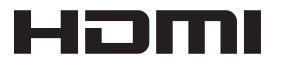

Термины HDMI, HDMI High-Definition Multimedia Interface и логотип HDMI — товарные знаки или зарегистрированные товарные знаки компании HDMI Licensing Administrator, Inc. в США и других странах.

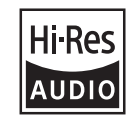

Изделия с этим логотипом соответствуют стандарту HiRes Audio, учрежденному Японским обществом записи и воспроизведения звука. Этот логотип используется по лицензии Японского общества записи и воспроизведения звука.

Словесные знаки и логотипы Blu-ray Disc™, Blu-ray™ и

Ultra HD Blu-ray™ являются товарными знаками компании Blu-ray Disc Association.

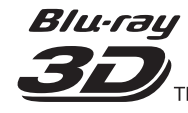

Blu-ray 3D™ и соответствующий логотип — товарные знаки компании Blu-ray Disc Association.

Авторское право 2004-2013 Verance Corporation. Cinavia™ — товарный знак компании Verance Corporation. Защищено патентом США 7.369.677 и международными патентами, выданными и ожидающими выдачи, по лицензии Verance Corporation. Все права защищены.

# **TI DOLBY AUDIO"**

Произведено по лицензии Dolby Laboratories. Dolby, Dolby Audio, Pro Logic и символ двойного D — товарные знаки компании Dolby Laboratories.

# **TI DOLBY VISION**

Dolby и Dolby Vision — товарные знаки компании Dolby Laboratories.

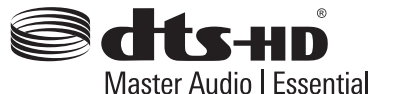

Master Audio | Essential

Патенты, относящиеся к DTS, представлены на сайте http://patents.dts.com.

Произведено по лицензии DTS Licensing Limited. DTS, DTSHD, логотип и DTS в сочетании с логотипом — зарегистрированные товарные знаки, and DTS-HD Master Audio | Essential — товарный знак компании DTS, Inc. © DTS, Inc. All Rights Reserved.

DSD и логотип Direct Stream Digital — товарные знаки компании Sony Corporation.

x.v.Colour и логотип x.v.Colour являются товарными знаками корпорации Sony.

Windows 10, Windows Media и логотип Windows — товарные или зарегистрированные товарные знаки компании Microsoft Corporation в США и/или других странах.

DLNA®, логотип DLNA и DLNA CERTIFIED® — товарные знаки, знаки обслуживания или сертификационные знаки компании Digital Living Network Alliance.

Охватывается одним или более притязаниями патентов, перечисленных на сайте patentlist.hevcadvance.com.

## Технические характеристики

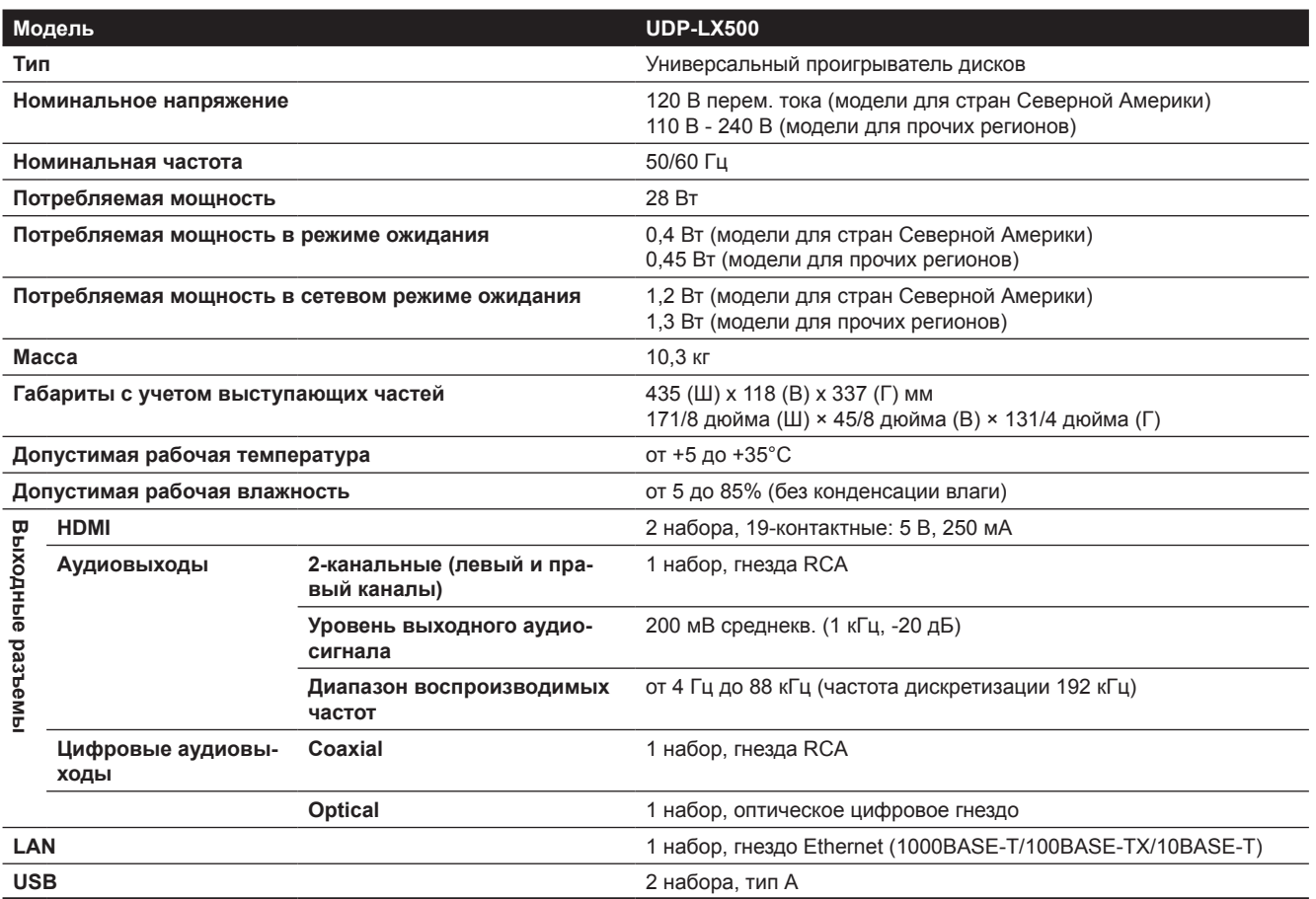

## **<sup><sup></sup> Примечание**</sup>

- Технические характеристики и конструкция данного изделия могут быть изменены без предварительного уведомления.
- В устройстве реализована технология защиты авторских прав, охраняемая патентами США и другими правами на интеллектуальную собственность, принадлежащими Rovi Corporation. Создание аналога и разборка изделия запрещены.
- Названия компаний и продуктов, упоминаемые в этом документе, являются товарными или зарегистрированными товарными знаками соответствующих корпораций.

 $\overline{\textbf{08}}$ 

08

# Pioneer

1-10-5 Yokoami, Sumida-ku, Tokyo 130-0015 ЯПОНИЯ

### **<США>**

18 PARK WAY, UPPER SADDLE RIVER, NEW JERSEY 07458, США Тел.: 1-201-785-2600 Тел.: 1-844-679-5350

### **<Германия>**

Hanns-Martin-Schleyer-Strasse 35, 47877 Willich, Германия Тел.: +49(0)8142 4208 188 (Служба технической поддержки)

### **<Великобритания>**

Anteros Building, Odyssey Business Park, West End Road, South Ruislip, Middlesex, HA4 6QQ Великобритания Тел.: +44(0)208 836 3612

#### **<Франция>**

6, Avenue de Marais F - 95816 Argenteuil Cedex Франция Тел.: +33(0)969 368 050

Зарегистрируйте ваш продукт на сайте **http://www.pioneer.eu (Европа)**

© 2018 Onkyo & Pioneer Corporation. All rights reserved. © 2018 Onkyo & Pioneer Corporation. Tous droits de reproduction et de traduction reserves.

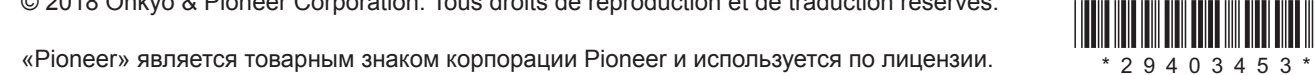

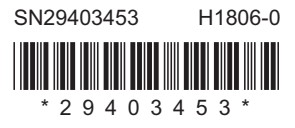